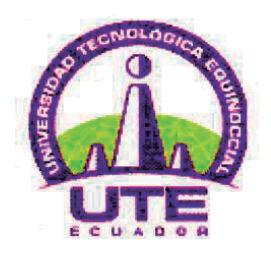

# **UNIVERSIDAD TECNOLÓGICA EQUINOCCIAL SISTEMA DE EDUCACIÓN A DISTANCIA CARRERA DE CIENCIAS DE LA EDUCACIÓN**

**TESIS PREVIA A LA OBTENCIÓN DEL TÍTULO DE LICENCIADO EN CIENCIAS DE LA EDUCACÍON. MENCION: CIENCIAS NATURALES**

**TEMA :**

**"USO DE LAS TIC´S PARA LA ENSEÑANZA DE LAS CIENCIAS NATURALES Y SU INFLUENCIA EN EL RENDIMIENTO ESCOLAR DE LOS ESTUDIANTES DEL OCTAVO Y NOVENO AÑO DE EDUCACIÓN GENERAL BÁSICA DE LA UNIDAD EDUCATIVA "JOSÉ ANTONIO CAMPOS" DEL CANTÓN ZAPOTILLO, PROVINCIA DE LOJA."**

**AUTOR:**

**JAVIER ORTIZ CONDOLO.**

**TUTORA:**

**Dra. LILIAN JARAMILLO MSC.**

**QUITO - ECUADOR 2016**

# **CERTIFICACIÓN**

En mi calidad de tutor del trabajo de Grado presentado por el señor Francisco Javier Ortiz Condolo, para optar el Grado Académico en Licenciado en Ciencias de la Educación – mención EDUCACIÓN PRIMARIA cuyo título es: **USO DE LAS TIC´S PARA LA ENSEÑANZA DE LA CIENCIAS NATURALES Y SU INFLUENCIA EN EL RENDIMIENTO ESCOLAR DE LOS ESTUDIANTES DEL OCTAVO Y NOVENO AÑO DE EDUCACIÓN GENERAL BÁSICA DE LA UNIDAD EDUCATIVA "JOSÉ ANTONIO CAMPOS" DEL CANTÓN ZAPOTILLO, PROVINCIA DE LOJA.**

Considero que dicho trabajo reúne los requisitos y méritos suficientes para ser sometidos a la presentación pública y evaluación por parte del jurado examinador que se designe.

Dra. Lilian Jaramillo

# **TUTOR DE LA CARRERA DE CIENCIAS DE LA EDUCACIÓN**

# **DECLARACIÓN DE AUTORÍA**

Yo, Francisco Javier Ortiz Condolo, declaro bajo juramento que el trabajo aquí descrito es de mi autoría; que no ha sido previamente presentado para ningún grado o calificación personal; que he consultado las referencias bibliográficas que se incluyen en este documento y que no he plagiado dicha información.

Francisco Javier Ortiz Condolo

# **DEDICATORIA**

Este trabajo de tesis de grado está dedicado a mi padre celestial por ser mi guía espiritual en los momentos más difíciles, y por haberme dado la fortaleza suficiente para alcanzar mis logros y metas propuestas además por haberlas culminado con éxito.

A mi querida esposa y familia que me brindaron su apoyo en todo momento, gracias por su ayuda y comprensión sin ellos no hubiese podido concluir con una etapa más de mi vida.

Francisco Javier

# **AGRADECIMIENTO**

A la Universidad Tecnológica Equinoccial, a los docentes y personal administrativo que labora en esta prestigiosa entidad educativa, a la Doctora Lilian Jaramillo, quien con sus consejos y orientaciones ha sido una guía para culminar con éxito esta carrera y en la persona de sus autoridades por haberme dado la oportunidad de formarme en tan importante centro de estudios superiores.

A los profesionales de la educación, a los padres de familia y estudiantes de la Unidad Educativa "José Antonio Campos" del cantón Zapotillo, provincia de Loja, que colaboraron en la realización del trabajo de investigación.

**El Autor**

# ÍNDICE CONTENIDOS

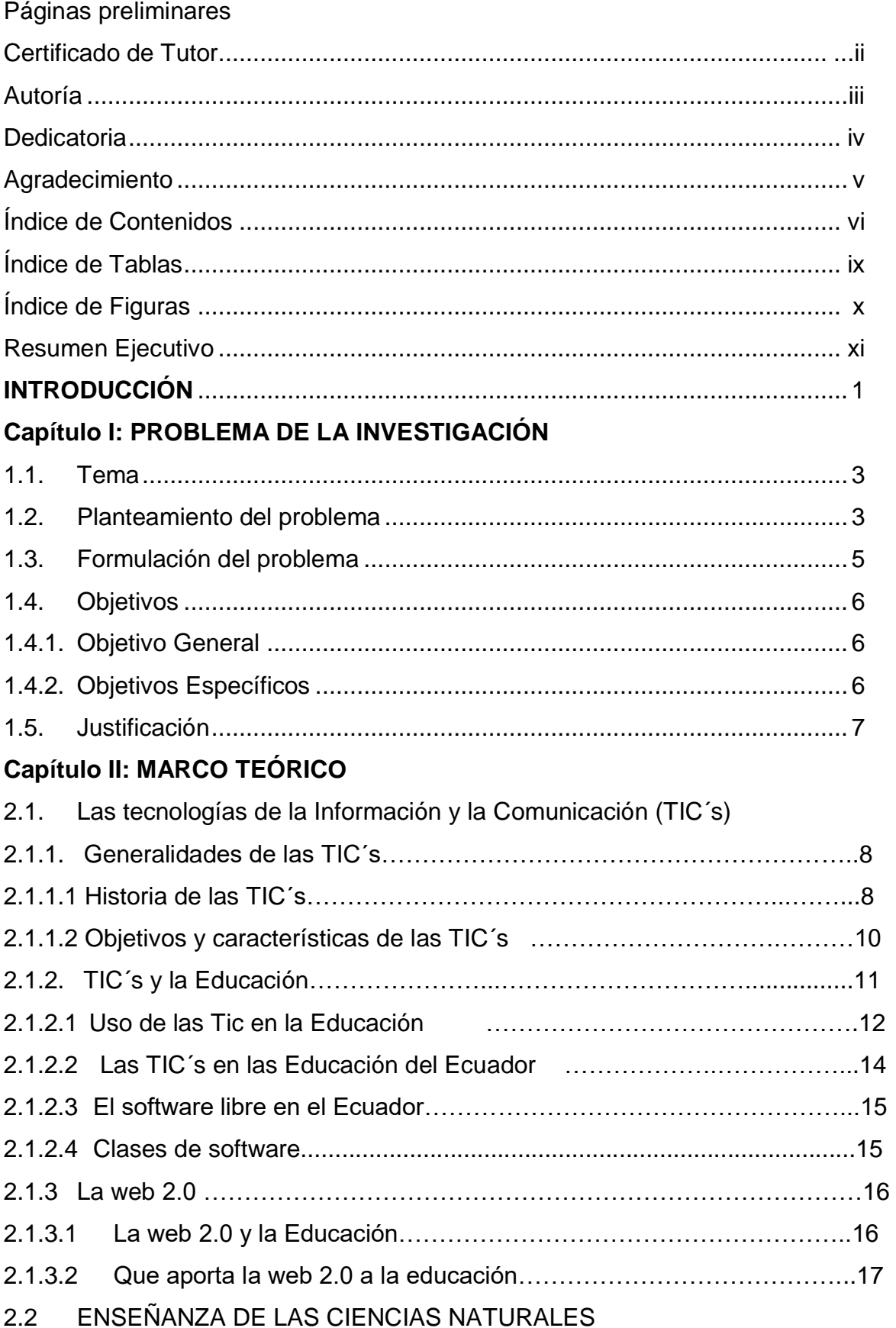

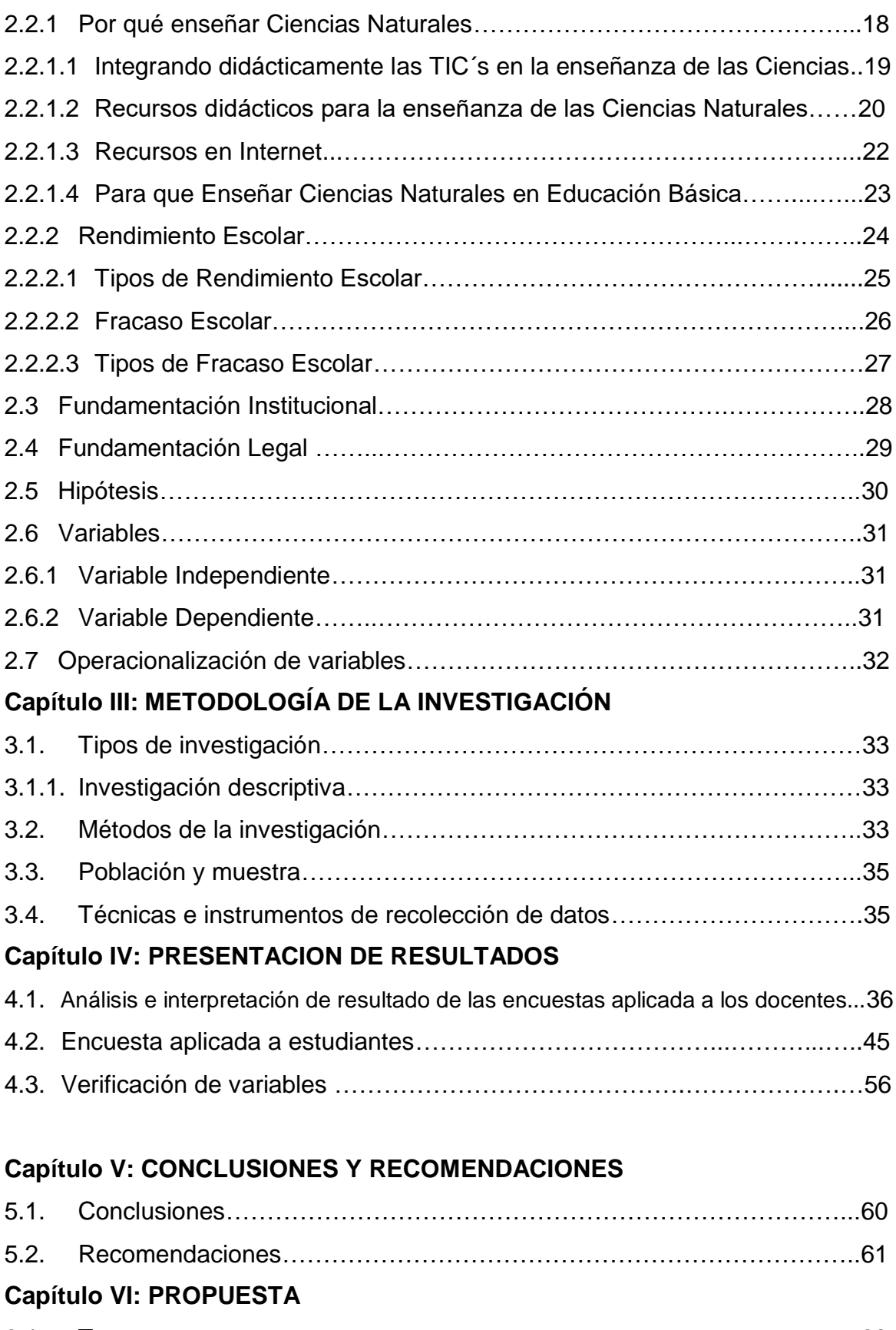

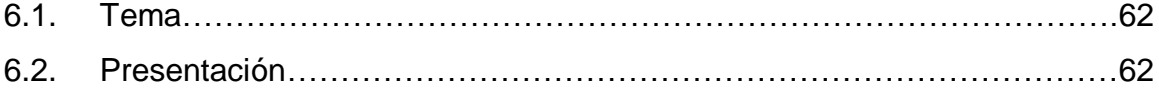

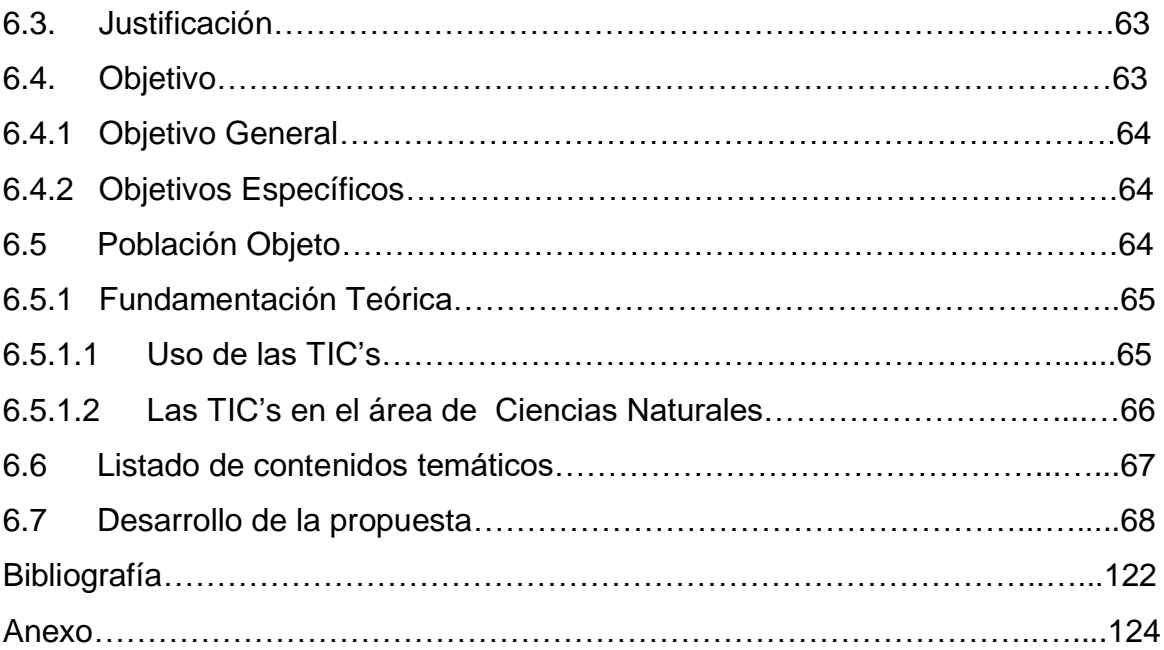

# **ÍNDICE DE TABLAS**

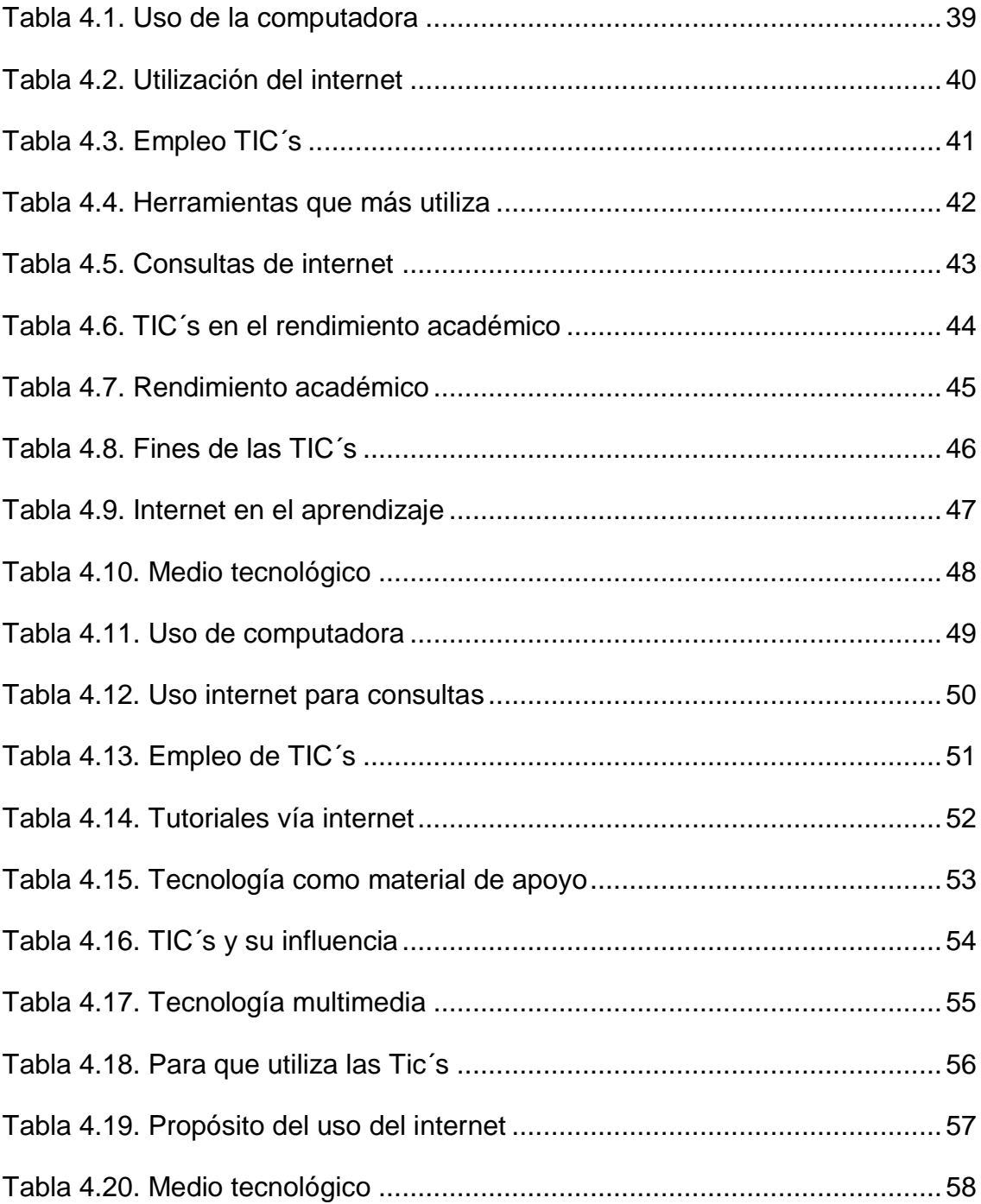

# **ÍNDICE DE GRÁFICOS**

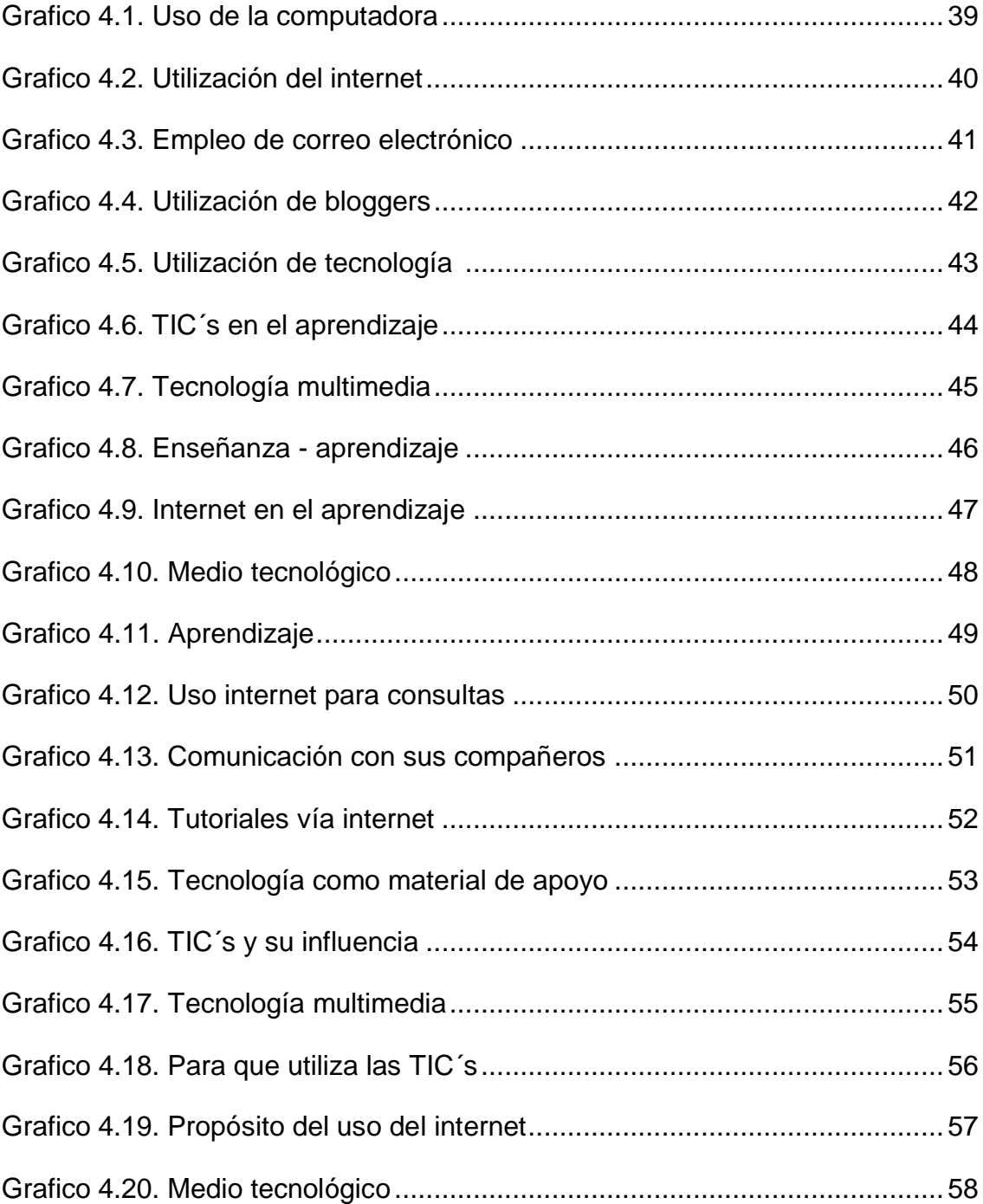

### **UNIVERSIDAD TECNOLÓGICA EQUINOCCIAL SISTEMA DE EDUCACIÓN A DISTANCIA**

### **USO DE LAS TIC´s PARA LA ENSEÑANZA DE LAS CIENCIAS NATURALES Y SU INFLUENCIA EN EL RENDIMIENTO ESCOLAR DE LOS ESTUDIANTES DEL OCTAVO Y NOVENO AÑO DE EDUCACIÓN GENERAL BÁSICA DE LA UNIDAD EDUCATIVA "JOSÉ ANTONIO CAMPOS" DEL CANTÓN ZAPOTILLO, PROVINCIA DE LOJA.**

**Autor:** Francisco Javier Ortiz C. **Director:** Dra. Lilian Jaramillo Msc. **Fecha:** Quito, 2016

#### **RESUMEN EJECUTIVO**

El uso de las TIC´s dentro del proceso de enseñanza-aprendizaje de las Ciencias Naturales es importante ya que permite al estudiante incrementar sus conocimientos de manera positiva y mejorar su rendimiento escolar; el docente al aplicar las TIC´s en las diferentes áreas, permite que el estudiante participe del cambio actual en el proceso educativo en donde la innovación, uso y aplicación tecnológica forman parte del proceso de enseñanza – aprendizaje. Por ello, para llegar a esta teoría fue necesaria la implementación de los distintos métodos y técnicas utilizados en el desarrollo de la investigación, así mismo fue fundamental conocer la realidad del establecimiento educativo en cuanto a la aplicación de las Tecnologías de la Información y Comunicación que son utilizadas por los docentes y así establecer las diferentes falencias que presentan al momento de impartir sus clases. El presente trabajo presenta un análisis del uso de las TIC´s en las Ciencias Naturales en la Unidad Educativa "José Antonio Campos" del cantón Zapotillo, provincia de Loja, cuya finalidad es cumplir con el objetivo de determinar si el uso de las TIC´s en las Ciencias Naturales influyen en el rendimiento escolar de los educandos de 8vo y 9no año de Educación Básica, y de esta manera conocer que tecnología es utilizada por los docentes para impartir sus clases. A través de ello se ha podido determinar que el uso de las TIC´s en el área de las Ciencias Naturales es una herramienta necesaria para lograr reforzar los conocimientos adquiridos por los estudiantes, por lo que debemos contar con docentes formados científica, pedagógica y tecnológicamente de acuerdo a los últimos avances que se presentan, así se formaran estudiantes de calidad que cuenten con herramientas científicas, técnicas y tecnológicas a su alcance para formarse como profesionales con un alto nivel de calidad y excelencia que les permita crecer día a día y así estar preparados para enfrentarse a las exigencias del mundo actual

# **DESCRIPTORES: TIC´S, RENDIMIENTO ESCOLAR, ENSEÑANZA, INFLUENCIA, ESTUDIANTES, UNIDAD EDUCATIVA**

### **INTRODUCCIÓN**

Las Ciencias Naturales es una asignatura que se enseña a los estudiantes con motivación, y que mejor operan las TIC´s en el proceso de Enseñanza-Aprendizaje.

Por ello, el establecimiento educativo es la base primordial para que la enseñanza y aprendizaje le permitan al estudiante integrar conocimientos nuevos en base de las experiencias que ellos han adquirido con anterioridad y así lograr un aprendizaje significativo y duradero dentro de la enseñanza.

Hoy en día en el sistema educativo se está implementando la innovación y utilización de las tecnologías dentro del salón de clases, al ser manejadas como una estrategia metodológica las cuales nos permiten desarrollar las destrezas y habilidades de los estudiantes de los años de educación básica.

Es por ello que el uso y aplicación de las TIC´s en el proceso de enseñanza – aprendizaje es fundamental, ya que permitirá que tanto los docentes como los estudiantes mejoren la calidad del conocimiento adquirido. Para los docentes las tecnologías informáticas facilitan la búsqueda de material didáctico así como a la planificación de las actividades de aprendizaje y de acuerdo con las características de la tecnología utilizada.

La aplicación de la tecnología en la enseñanza de las Ciencias Naturales influye significativamente en el rendimiento de los estudiantes ya que permite al estudiante centrarse en los aprendizajes, mejoran la motivación y el interés, favorecen el espíritu de búsqueda, promueven la integración y estimulan el desarrollo de ciertas habilidades intelectuales tales como el razonamiento, la creatividad y la capacidad de aprender.

Estas transformaciones observadas en los procesos de enseñanza y aprendizaje se sitúan en la línea de las teorías constructivistas que preconizan estrategias de aprendizaje, haciendo estudiantes activos y dinámicos en la construcción del saber y por ende mejorar su rendimiento académico.

Al implementarse el uso de las TIC´s en el área de las Ciencias Naturales permitirán que el estudiante obtenga información relevante sobre temas relacionados a la materia. El docente podrá enseñar al estudiante a crear y utilizar páginas de blog en la que constarán contenidos temáticos referente al área de las Ciencias Naturales logrando no solo un conocimiento mutuo sino también un conocimiento íntegro que le servirá de base para sus estudios profesionales.

Es por ello, que el presente trabajo de investigación pretende revelar la incidencia que tiene: "El Uso de las TIC´s para la enseñanza de las Ciencias Naturales y la influencia en el rendimiento escolar en los estudiantes de 8vo y 9no de educación básica de la Unidad Educativa "José Antonio Campos" de la ciudad de Zapotillo, provincia de Loja". Y así cumplir con el objetivo que se ha planteado como es: Determinar la incidencia de las prácticas pedagógicas en el aprendizaje constructivista de los estudiantes del 8vo y 9no Año de Educación Básica de la Unidad Educativa "José Antonio Campos", mediante un estudio histórico – descriptivo, con el propósito de diseñar propuestas que favorezcan el cambio de educación acorde a las tendencias actuales.

Esta tesis está conformada de los siguientes capítulos:

**Capítulo I:** contiene el planteamiento del problema, Objetivos, Justificación e Importancia.

**Capítulo II:** se estructura el marco teórico de acuerdo a las bases conceptuales.

**Capítulo III**: detalla la metodología aplicada para el desarrollo de la presente investigación.

**Capítulo IV:** se presenta los resultados obtenidos a través de la aplicación de las encuestas.

**Capítulo V:** constan las conclusiones y recomendaciones vertidas.

**Capítulo VI**: contiene la propuesta que se pretende plantear para lograr el mejoramiento del proceso de Enseñanza-Aprendizaje mediante la utilización de las TIC´s. Finalmente concluimos con Bibliografía y Anexos

# **CAPÍTULO I**

### **EL PROBLEMA DE LA INVESTIGACIÓN**

#### **1.1TEMA**

Uso de las TIC´s para la enseñanza de la Ciencias Naturales y su influencia en el rendimiento escolar de los estudiantes de Octavo y Noveno año de Educación Básica de la escuela "José Antonio Campos", cantón Zapotillo, provincia de Loja.

### **1.2. PLANTEAMIENTO DEL PROBLEMA**

La sociedad se enfrenta día a día a los diferentes avances en ciencia y tecnología. En los países latinoamericanos, están comenzando a dar importancia a la educación y buscan sistemas educativos que ayuden a mejorar la calidad y superar las falencias que se han venido arrastrando, en Bolivia se comenzó a cambiar el sistema educativo fiscal capacitando a maestros, en México se evidencia que el gobierno ha planteado propuestas de cambio en la educación, aunque siempre habrá oposición por las personas que consideran a los cambios no como mejoras sino como impedimentos a los estudiantes en las reformas educativas.

En el Ecuador se ha iniciado un proceso de cambio en el sistema educativo empezando por los docentes quienes se enfrentan a una serie de evaluaciones para conocer el nivel de conocimiento que tienen los maestros de nuestro país y así elaborar un programa de capacitaciones que permita obtener docentes con altos conocimientos científicos, técnicos y tecnológicos que permita formar profesionales de calidad y excelencia que contribuyan al desarrollo y mejoramiento de nuestro país tanto en el ámbito social, económico y educativo.

Los avances hacen que la escuela tenga que integrar los desarrollos tecnológicos a las estructuras curriculares. Hoy el estudiante tiene a la mano muchas herramientas que no eran empleadas por las generaciones anteriores, es así, que se manejan términos conceptuales de las TIC´S.

La presencia de computadoras en las aulas escolares, se ha convertido en la actualidad en un hecho común. No obstante, la efectividad de su utilización en el proceso educativo durante la pasada década hasta la actualidad es todavía muy limitada, sin embargo, con la concreción y aplicación de la Reforma Curricular consensuada para la Educación Básica (1996), ha significado un paso importantísimo dado por el país sobre el cual se edifica un concepto y práctica diferente para el sistema educativo, se hacen planteamientos sobre el empleo de las TIC´s (Tecnologías de la Información y la Comunicación) dentro del proceso educativo, es decir, de videos, televisión, computadoras, internet, aulas virtuales y otras alternativas, para apoyar la enseñanza y el aprendizaje. En las precisiones de la enseñanza y el aprendizaje incluidas dentro del documento curricular, se hacen sugerencias sobre los momentos y las condiciones ideales para el empleo de las TIC´s, que podrán ser aplicadas en la medida en que los centros educativos dispongan de los recursos para hacerlo.

Uno de los problemas presentes en los programas de actualización y perfeccionamiento docente, es la oposición a participar, es decir, negarse a integrar nuevos conocimientos con métodos y técnicas para que el estudiante obtenga un aprendizaje significativo valedero y sobre todo duradero. Los docentes al escuchar la implementación de las TIC´s algunos se aterran de manera negativa, suelen decir que no sabe cómo aplicar y que a su edad ya es tarde para aprender. Al encontrarles un significado cuando los usa con sus estudiantes, el docente se acercará cada vez más al desarrollo tecnológico, no sólo para tecnificar el aula sino sobre todo para asimilar su conceptualización y enfoque, muy distinto a la enseñanza tradicional educativa que aún sigue presente en nuestras escuelas y colegios debido al apego rutinario, a la sublimación de lo experiencial que lejos de ser una fortaleza se convierte en una resistencia para el cambio.

Las Tecnologías de la Información y la Comunicación TIC´s, con toda la gama de herramientas que contienen: libros, revistas, periódicos, diccionarios, enciclopedias, mapas, documentos, videos, simulaciones (visitas a museos de arte y de ciencias, acceso a laboratorios virtuales, viajes virtuales a ciudades o regiones remotas) y software educativo interactivo etc., se constituyen en herramientas

fundamentales porque son facilitadoras y potenciadoras de los procesos de aprendizaje y enseñanza de las Ciencias Naturales y brindan apoyo para la enseñanza de los fenómenos y procesos naturales.

Las Tecnologías de la Información y la Comunicación están produciendo importantes transformaciones en la sociedad, hasta el punto de marcar la característica distintiva de este momento histórico en relación al pasado. Desde ahora nuestra sociedad será denominada como la Sociedad de la Información. La informática, unida a las comunicaciones, posibilita prácticamente a todo el mundo el acceso inmediato a la información.

Este proyecto denominado "Uso de las TIC´s para la enseñanza de la Ciencias Naturales y su influencia en el rendimiento escolar de los estudiantes de Octavo y Noveno año de Educación Básica de la escuela "José Antonio Campos", consiguió que las prácticas educativas, el estudiante las reciba con alegría y entusiasmo para aprender con motivación y más que todo, las clases fueron dinámicas. La institución que se investigó se encuentra ubicada en el cantón Zapotillo, provincia de Loja, y se lo ejecutará durante el año lectivo 2012 – 2013. Para su ejecución se cuenta con la disponibilidad de recursos financieros necesarios para la realización del proyecto.

# **1.3FORMULACIÓN DEL PROBLEMA**

¿Influye el uso de la TIC´s en Ciencias Naturales con el rendimiento escolar de los educandos de 8vo a 9no Año de Educación General Básica de la escuela "José Antonio Campos", cantón Zapotillo, provincia de Loja?

### **1.4OBJETIVOS**

### **1.4.1 GENERAL**

Analizar el uso de las TIC´s en la enseñanza de Ciencias Naturales y su influencia en el rendimiento escolar de los educandos del 8vo a 9no Año de Educación General Básica de la escuela "José Antonio Campos", cantón Zapotillo, provincia de Loja.

# **1.4.2 ESPECÍFICOS**

- $\checkmark$  Relacionar las Tecnologías de la Información y la Comunicación dentro del área de Ciencias Naturales.
- $\checkmark$  Contribuir a la utilización de las Tecnologías de la Información y la Comunicación por parte de los Docentes de Ciencias Naturales.
- $\checkmark$  Identificar las causas que influyen en el rendimiento escolar.
- Diseñar una propuesta con enfoques tecnológicos para la enseñanza de las Ciencias Naturales

# **1.5. JUSTIFICACIÓN**

El estudio de la enseñanza – aprendizaje a través de las TIC´s, la gestión de los directivos y docentes logrando incorporar a la comunidad educativa en conocer los beneficios que aporta su aplicación y los informadores verbales visual como audiovisual. Las TIC´s se convierten en un pilar fundamental de la sociedad para proporcionar una calidad educativa dentro del nuevo modelo del sistema aprendizaje, el uso y el conocimiento, es decir, tiene una relación directa con la cultura de la sociedad de manera técnica llevando la información en sus diferentes manifestaciones, para mejorar la calidad educativa.

Además, con la investigación los docentes podrán ayudar a sus estudiantes utilizar como una herramienta didáctica las TIC´s en el proceso de enseñanza – aprendizaje en las diferentes áreas de estudio haciendo a la tarea educativa productiva en los salones de clases, interactuando de manera grupal y creativa ayudando a crecer intelectualmente los estudiantes de la escuela "José Antonio Campos", cantón Zapotillo, provincia de Loja.

Se justifica también porque al realizar este trabajo investigativo se cuenta con una formación académica recibida en la Carrera de Docencia Primaria, con material bibliográfico y recursos económicos necesarios que permiten llevar adelante el proyecto, así mismo se tiene la colaboración de directivos y educadores de la escuela donde se aplicarán los instrumentos investigativos para los datos necesarios de conocer la utilización de las TIC´s dentro del desarrollo de las destrezas en el salón de clases.

Siendo de carácter científico y técnico contenido en leyes y normas de graduación del Universidad Técnica Equinoccial, la aspiración del investigador es culminar con la formación profesional para obtener el Título de Licenciado en Ciencias de la Educación, mención: Ciencias Naturales, para ejercer la docencia con responsabilidad y solvencia.

# **CAPÍTULO II MARCO TEÓRICO**

# **2.1 LAS TECNOLOGÍAS DE LA INFORMACIÓN Y LA COMUNICACIÓN (TIC´s)**

### **2.1.1 Generalidades de las TIC´s**

Se denominan Tecnologías de la Información y las Comunicaciones, en adelante TIC´s, al conjunto de tecnologías que permiten la adquisición, producción, almacenamiento, tratamiento, comunicación, registro y presentación de informaciones, en forma de voz, imágenes, textos y datos contenidos en señales de naturaleza acústica, óptica o electromagnética. (Pérez Samaniego, 2005)

Esto quiere decir que abarcan un abanico de soluciones muy amplio. Incluyen las tecnologías para almacenar información y recuperarla después, enviar y recibir información de un sitio a otro, o procesar información para poder calcular resultados y elaborar informes.

Hoy en día es imposible encontrar un solo instituto dedicado a investigar la ciencia y evolucionar la técnica que no disponga de los mejores y más sofisticados dispositivos de almacenamiento y procesado de información.

### **2.1.1.1 Historia de las TIC´s**

Las nuevas Tecnologías de la Información y de la Comunicación han evolucionado espectacularmente en los últimos años, debido especialmente a su capacidad de interconexión a través de la red. Se pueden considerar las tecnologías de la información y la comunicación como un concepto dinámico. Por ejemplo, a finales del [siglo XIX](http://es.wikipedia.org/wiki/Siglo_XIX) el [teléfono](http://es.wikipedia.org/wiki/Tel%C3%A9fono) podría ser considerado una nueva tecnología según las definiciones actuales. Esta misma consideración podía aplicarse a la [televisión](http://es.wikipedia.org/wiki/Televisi%C3%B3n) cuando apareció y se popularizó en la década de los 50 del siglo pasado. Sin embargo, estas tecnologías hoy no se incluirían en una lista de las TIC´s y es muy posible que actualmente los ordenadores ya no puedan ser calificados como nuevas tecnologías.

A pesar de esto, en un concepto amplio, se puede considerar que el teléfono, la televisión y el [ordenador](http://es.wikipedia.org/wiki/Ordenador) forman parte de lo que se llama TIC´s en tanto que tecnologías que favorecen la comunicación y la información.

El uso de las TIC´s no para de crecer y de extenderse, sobre todo en los países ricos, con el riesgo de acentuar localmente la [brecha digital](http://es.wikipedia.org/wiki/Brecha_digital) y social y la diferencia entre generaciones. Desde la agricultura de precisión y la gestión del bosque a la monitorización global del medio ambiente planetario o de la [biodiversidad,](http://es.wikipedia.org/wiki/Biodiversidad) a la [democracia participativa](http://es.wikipedia.org/wiki/Democracia_participativa) (*TIC´s al servicio del desarrollo sostenible*) pasando por el comercio, la telemedicina, la información, la gestión de múltiples bases de datos, la [bolsa,](http://es.wikipedia.org/wiki/Mercado_de_valores) la [robótica](http://es.wikipedia.org/wiki/Rob%C3%B3tica) y los usos [militares,](http://es.wikipedia.org/wiki/Militar) sin olvidar la ayuda a los [discapacitados](http://es.wikipedia.org/wiki/Discapacidad) (por ejemplo, ciegos que usan sintetizadores vocales avanzados), las TIC´s tienden a ocupar un lugar creciente e importante en la vida humana y el funcionamiento de las sociedades.

Las tecnologías de la información y la comunicación no son ninguna panacea ni fórmula mágica, pero pueden mejorar la vida de todos los habitantes del planeta. Se dispone de herramientas para llegar a los Objetivos de Desarrollo del Milenio, de instrumentos que harán avanzar la causa de la libertad y la democracia y de los medios necesarios para propagar los conocimientos y facilitar la comprensión mutua. (Pérez Samaniego, 2005)

En relación a lo anterior se puede concluir que las TIC´s pueden mejorar los conocimientos y facilitar la comprensión de lo aprendido, es por ello que la tecnología se presenta como un mecanismo eficiente que mejora la obtención de conocimientos y ayuda al autoaprendizaje.

### **2.1.1.2 Objetivos y características de las TIC´S**

En los objetivos de las TIC´s podemos describir las más importantes para llegar a conocer cuáles son las propuestas que se desea alcanzar dentro del sistema educativo en beneficio de los niños y adolescentes que están teniendo aprendizajes nuevos:

 $\checkmark$  Conseguir que los estudiantes sean capaces de hacer un uso razonado de las posibilidades que brindan las nuevas tecnologías.

 $\checkmark$  Asimilar y discernir los mensajes y la información que el educando recibe, aprovechar los recursos didácticos que estas nuevas tecnologías proporcionan.

 $\checkmark$  Considerar las TIC's y sobre todo Internet como una extensa fuente de información, como una base de datos, como una gran biblioteca.

 $\checkmark$  Cambiar el papel del profesor que debe actuar como mediador entre los canales de información y el estudiante.

 $\checkmark$  Cambiar el papel del educando que ha de abandonar el papel de sujeto receptor pasivo para pasar a ser un elemento activo, que sea capaz de buscar, de seleccionar de una manera razonada, que justifique sus posturas, etc. (Castells, 2001)

Las tecnologías de información y comunicación tienen como características principales las siguientes:

- Son de carácter innovador y creativo, pues dan acceso a nuevas formas de comunicación.
- Tienen mayor influencia y beneficia en mayor proporción al área educativa ya que la hace más accesible y [dinámica.](http://www.monografias.com/trabajos34/cinematica-dinamica/cinematica-dinamica.shtml)
- Son considerados temas de debate público y político, pues su utilización implica un futuro prometedor.
- Se relacionan con mayor frecuencia con el uso de la Internet y la informática.
- Afectan a numerosos ámbitos de la [ciencias](http://www.monografias.com/trabajos11/concient/concient.shtml) humana como la [sociología,](http://www.monografias.com/trabajos10/sociol/sociol.shtml#cmarx) la [teoría](http://www.monografias.com/trabajos4/epistemologia/epistemologia.shtml) de las [organizaciones](http://www.monografias.com/trabajos6/napro/napro.shtml) o la gestión

### **2.1.2 TIC´s y Educación**

El sistema educativo no puede quedar al margen de los nuevos cambios. Debe atender a la formación de los nuevos ciudadanos y la incorporación de las nuevas tecnologías ha de hacerse con la perspectiva de favorecer los aprendizajes y facilitar los medios que sustenten el desarrollo de los conocimientos y de las competencias necesarias para la inserción social y profesional de cualidad. Debe también evitar que la brecha digital genere capas de marginación como resultado de la analfabetización digital. (Pierschacon, 2002, pág. 45)

Las nuevas tecnologías dan acceso a una gran cantidad de información, que no ha de confundirse con el saber. Para que la información se transforme en conocimientos el individuo debe apropiársela y reconstruir sus conocimientos. Por esta razón lo primero que debe hacerse explícito es que la incorporación de las nuevas tecnologías en la educación no ha de eludir la noción de esfuerzo. Los nuevos recursos informáticos pueden contribuir al desarrollo de las capacidades cognitivas de los ciudadanos, pero nunca en ausencia del esfuerzo personal.

Las tecnologías constituyen un medio que ofrece un acceso instantáneo a la información. Cada uno tiene que enriquecer y construir su saber a partir de esa información y a la educación proporcionar las bases necesarias para aprovechar este recurso. Para que la tecnología esté verdaderamente al servicio de la enseñanza y del aprendizaje y contribuyan a la formación de los ciudadanos y los trabajadores que necesita esta sociedad, tal penetración tecnológica debe estar acompañada de una evolución pedagógica. Las nuevas tecnologías exigen un cambio de rol del docente y en el estudiante. El profesor no puede seguir ejerciendo sus funciones tradicionales discursivas a la hora de instruir al estudiante.

Las tecnologías de la información y de la comunicación han sido incorporadas al proceso educativo desde hace unos años. Aún no existen estudios concluyentes que permitan afirmar que la utilización de los medios informáticos en la educación ha servido para mejorar los resultados académicos, sin embargo a menudo se refieren a las transformaciones obtenidas en el modo de hacer.

Se ha observado que las tecnologías de la información suscitan la colaboración en los estudiantes, les ayuda a centrarse en los aprendizajes, mejoran la motivación y el interés, favorecen el espíritu de búsqueda, promueven la integración y estimulan el desarrollo de ciertas habilidades intelectuales tales como el razonamiento, la resolución de problemas, la creatividad y la capacidad de aprender a aprender.

Para los profesores las tecnologías informáticas han servido hasta ahora para facilitar la búsqueda de material didáctico, contribuir a la colaboración con otros docentes e incitar a la planificación de las actividades de aprendizaje de acuerdo con las características de la tecnología utilizada. Estas transformaciones observadas en los procesos de enseñanza y aprendizaje se sitúan en la línea de las teorías constructivistas que preconizan estrategias de aprendizaje que hagan de los estudiantes elementos activos y dinámicos en la construcción del saber. (Pelgrum, 2001)

"Las barreras del espacio y del tiempo en la relación profesor-estudiante y estudiante-escuela también se están viendo afectadas. La universalidad de la información libera la elección de los tiempos y espacios para el aprendizaje". (Pierschacon, 2002, pág. 58)

Aunque una parte de la población escolar no tiene las facultades necesarias para ejercer esta elección, sin embargo es una característica que beneficia el desarrollo de formas de aprendizaje en la educación a distancia, la educación de adultos y en las aulas hospitalarias o asistencia a enfermos.

#### **2.1.2.1 Uso de las TIC´s en Educación**

Las nuevas tecnologías pueden emplearse en el sistema educativo de tres maneras distintas: como objeto de aprendizaje, como medio para aprender y como apoyo al aprendizaje.

En el estado actual de cosas es normal considerar las nuevas tecnologías como objeto de aprendizaje en sí mismo. Permite que los alumnos se familiaricen con el ordenador y adquieran las competencias necesarias para hacer del mismo un

instrumento útil a lo largo de los estudios, en el mundo del trabajo o en la formación continua cuando sean adultos.

Se consideran que las tecnologías son utilizadas como un medio de aprendizaje cuando es una herramienta al servicio de la formación a distancia, no presencial y del autoaprendizaje o son ejercicios de repetición, cursos en línea a través de Internet, de videoconferencia, CD-ROM, programas de simulación o de ejercicios. (Ambuludi J. , 2010)

Este procedimiento se enmarca dentro de la enseñanza tradicional como complemento o enriquecimiento de los contenidos presentados.

Pero donde las nuevas tecnologías encuentran su verdadero sitio en la enseñanza es como apoyo al aprendizaje. Las tecnologías así entendidas se hayan pedagógicamente integradas en el proceso de aprendizaje, tienen su sitio en el aula, responden a unas necesidades de formación más proactivas y son empleadas de forma cotidiana. La integración pedagógica de las tecnologías difiere de la formación en las tecnologías y se enmarca en una perspectiva de formación continua y de evolución personal y profesional como un "saber aprender".

La búsqueda y el tratamiento de la información inherente a estos objetivos de formación constituyen la piedra angular de tales estrategias y representan actualmente uno de los componentes de base para una utilización eficaz y clara de Internet ya sea en el medio escolar como en la vida privada. Para cada uno de estos elementos mencionados, las nuevas tecnologías, sobre todos las situadas en red, constituyen una fuente que permite variar las formas de hacer para atender a los resultados deseados. Entre los instrumentos más utilizados en el contexto escolar destacamos: tratamiento de textos, hojas de cálculo, bases de datos o de información, programas didácticos, de simulación y de ejercicios, CD-ROMs, presentaciones electrónicas, editores de páginas HTML, programas de autoría, foros de debate, la cámara digital, la videoconferencia, etc. Entre las actividades a desarrollar mencionamos: correspondencia escolar, búsqueda de documentación, producción de un periódico de clase o de centro, realización de proyectos como web-quest u otros, intercambios con clases de otras ciudades o países, etc.

Según (Valdez, Canton & Mercado, 2006, pág. 125)Podrán utilizarse las nuevas tecnologías, pero se seguirá inmerso en la pedagogía tradicional si no se ha variado la postura de que el profesor tiene la respuesta y se pide al estudiante que la reproduzca. En una sociedad en la que la información ocupa un lugar tan importante es preciso cambiar de pedagogía y considerar que el alumno inteligente es el que sabe hacer preguntas y es capaz de decir cómo se responde a esas cuestiones. La integración de las tecnologías así entendidas sabe pasar de estrategias de enseñanza a estrategias de aprendizaje.

### **2.1.2.2 Las TIC´s en la Educación del Ecuador**

"En el Ecuador las TIC´s tiene propuestas diferentes y con ello es acabar con la falta de comunicación e integración de los estudiantes dentro de los establecimientos educativos, en base a cada una de las propuestas que enmarca el sistema educativo del país". (Pérez, 1999, pág. 58)

Al parecer este tipo de propuesta pretende mejorar la calidad educativa y obtener mejores resultados para lograr el cumplimiento de la misión, visión y políticas institucionales.

Para lograr estos cambios es necesario modernizar los establecimientos educativos con laboratorios de computación, el mismo que debe constar con una computadora para cada uno de los estudiantes, seguidamente capacitar a los docentes en el uso de las TIC´s, para que ellos puedan guiar a sus estudiantes en la formación integral. Además de deben crear programas educativos de acuerdo a la realidad del país y con ello lograr los aprendizajes propios de las TIC´s.

Consecuentemente se podrá lograr que el educador use las TIC´s como herramienta educativo, desarrolle cursos vía on-line, acceda a contenidos multimedia; mantener clases interactivas.

Los estudiantes también tendrán sus beneficios al acceder a la tecnología podrán recurrir como fuente de consulta, como medio de comunicación, facilitar su aprendizaje encontrando programas educativos, aunque esto no implique que habrán páginas inapropiadas al usar el internet.

En el establecimiento la integración y la calidad educativa hará un giro bueno hacia sus integrantes, logrando una integración positiva a los cambios del proceso de enseñanza – aprendizaje.

#### **2.1.2.3 El Software libre en el Ecuador**

"Software Libre se refiere a la libertad de los usuarios para ejecutar, copiar, distribuir, estudiar, cambiar y mejorar el software". (Foddy, 1994)

El usuario tendrá la facilidad y libertad de usar programas informáticos que le permitan adquirir nuevos conocimientos, así como también cambiar y mejorar el software de acuerdo a las necesidades del interesado.

### **2.1.2.4 Clase de Software**

Las clases de software que se puede encontrar son: los de aplicación, programación y de sistemas.

En el software de aplicación se puede decir; "se incluyen todos aquellos programas que permiten al usuario realizar una o varias tareas específicas" (Alvarez, 2007).

Es decir, que los programas son de uso diario como Microsoft Word textos, Excel, Power Point, Publisher, para video juegos, etc. El software de programación "son herramientas que se utilizan para poder desarrollar programas informáticos".

Por lo tanto los programadores utilizan programas diferentes para llevar una comunicación en diferente lenguaje, es allí que se encuentran los programas asistidos por las computadoras, paquetes integrados, editores de texto, depuradores, etc.

El software de sistema "permite al usuario interactuar con el sistema operativo como también el controlarlo" (Alvarez, 2007) señala que los programas administran al hardware otorgándole un interfaz, permitiendo al usuario asignar y administrar recursos como Windows, Linux y Mac OSX.

# **La Web 2.0**

La Web 2.0 es la representación de la evolución de las aplicaciones tradicionales hacia aplicaciones web enfocadas al usuario final. El Web 2.0 es una actitud y no precisamente una tecnología.

La Web 2.0 es la transición que se ha dado de aplicaciones tradicionales hacia aplicaciones que funcionan a través del web enfocadas al usuario final. Se trata de aplicaciones que generen colaboración y de servicios que reemplacen las aplicaciones de escritorio. (Fernandez, 2010)

Es una etapa que ha definido nuevos proyectos en Internet y está preocupándose por brindar mejores soluciones para el usuario final. Muchos aseguran que hemos reinventado lo que era el Internet, otros hablan de burbujas e inversiones, pero la realidad es que la evolución natural del medio realmente ha propuesto cosas más interesantes como lo analizamos diariamente en las notas de [Actualidad.](http://www.maestrosdelweb.com/actualidad/)

# **2.1.3.1 La Web 2.0 y la Educación**

La Educación es uno de los campos en los que la Web 2.0 está influyendo e influirá todavía más, tanto en lo que se refiere a los contenidos objeto de aprendizaje como a la metodología docente. Un ejemplo: de todas las personas que cuentan con conexión a Internet, ¿cuántas consultan la tradicional enciclopedia impresa que solemos (o solíamos) tener en nuestras casas, en lugar de hacerlo en Google, YouTube o en Google Maps?

Su impacto es tal que ya se utiliza el término Docencia 2.0 o Educación 2.0 para designar a las metodologías apoyadas por servicios Web 2.0 en los entornos educativos. El carácter social y de colaboración de la Web 2.0 podría fomentar una evolución de la educación hacia lo que a menudo se denomina aprendizaje colectivo o aprendizaje en colaboración. Este aprendizaje en colaboración consiste en considerar que el conocimiento no lo tiene el profesor en exclusividad, sino que lo tiene el grupo.

Con los actuales medios tecnológicos cada uno de los miembros que lo componen tiene una mayor accesibilidad a la información, lo que permite aportar nuevos puntos de vista que enriquecen la relación y contribuyen a construir un conocimiento nuevo (constructivismo), cooperativo, adaptado a las necesidades y particularidades de cada grupo, que con toda probabilidad serán diferentes a las del curso anterior.

La filosofía Web 2.0 encajaría con este planteamiento y su utilización podría facilitar el aprendizaje y la generación de conocimiento en grupo. No obstante, una cosa es disponer del material y otra distinta es darle un uso educativo que contribuya a mejorar los procesos de enseñanza-aprendizaje. En este contexto, el profesor podría dedicar más tiempo a tutorías, orientaciones, trabajo personal de búsqueda de nuevos materiales, formación, moderación de foros, blog, wiki, chats, etc. y menos a preparar e impartir clases.

### **2.1.3.2 ¿Qué aporta las Web 2.0 a la Educación?**

recursos, crear conocimiento y aprender.

Las principales propiedades por las cuales la Web 2.0 resulta útil desde el punto educativo: Permite: buscar, crear, compartir e interactuar on-line Constituye un espacio social horizontal y rico en fuentes de información (red social donde el conocimiento no está cerrado) que supone una alternativa a la jerarquización y unidireccionalidad tradicional de los entornos formativos. Implica nuevos roles para profesores y alumnos orientados al trabajo autónomo y en colaboración, crítico y creativo, la expresión personal, investigar y compartir

"Sus fuentes de información (aunque no todas fiables) y canales de comunicación facilitan un aprendizaje más autónomo y permiten una mayor participación en las actividades grupales, que suele aumentar el interés y la motivación de los estudiantes." (Perez, 1998)

Con sus aplicaciones de edición profesores y estudiantes pueden elaborar fácilmente materiales de manera individual o grupal, compartirlos y someterlos a

los comentarios de los lectores. Proporciona espacios on-line para el almacenamiento, clasificación y publicación/difusión de contenidos textuales y audiovisuales, a los que luego todos podrán acceder.

Facilita la realización de nuevas actividades de aprendizaje y de evaluación y la creación de redes de aprendizaje.

Se desarrollan y mejoran las competencias digitales, desde la búsqueda y selección de información y su proceso para convertirla en conocimiento, hasta su publicación y transmisión por diversos soportes.

Proporciona entornos para el desarrollo de redes de centros y profesores donde reflexionar sobre los temas educativos, ayudarse y elaborar y compartir recursos.

# **2.2 ENSEÑANZA DE LA CIENCIAS NATURALES**

La enseñanza es el proceso de transmisión de una serie de conocimientos, técnicas, normas, y/o habilidades, basado en diversos métodos, realizado a través de una serie de instituciones, y con el apoyo de una serie de materiales.

# **2.2.1 ¿Por qué enseñar Ciencias Naturales?**

La ciencia es indispensable para la vida del hombre, gracias a está el hombre ha conseguido modificar parcialmente la naturaleza a sus necesidades y ha logrado a lo largo del tiempo, mejorar su calidad de vida. Entender el mundo sin entender el papel que ocupa la enseñanza de las Ciencias Naturales en la educación sería muy difícil.

La enseñanza de las Ciencias Naturales busca lograr que los estudiantes aprendan a:

- **Conocer** el mundo que los rodea, sus espacios naturales y adelantos tecnológicos
- **Hacer** cosas que permitan una mejor convivencia con los otros seres vivos y objetos.
- **Ser** verdaderos habitantes del planeta con una naturaleza extraordinaria y adaptable a la tecnología creada por las personas.

 **Convivir** con las ideas de las otras personas, la naturaleza y la tecnología, en función de una mejor calidad de vida.

Por lo tanto, al enseñar Ciencias Naturales, los estudiantes adquieren habilidades y destrezas que les permite un mejor desenvolvimiento en la vida cotidiana y relacionarse con su entorno, con el mundo del trabajo, de la producción y del estudio mismo, en forma adecuada. Los estudiantes necesitan de una cultura científica y tecnológica, para aproximarse y comprender la complejidad y globalidad de la realidad actual.

# **2.2.1.1 Integrando didácticamente las TIC´s en la Enseñanza y Aprendizaje de las Ciencias Naturales**

La sociedad se enfrenta día a día a los diferentes avances en ciencia y tecnología. Estos avances hacen que la escuela tenga que integrar los desarrollos tecnológicos a las estructuras curriculares.

Las Tecnologías de la Información y la Comunicación (TIC´s), con toda la gama de herramientas que contienen: libros, revistas, periódicos, diccionarios, enciclopedias, mapas, documentos, videos, simulaciones (visitas a museos de arte y de ciencias, acceso a laboratorios virtuales, viajes virtuales a ciudades o regiones remotas) y software educativo interactivo etc., se constituyen en herramientas fundamentales porque son facilitadoras y potenciadoras de los procesos de aprendizaje y enseñanza de las Ciencias Naturales y brindan apoyo para la enseñanza de los fenómenos y procesos naturales.

"Con la creación de Ambientes de Aprendizaje enriquecidos con TIC´s se busca lograr que los estudiantes alcancen mejores aprendizajes en diversas áreas; mejor comprensión de conceptos; y desarrollo de capacidades intelectuales. El reto que enfrentan tanto las instituciones educativas como los maestros en el salón de clase es descubrir la forma o formas de diseñar y operar esos ambientes y, de qué manera integrarlos en el Currículo". Ver el artículo "Un modelo para integrar las TIC's en el currículo". (eduteka.org.co)

En estas direcciones se puede encontrar una serie de herramientas que muy seguramente le ayudaran a crear ambientes de aprendizaje enriquecidos y que los estudiantes adquieran el gusto y la motivación por las Ciencias Naturales.

### **2.2.1.2 Recursos didácticos para la enseñanza de las Ciencias Naturales**

"Un número importante de académicos e investigadores en todo el mundo se ocupan actualmente en determinar con claridad cuáles son las mejores prácticas en la enseñanza de las Ciencias Naturales". (Bentacourt, 2002, pág. 46)

Es decir, que se pueden dar oportunidades para explorar el significado de las ciencias en la vida; incluye el hacer ciencia, preguntando y descubriendo y, no limitándose simplemente a cubrir un material de estudio; el aprendizaje mediante la indagación científica implica desarrollar habilidades de investigación como averiguación, observación, organización de datos, explicación, reflexión y acción; el estudio de la Ciencia de manera significativa ayuda a desarrollar en los estudiantes: el pensamiento crítico; la habilidad para resolver problemas; actitudes que promueven la curiosidad y el sano escepticismo; y la apertura para modificar las propias explicaciones a la luz de nueva evidencia.

Los estudiantes necesitan discutir temas que se refieran a la aplicación de la ciencia y la tecnología, una buena enseñanza de la Ciencia implica desarrollar en los estudiantes habilidades para trabajar en grupo, se debe aprovechar los desarrollos en TIC´s para facilitar y acelerar la recopilación y el análisis de datos (en muchos casos las TIC´s permiten realizar nuevos tipos de análisis antes imposibles de efectuar); aprender ciencias significa integrar en ellas lectura, escritura, expresión oral, matemáticas y tecnología.

Tal vez, la tendencia más fuerte y que está evolucionando más rápidamente consiste en que los estudiantes trabajen en el aula de la forma como lo hacen los científicos: haciendo ciencia y favoreciendo las actividades de indagación.

En el aula de clase donde la Ciencia se aprende "haciendo", se ofrecen oportunidades para que los estudiantes:

- $\checkmark$  Planteen hipótesis y traten de explicarlas;
- $\checkmark$  Reúnan, clasifiquen y cataloguen;
- $\checkmark$  Observen, tomen nota y hagan bosquejos;
- $\checkmark$  Entrevisten, voten y encuesten;
- $\checkmark$  Usen diferentes tipos de instrumentos;
- $\checkmark$  Midan, cuenten, grafiquen y calculen;
- $\checkmark$  Exploren propiedades químicas de sustancias comunes;
- $\checkmark$  Observen sistemáticamente la conducta social de humanos y animales;
- $\checkmark$  Planten y cultiven.

Por su parte, utilizar la indagación como forma de aprendizaje tiene cinco características esenciales aplicables a cualquier nivel escolar. En un aula de clase donde se aprende por indagación, se ofrecen oportunidades para que los estudiantes:

- $\checkmark$  Se comprometan con preguntas orientadas científicamente (centradas en objetos, organismos y eventos del mundo natural);
- $\checkmark$  Den prioridad a reunir y utilizar la evidencia que les permita desarrollar y evaluar explicaciones dirigidas a preguntas orientadas científicamente;
- $\checkmark$  Formulen explicaciones basadas en la evidencia para atender o responder preguntas de orientación científica;
- Evalúen sus explicaciones a la luz de explicaciones alternas, especialmente de aquellas que reflejan la comprensión científica;
- $\checkmark$  Comuniquen y justifiquen sus explicaciones.

La Integración de las TIC´s en el área de Ciencias Naturales puede ayudar a cumplir los conjuntos de estándares establecidos por el MEC. En cuanto a la integración de las TIC´s, facilitadoras y potenciadoras de los procesos de aprendizaje de las Ciencias Naturales, se ha escogido una serie de herramientas que pueden ser utilizadas por los docentes para crear ambientes de aprendizaje enriquecidos por estas. Muchas de estas herramientas realizan también aportes al área de Matemáticas, lo cual representa una ventaja para la institución educativa ya que permite optimizar los recursos tecnológicos con los que cuenta.

#### **2.2.1.3 Recursos en Internet**

Desde una perspectiva cultural del conocimiento, Internet ha sido una ventaja y una responsabilidad. Para la gente que está interesada en otras culturas, la red de redes proporciona una cantidad significativa de información y de una interactividad que sería inasequible de otra manera (Montesinos, 2008)

Los docentes de Ciencias Naturales pueden encontrar en Internet miles de recursos para enriquecer sus clases: simulaciones, software, proyectos de clase, museos de ciencias, zoológicos y parques naturales, entre otros. El internet también contribuye al desarrollo profesional mediante cursos en línea; foros y listas de discusión para intercambiar opiniones y experiencias con maestros de todo el mundo; artículos y trabajos académicos de autoridades en el área; suscripciones a boletines y revistas electrónicas; etc.

Las visitas virtuales a Museos de Ciencias permiten a los estudiantes explorar e interactuar con fenómenos en las diferentes exhibiciones que ofrecen, favoreciendo el espíritu investigativo.

El Internet posibilita además la creación de ambientes colaborativos y cooperativos en el ámbito local, nacional o internacional, en los cuáles docentes y estudiantes pueden compartir proyectos, hallazgos y opiniones sobre un tema en particular. Los estudiantes también pueden encontrar una variedad de bases de datos con información de todo tipo: sismográfica, demográfica, climatológica, ambiental, etc.; o participar en la creación de nuevas bases de datos. (Rodriguez, 2013)

Por Internet se puede acceder a libros completos como "Biodiversidad, Ecuador país de vida" el cual se puede descargar gratuitamente en formato pdf. Esta publicación está dirigida a educadores ambientales y a personas que de una u otra forma están involucradas con la conservación. Del Proyecto 2061, ofrece enlaces a tres libros traducidos al castellano: "Ciencia para todos", "Avances" (estándares) y "Planes para la reforma". También ofrecemos dos capítulos del libro "La indagación", publicado por la National Academy Press: La indagación en la ciencia

y en las aulas y La indagación en los estándares de ciencias. Estos capítulos explican e ilustran cómo estudiantes y docentes pueden usar la indagación para aprender a hacer Ciencia y aprender sobre la naturaleza de la Ciencia y su contenido.

Otro recurso importante que ofrece Internet a los docentes es el acceso a currículos elaborados en distintos países y con diferentes enfoques, que les pueden aportar ideas para la construcción de su propio currículo.

### **2.2.1.4 Para qué enseñar Ciencias Naturales en Educación Básica**

El propósito principal de las Ciencias Naturales es que los estudiantes adquieran conocimientos, capacidades, actitudes y valores que se manifiesten en una relación responsable con el medio natural, en la comprensión del funcionamiento y las transformaciones del organismo humano y en el desarrollo de hábitos adecuados para la preservación de la salud y el bienestar.

Los conocimientos, habilidades, valores y actitudes que tenemos que desarrollar en los niños en la educación primaria, enfocándose que en la asignatura de Ciencias Naturales se considera que es una ciencia que necesita de experimentación, comprobación, elaboración de hipótesis, observación, comparación y resultados.

Es muy importante crear un ambiente agradable de trabajo y de confianza para que exista mayor comunicación entre los estudiantes y el docente propiciando así mayores resultados en la enseñanza aprendizaje.

Tener nociones de las Ciencias Naturales ayuda, porque se pueden tener verdaderas explicaciones acerca de los fenómenos naturales y conocimientos acerca de los diversos seres vivos.

Los conocimientos previos son muy importantes en los estudiantes ya que tienen una noción a las concepciones del mundo que los rodea y saber cómo cambiar ese

concepto que muchas veces puede estar equivocado. Por eso debemos de partir de su medio inmediato o entorno.

El docente debe motivar y desarrollar la curiosidad que de forma natural en los estudiantes y utilizarla para que pregunten, busquen e indaguen en los conceptos que se manejen y de esa forma conducirlos a llevar al aprendizaje de nuevos conocimientos.

Según (Bentacourt, 2002) Debemos permitir a los estudiantes explorar, conocer, observar manipular y preguntar a lo largo del desarrollo de la clase, tomar en cuenta sus sugerencias y propuestas buscando respuestas en nuestro entorno natural.

Si bien es cierto de que no todo es color de rosa en el uso de las nuevas tecnologías en la enseñanza, no es menos cierto que tampoco todo es color de negro. La búsqueda de estrategias que permitan paliar los oscuros, reportarán en definitiva, un escenario de claridad manifiesta. Intentémoslo.

### **2.2.2 Rendimiento Escolar**

El rendimiento académico escolar es una de las variables fundamental de la actividad docente, que actúa como halo de la calidad de un Sistema Educativo. Algunos autores definen el rendimiento académico como el resultado alcanzado por los participantes durante un periodo escolar. (Requena, 1998, pág. 128)

En tal caso Requena (1998), afirma que el rendimiento académico es fruto del esfuerzo y la capacidad de trabajo del estudiante, de las horas de estudio, de la competencia y el entrenamiento para la concentración.

En consecuencia, se sostiene que hay factores ocultos asociados con el rendimiento escolar.

Según lo expresado por López (2009). Indica los factores intelectuales: se incluyen capacidades y aptitudes, la inteligencia, y en igualdad de condiciones se rinde más y mejor un sujeto bien dotado intelectualmente que uno limitado mediano y que no ha llegado a conseguir un adecuado nivel de desarrollo intelectual. Otros son los psíquicos; tiene una decisiva incidencia en el rendimiento académico de los jóvenes como son la personalidad, la motivación, el auto concepto, la adaptación.

Es un dato de evidencia que los fracasos escolares se dan con mayor frecuencia en estudiantes que viven con problemas emocionales y afectivos carentes de estabilidad, equilibrio y tensiones internas debidas a múltiples causas y circunstancias personales.

Otro factor determinante es el de tipo socio ambiental: la influencia negativa que ejercen en el rendimiento los condicionantes ambientales que rodean al estudiante como lo son: La familia, el barrio, estrato social del que procede. Es indudable que el llamado fracaso escolar está más generalizado y radicado en aquellas capas sociales más desposeídas económica y culturalmente, de tal forma que entre los colegios periféricos, suburbanos y los ubicados en niveles o zonas medias o elevadas se dan diferencias en el porcentaje del fracaso.

### **Tipos de Rendimiento Escolar**

Dentro de los tipos de rendimiento escolar podemos citar los siguientes:

# **Rendimiento Individual**

"Es el que se manifiesta en la adquisición de conocimientos, experiencias, hábitos, destrezas, habilidades, actitudes, aspiraciones, etc. Lo que permitirá al profesor tomar decisiones pedagógicas posteriores". (Castrel, 2003, pág. 32)

Los aspectos de rendimiento individual se apoyan en la exploración de los conocimientos y de los hábitos culturales, campo cognoscitivo o intelectual. También en el rendimiento intervienen aspectos de la personalidad que son los afectivos.
## **Rendimiento General**

Es el que se manifiesta mientras el estudiante va al centro de enseñanza, en el aprendizaje de las Líneas de Acción Educativa y hábitos culturales y en la conducta del estudiante.

## **Rendimiento específico**

Es el que se da en la resolución de los problemas personales, desarrollo en la vida profesional, familiar y social que se les presentan en el futuro. En este rendimiento la realización de la evaluación de más fácil, por cuanto si se evalúa la vida afectiva del estudiante, se debe considerar su conducta parceladamente: sus relaciones con el docente, con las cosas, consigo mismo, con su modo de vida y con los demás.

### **Rendimiento Social**

La institución educativa al influir sobre un individuo, no se limita a éste sino que a través del mismo ejerce influencia de la sociedad en que se desarrolla.

Desde el punto de vista cuantitativo, el primer aspecto de influencia social es la extensión de la misma, manifestada a través de campo geográfico. Además, se debe considerar el campo demográfico constituido, por el número de personas a las que se extiende la acción educativa.

## **2.2.2.2 Fracaso Escolar**

El fracaso escolar en los estudiantes se lo conoce comúnmente como el bajo rendimiento académico adoptado por el estudiante en una o varias materias, donde el educando no tienen el mismo interés que le permita obtener o mejorar su rendimiento.

#### **2.2.2.3 Tipos de Fracaso Escolar**

Se pueden diferenciar cuatro tipos:

**Primario**: Aparecen problemas de rendimiento en los primeros años de la vida escolar del estudiante, suelen estar asociados a deficiencias madurativas, y dependiendo de cuales sean, pueden acabar en la base del fracaso escolar del niño o simplemente pueden solucionarse.

**Secundarios**: aparecen a los años de escolarización del niño. En los primeros años el niño no sufría fracaso escolar, pero debido a cambios en su vida como puede ser la adolescencia u otro cambio importante en su vida, empieza a sufrirlo.

**Circunstancial**: el fracaso es transitorio y aislado, es por tanto algo cuyas causas deben averiguar, para poder buscarle remedio.

**Habitual:** los suspensos son algo cotidiano en la vida escolar del estudiante. Son debidas a causas como pueden dificultades de aprendizaje, hiperactividad, retraso mental, trastornos emocionales.

Según (Rojas, 2008). Este último es el más grave, ya que los padres no suelen dar importancia a los suspensos de primaria, justificándolos con que son muy pequeños y no pueden con todo. Sin embargo este es uno de los problemas que tienen los estudiantes, por lo que debemos de tratar de ayudarlos para que estos mejoren en su rendimiento.

Uno de los errores de los padres es que empiezan a darle importancia a partir de la Enseñanza Secundaria, cuando ya no son capaces de aprobar el curso, cuando ven la amenaza de que pueden repetir e incluso intenta solucionarlo con clases particulares que en muchos casos de poco sirve, ya que no sabemos las causas del fracaso y por lo tanto no se puede actuar directamente sobre ellas, incluso puede que sea demasiado tarde para solucionarlas.

Lo que se pretende es llamar la atención de los padres y profesores, para que actúen desde un principio y sepan ayudar correctamente a sus hijos. No hay que

27

dejar los suspensos pasar, hay que darles importancia y sobre todo averiguar a qué se deben.

#### **Causas del Fracaso Educativo**

Las causas del fracaso escolar las podemos agrupar en tres tipos: las que tienen que ver con el propio estudiante, con el sistema educativo o con [factores socioeconómicos](http://es.wikipedia.org/wiki/Socioeconom%C3%ADa) ajenos al sistema educativo. Entre los motivos relacionados con los estudiantes contamos con los que puedan ser sus necesidades especiales, que les dificultan seguir ciertas materias, y los que tienen que ver con su [motivación.](http://es.wikipedia.org/wiki/Motivaci%C3%B3n) (Falcones, 2010, pág. 208)

En cuanto a los factores relacionados con el profesor, están su capacidad para atender a la diversidad o los métodos didácticos que emplean. En cuanto a los [centros,](http://es.wikipedia.org/wiki/Centro_educativo) cabe destacar la importancia del clima escolar, así como la autonomía para gestionarse. Los rasgos del sistema educativo, como [financiación,](http://es.wikipedia.org/wiki/Financiaci%C3%B3n) educación más o menos comprensiva, carrera docente, horarios, etc. también se consideran características relevantes para explicar el fracaso escolar.

En cuanto a los factores extraescolares, cabe destacar la [familia](http://es.wikipedia.org/wiki/Familia) y el [mercado de](http://es.wikipedia.org/wiki/Mercado_de_trabajo)  [trabajo.](http://es.wikipedia.org/wiki/Mercado_de_trabajo) La familia influye al menos de dos formas; por un lado, criando al niño en un medio cultural similar al del sistema educativo. Por otro lado, con su preocupación y supervisión sobre el trabajo escolar de sus [hijos.](http://es.wikipedia.org/wiki/Hijo) El mercado de trabajo puede influir en la medida que hace más atractivo para los [jóvenes](http://es.wikipedia.org/wiki/Joven) no esforzarse en terminar sus estudios, pues saben que podrán encontrar un trabajo sin necesidad de [título.](http://es.wikipedia.org/wiki/T%C3%ADtulo_acad%C3%A9mico)

#### **2.3 FUNDAMENTACIÓN INSTITUCIONAL**

La Unidad Educativa "José Antonio Campos" es una institución educativa, reconocida por su nivel de desarrollo pedagógico y humanístico, al servicio de las clases sociales económicamente más necesitadas mediante una verdadera

integración de la comunidad educativa. Asumimos formas graduales de participación en la planificación, en la toma de decisiones y en lo administrativo.

Valoramos y defendemos la cultura del lugar promoviendo la excelencia de los contenidos académicos, la metodología y las experiencias educativas; es nuestra preocupación permanente que el alumno(a) vean en nosotros actitudes y comportamientos en la búsqueda y defensa de los derechos humanos, de la vida, de la fraternidad y de la naturaleza que nos rodea.

La misión de la Unidad Educativa "José Antonio Campos" es educar integralmente a la niñez de Zapotillo y de la provincia, mediante la formación y capacitación psicopedagógica; favoreciendo la creatividad, libertad y convivencia comunitaria sin división de clases, estructurada sobre la justicia, el amor y la paz.

## **2.4 FUNDAMENTACIÓN LEGAL**

Este trabajo investigado se sustenta en: La Constitución de la República del Ecuador aprobada en el 2008, la misma que en la sección quinta Educación contiene lo siguiente:

"Art. 26.- La educación es un derecho de las personas a lo largo de su vida y un deber inexcusable del Estado. Constituye un área prioritaria de la política pública y de la inversión estatal, garantía de la igualdad e inclusión social y condición indispensable para el buen vivir. Las personas, las familias y la sociedad tienen el derecho y la responsabilidad de participar en el proceso educativo".

El presente trabajo investigado se sostiene en este artículo ya que es un trabajo inclinado a la solución de problemas educativos y, al constituir la educación un derecho de todas las personas según lo señala la Constitución de la República se fortalece la investigación realizada.

29

"Art. 27.- La Educación se centrará en el ser humano y garantizará su desarrollo holístico, en el marco del respeto a los derechos humanos, al medio ambiente sustentable y a la democracia; será participativa, obligatoria, intercultural, democrática, incluyente y diversa, de calidad y calidez; impulsará la equidad de género, la justicia, la solidaridad y la paz; estimulará el sentido crítico, el arte y la cultura física, la iniciativa individual y comunitaria, y el desarrollo de competencias y capacidades para crear y trabajar".

El artículo anterior se refiere a una educación cuyo centro es el ser humano y por lo tanto se debe garantizar su desarrollo integral entregando una educación de calidad y calidez, lo cual solo se lograría si el ser humano adquiere un verdadero aprendizaje, es decir un aprendizaje significativo.

Ley Orgánica de Educación:

Art.2; literal i) La Educación tendrá una orientación democrática, humanística, investigativa, científica y técnica, acorde con las necesidades del país.

Al tener este trabajo investigativo como referencia la utilización de las Tecnologías de la Información y Comunicación en los procesos de la enseñanza - aprendizaje, el inciso anterior fortalece este trabajo debido a que según la ley orgánica de educación indica que la educación debe tener una orientación investigativa y científica

## **2.5 HIPÓTESIS**

La utilización de las TIC´s en la enseñanza de Ciencias Naturales influye en el rendimiento escolar de los estudiantes de 8vo y 9no Año de Educación Básica de la Unidad Educativa "José Antonio Campos".

30

## **2.6 VARIABLES**

**VARIABLE INDEPENDIENTE:** El proceso de enseñanza-aprendizaje mediante la aplicación de las TIC'S

**VARIABLE DEPENDIENTE:** Rendimiento Escolar.

## **2.7 OPERACIONALIZACIÓN DE VARIABLES**

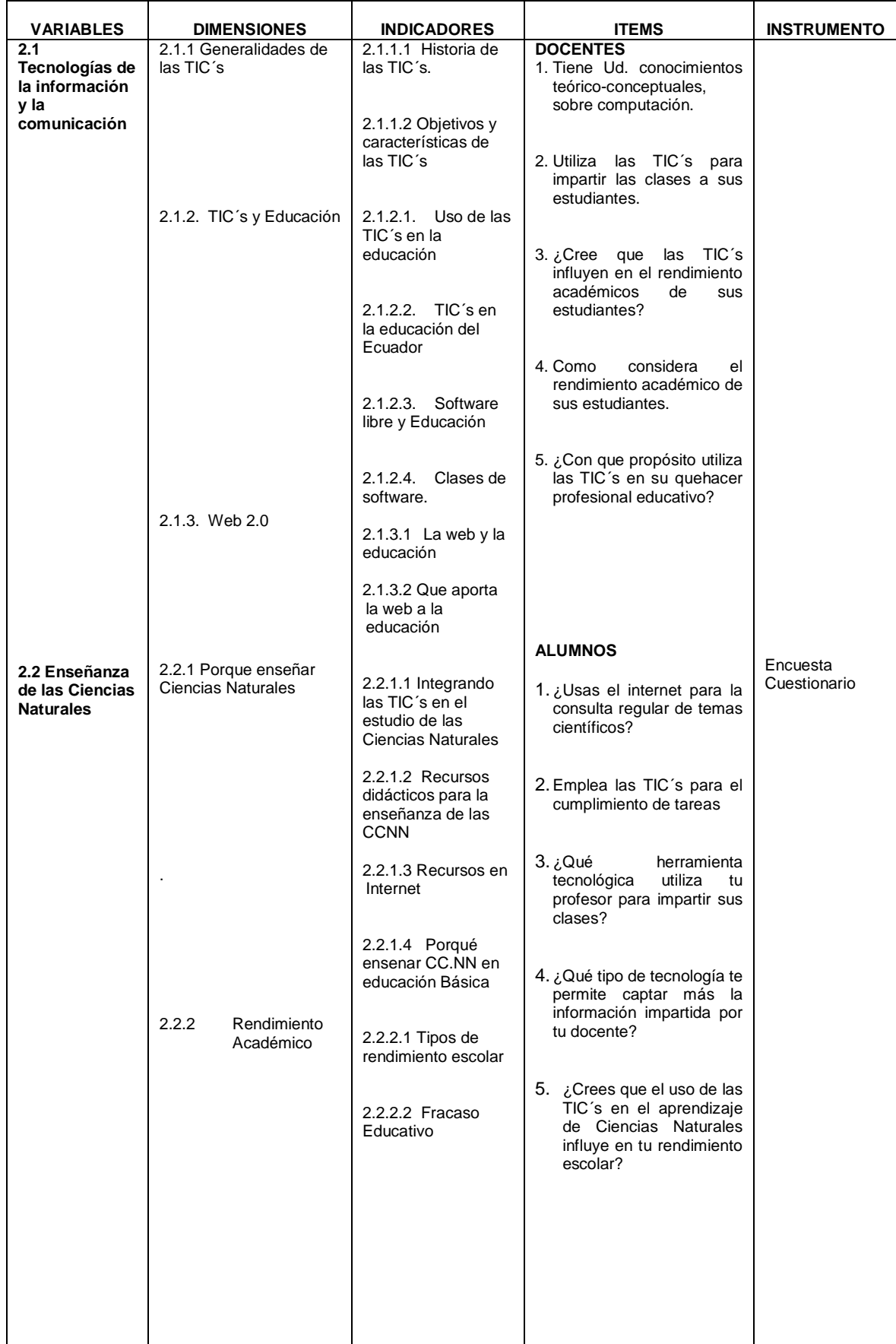

## **CAPÍTULO III**

## **METODOLOGÍA DE LA INVESTIGACIÓN**

## **3.1. TIPO DE INVESTIGACIÓN**

El tipo de investigación varía de acuerdo a la necesidad del investigador y al tipo de investigación que se va a realizar, es por ello que se debe seleccionar con mucha precaución el tipo de investigación ya que de ello dependerán los resultados que se pretende obtener. (Chapouthier, 1991, pág. 198)

#### **3.1.1 Descriptiva**

El objetivo de la investigación descriptiva consiste en llegar a conocer las situaciones, costumbres y actitudes predominantes a través de la descripción exacta de las actividades, objetos, procesos y personas. Su meta no se limita a la recolección de datos, sino a la predicción e identificación de las relaciones que existen entre dos o más variables. (Tamayo, 1999, pág. 15)

Es de tipo descriptivo, por tratarse de una investigación socioeducativa, que privilegia la interpretación y comprensión de fuentes documentales y textos electrónicos sobre la estructura, caracterización y diseño de las TIC´s y sus aplicaciones en el campo educativo. La finalidad fue motivar y alcanzar que los docentes de la Escuela Fiscal "José Antonio Campos" se actualicen pedagógicamente en el campo de la computación / informática educativa y puedan utilizar la computadora como una herramienta valiosa de la actual metodología educativa, en donde la verdadera mediación del profesor y la enseñanza aprendizaje, establezcan condiciones para elevar el rendimiento escolar y guiar a los alumnos a convertirse en agentes y sujetos de cambio.

#### **3.2. Métodos de la Investigación**

"La metodología depende de los postulados que el investigador considere válidos de lo que considere objetivo de la ciencia y del conocimiento científico, porque será

33

mediante la acción metodológica como recabe, ordene y analice la realidad estudiada". (Hernan, 1996, pág. 52)

## **3.2.1 Método Inductivo**

Es el razonamiento que, partiendo de casos particulares, se eleva a conocimientos generales. Este método permite la elaboración de los objetivos, investigación de leyes científicas y las demostraciones. (Zabala, 1996, pág. 90)

Se sustentó en el método inductivo; porque partió de hechos particulares que se refiere a la causa del problema hasta llegar a la generalización, buscando las posibles soluciones del proyecto investigativo, señalando además que con este método fue fácil llegar a las conclusiones generales a partir de premisas particulares.

### **3.2.2. Método Deductivo**

La integración del razonamiento del método inductivo y deductivo da lugar a la comprobación y demostración de leyes, principios o reglas formuladas por la inducción. (Pebby, 1995, pag,14)

Este método permitió entender el entorno del problema a investigar, para explicar la incidencia de las TIC´s en la enseñanza de las ciencias naturales de forma teórica y aplicarla en la unidad educativa.

## **3.3 Población y Muestra**

## **3.3.1. Población**

La población investigada estuvo constituida por 50 estudiantes del 8vo a 9no Año de Educación Básica Superior, y 12 docentes de la escuela fiscal mixta "José Antonio Campos" cantón Zapotillo, provincia de Loja.

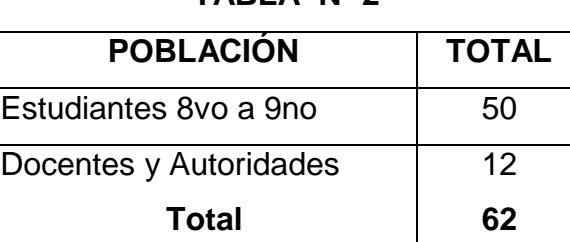

### **TABLA Nº 2**

#### **3.3.2 Muestra**

En vista, de que la población es menor a 120 individuos, se va a trabajar con toda la población.

## **3.4 Técnicas e Instrumentos de Recolección de Datos**

La técnica que se aplicó en la investigación fue la encuesta, la cual se aplicó en forma directa e individual, a través de cuestionarios escritos, a cada uno de los estudiantes, docentes y expertos seleccionados como muestra.

El cuestionario como instrumento aplicado fue estructurado con preguntas cerradas, donde el encuestado sólo puede elegir una respuesta de una serie de dos opciones. (Foddy, 1994)

# **CAPÍTULO IV PRESENTACIÓN DE RESULTADOS**

## **4.1 ANÁLISIS E INTERPRETACIÓN DE RESULTADOS DE LAS ENCUESTAS APLICADAS A LOS DOCENTES**

## **1.** ¿Utiliza la **computadora** para enseñar?

2. **Tabla 4.1** Pregunta 1- Docentes

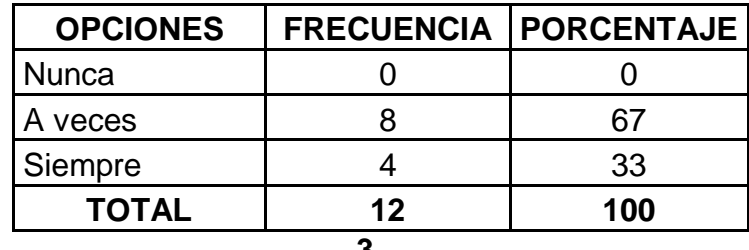

**3.**

**4. Gráfico 4.1**

**Utilización de la computadora**

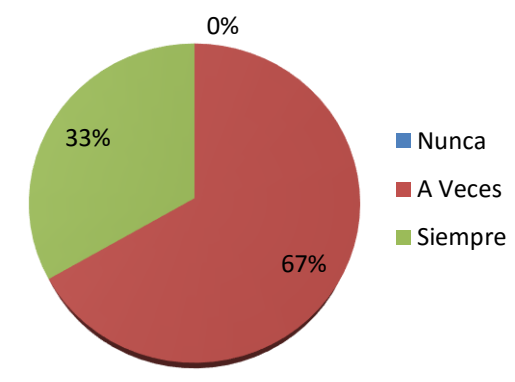

**Fuente:** Encuesta para Docentes de la Escuela Fiscal Mixta "José Antonio Campos"

**Elaborado por:** Francisco Javier Ortiz Condolo

**Análisis.-** Del total de los 12 docentes, el 67% responden que a veces utilizan la computadora, mientras que el 33% manifiesta que siempre.

**Interpretación.-** Al finalizar el análisis se puede determinar que la mayoría de docentes a veces utilizan la computadora para enseñar y comprenden que es un dispositivo que permite crear, almacenar y recibir información con la finalidad de facilitar el trabajo, mientras que un bajo porcentaje de docentes siempre utilizan la computadora para enseñar y están actualizados sobre los dispositivos informáticos.

2**.** ¿Utiliza el **internet** para realizar consultas?

| <b>ALTERNATIVA</b> | <b>FRECUENCIA</b> | <b>PORCENTAJE</b> |
|--------------------|-------------------|-------------------|
| <b>Nunca</b>       |                   | 58                |
| A Veces            |                   | 77                |
| Siempre            |                   | 25                |
| <b>TOTAL</b>       | 12                | 100               |

**Tabla 4.2** Pregunta 2- Docentes

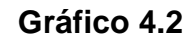

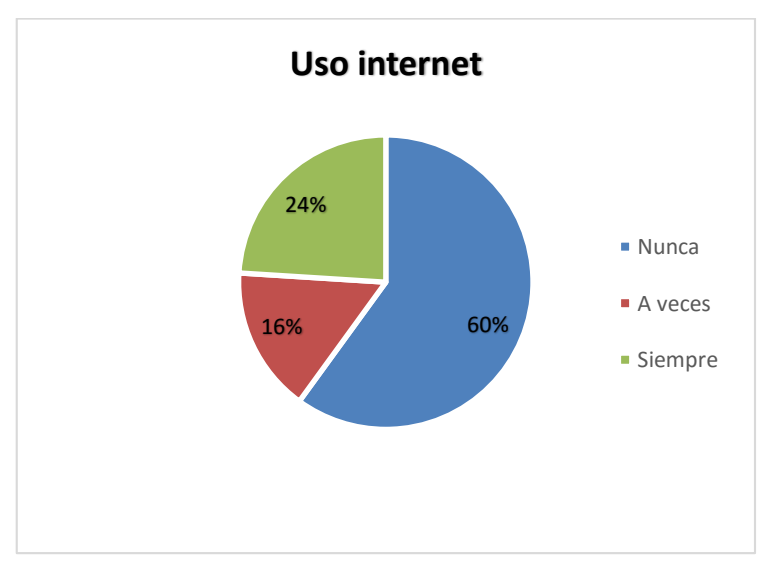

**Fuente:** Encuesta para Docentes de la Escuela Fiscal Mixta "José Antonio Campos"

**Elaborado por:** Francisco Javier Ortiz Condolo

**Análisis.-** Del total de docentes indagados, el 58% responde que nunca utilizan el internet para realizar consultas, mientras que el 25% manifiesta que siempre; frente un 17% indican que a veces.

**Interpretación.-** Al culminar el análisis se puede determinar que la mayoría de docentes nunca han utilizado el internet para realizar consultas. Se admite que el Internet es una red mediante la cual se conectan diferentes computadoras en el mundo en la que se puede intercambiar información, pero existe un porcentaje considerable que utiliza el internet como una herramienta de investigación, mientras que algunos manifiestan que a veces manejan el internet debido al desconocimiento sobre la utilización de esta herramienta.

3. ¿Utiliza las TIC´s para impartir las clases a sus estudiantes?

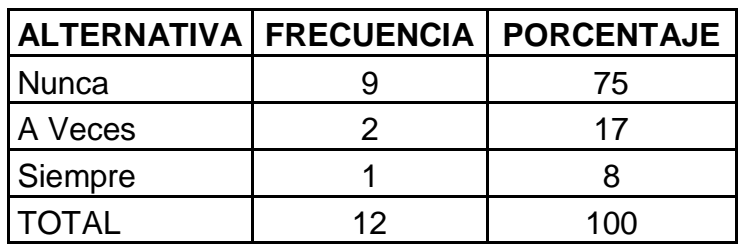

**Tabla 4.3** Pregunta 3- Docentes

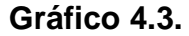

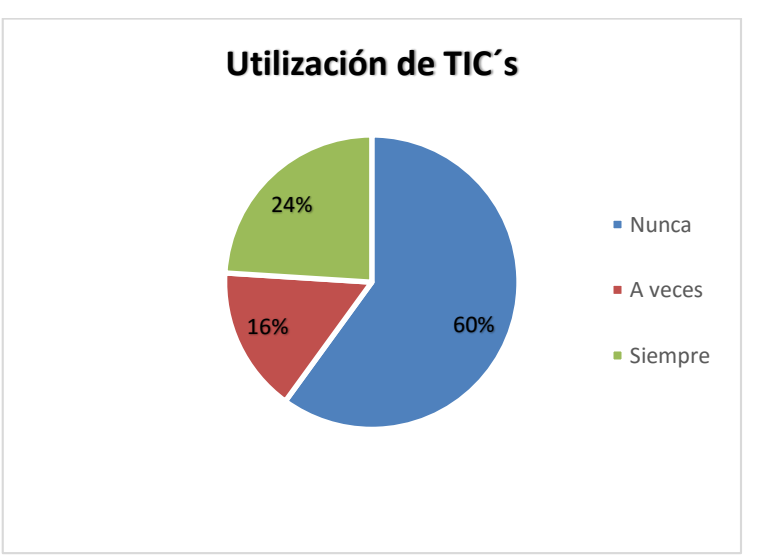

**Fuente:** Encuesta para Docentes de la Escuela Fiscal Mixta "José Antonio Campos"

**Elaborado por:** Francisco Javier Ortiz Condolo

**Análisis.-** del total de la muestra investigada, el 75% responde que nunca utilizan las Tic´s para el desarrollo de sus actividades escolares; un 17% señalan que a veces; mientras que el 8% manifiesta que siempre pero solamente cuando es necesario.

**Interpretación**.-de acuerdo a la investigación se puede determinar que alrededor del 75% de docentes nunca utilizan las TIC´s para el desarrollo de sus actividades escolares. Las TIC´s son herramientas necesarias y prescindibles en la educación para lograr un aprendizaje significativo, y por ende que los estudiantes mejoren su rendimiento, mientras que un porcentaje bajo a veces utiliza el correo electrónico, por lo tanto se necesita una mayor capacitación sobre esta herramienta que ayuda a tener una mejor comunicación, un bajo porcentaje manifiesta que no utiliza las TIC´s dentro del proceso de enseñanza-aprendizaje.

4. ¿Del siguiente listado que herramienta es la que usted más utiliza para el desarrollo de su clase?

| <b>ALTERNATIVA</b>           | <b>FRECUENCIA</b> | <b>PORCENTAJE</b> |
|------------------------------|-------------------|-------------------|
| Programas de<br>Presentación |                   | 58                |
| Correo electrónico           | 2                 | 17                |
| Video conferencias           |                   |                   |
| Video                        |                   |                   |
| Espacios en la web           | 2                 | 17                |
| <b>TOTAL</b>                 | 12                | 100               |

**Tabla 4.4** Pregunta 4- Docentes

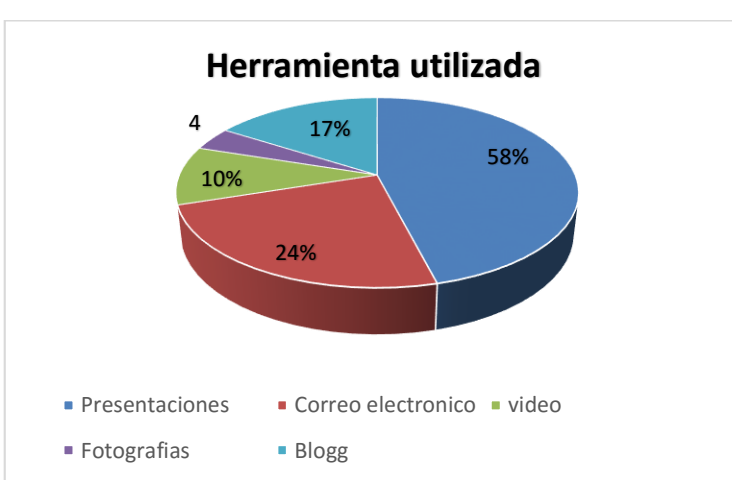

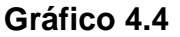

**Fuente:** Encuesta para Docentes de la Escuela Fiscal Mixta "José Antonio Campos"

**Elaborado por:** Francisco Javier Ortiz Condolo

**Análisis.-** del total de los investigados, el 58% responde que la TIC´s que más utiliza para el desarrollo de su clase son las presentaciones, un 17% el correo electrónico y los espacios en la web (blogs) y el 8% los videos.

**Interpretación.-**Al terminar el análisis se puede determinar que la mayoría de docentes utilizan la presentación de diapositivas dentro de sus clases ya que es la herramienta de mayor utilización; mientras que un pequeño porcentaje opina que utiliza los videos como medio de enseñanza ya que son más dinámicos y creativos para lograr un mejor aprendizaje en sus estudiantes.

5. ¿Para enseñar Ciencias Naturales utiliza **consultas de internet** como material de apoyo?

| <b>ALTERNATIVAI</b> | <b>FRECUENCIA   PORCENTAJE</b> |     |
|---------------------|--------------------------------|-----|
| Siempre             |                                | 25  |
| A Veces             |                                |     |
| <b>Nunca</b>        |                                | 75  |
| <b>TOTAL</b>        | 12                             | 100 |

**Tabla 4.5** Pregunta 5- Docentes

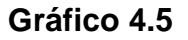

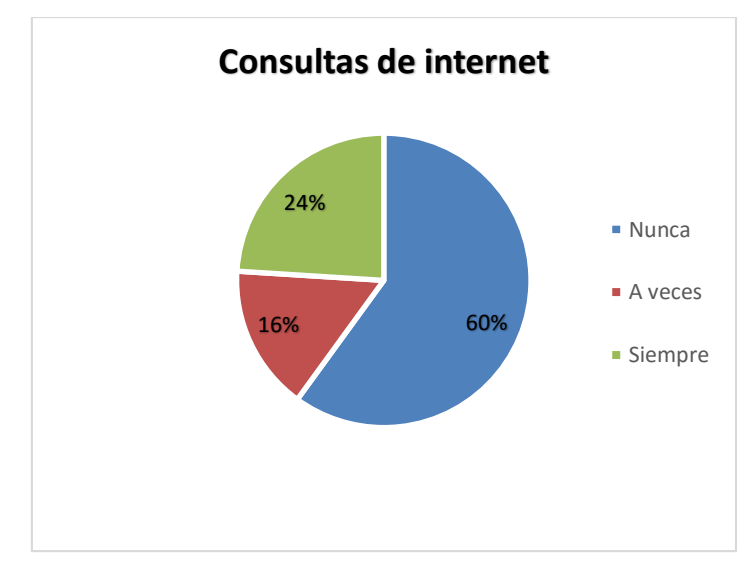

**Fuente:** Encuesta para Docentes de la Escuela Fiscal Mixta "José Antonio Campos"

**Elaborado por:** Francisco Javier Ortiz Condolo

**Análisis.-**del total de los investigados, el 75% responde que nunca enseñan ciencias naturales utilizando consultas en internet como material de apoyo, un 75% manifiesta que siempre.

**Interpretación.-** Una vez realizado el análisis se determina que la mayoría de docentes nunca utilizan las consultas en internet como material de apoyo para enseñar ciencias naturales, un bajo porcentaje si utiliza las consultas como medio de apoyo para la enseñanza

En conclusión la mayor parte de los docentes nunca utilizan las consultas para reforzar el proceso de enseñanza aprendizaje de sus estudiantes.

6. ¿Cree que las TIC's **influye en el rendimiento académico** de sus alumnos?

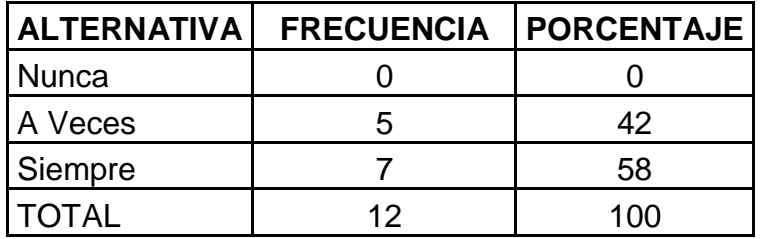

**Tabla 4.6** Pregunta 6- Docentes

**Gráfico 4.6**

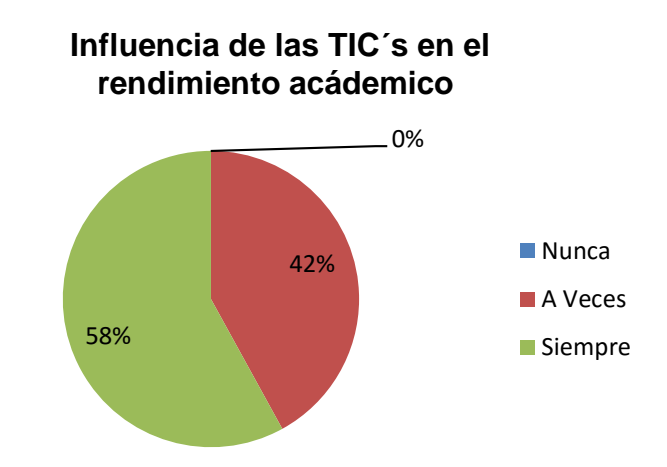

**Fuente:** Encuesta para Docentes de la Escuela Fiscal Mixta "José Antonio Campos"

**Elaborado por:** Francisco Javier Ortiz Condolo

**Análisis.-** de los docentes encuestados, el 58%, manifiestan que siempre las TIC's influyen en el aprendizaje de sus estudiantes; mientras que un 42% señalan que a veces, el 0% corresponde a nunca.

**Interpretación**.-de acuerdo a la investigación se puede determinar que la mayoría de docentes están conscientes que las TIC's influyen en el rendimiento académico de sus alumnos porque favorecen su proceso de aprendizaje, dentro de las razones que dan al respecto están básicamente la dinamización del proceso de enseñanza, que es una forma en que el maestro puede presentar imágenes, videos, etc. que hagan más fácil el entendimiento de un tema, pero un porcentaje considerado de docentes manifiesta que a veces influyen en el aprendizaje de sus alumnos ya que a su criterio no es la única opción que tienen el docente para mejorar sus clases.

7. ¿Cómo considera usted el **rendimiento académico** de sus estudiantes en Ciencias Naturales?

| ALTERNATIVA   FRECUENCIA   PORCENTAJE |    |     |
|---------------------------------------|----|-----|
| Excelente                             |    | 50  |
| <b>Buena</b>                          |    | 33  |
| Regular                               | っ  | 17  |
| Mala                                  |    |     |
| <b>TOTAL</b>                          | 12 | 100 |
| . <i>.</i>                            |    |     |

**Tabla 4.7** Pregunta 7- Docentes

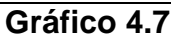

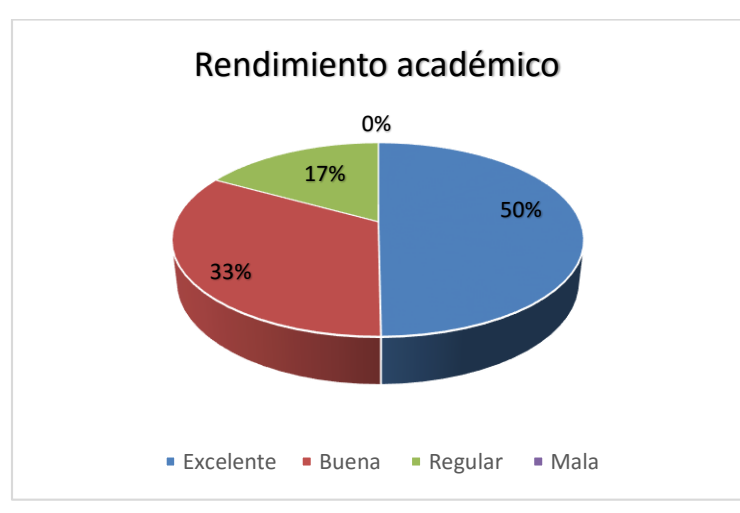

**Fuente:** Encuesta para Docentes de la Escuela Fiscal Mixta "José Antonio Campos"

**Elaborado por:** Francisco Javier Ortiz Condolo

**Análisis.-** Del total de docentes investigados, el 50% responde que el rendimiento de sus estudiantes en Ciencias Naturales es excelente; el 33% califica como bueno y finalmente el 17% restante considera como regular el rendimiento académicos de sus alumnos.

**Interpretación** Al culminar el análisis de esta pregunta se puede determinar que la mitad de docentes manifiestan que el rendimiento escolar de sus estudiantes es excelente; sin embargo el 50% restante manifiesta que las calificaciones de sus alumnos en Ciencias Naturales fluctúan entre buenas y regulares por lo que opinan que si se debería utilizar algunos medios tecnológicos que permitan hacer la clase más dinámica para captar el interés del estudiante en la clase.

8. ¿Con qué **fin** utiliza las **TIC´s** en el proceso de enseñanza del aprendizaje?

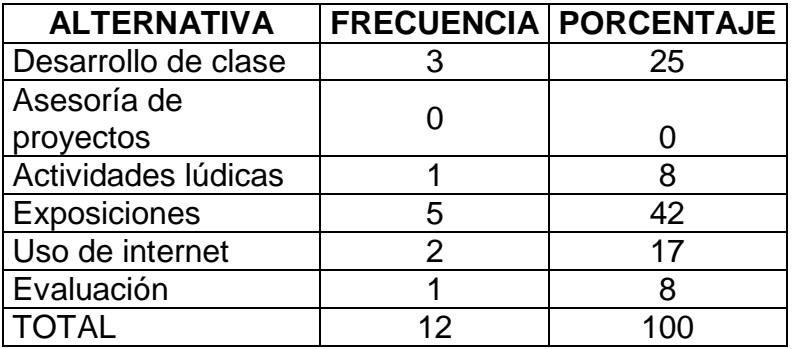

**Tabla 4.8** Pregunta 8- Docentes

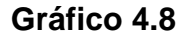

#### **Fines de las TIC´s en el aprendizaje**

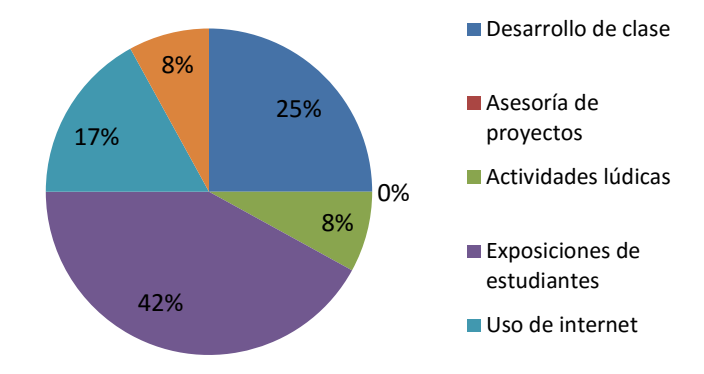

**Fuente:** Encuesta para Docentes de la Escuela Fiscal Mixta "José Antonio Campos"

**Elaborado por:** Francisco Javier Ortiz Condolo

**Análisis.-**del total de los encuestados, el 42% indican que el fin de la TIC´s en el proceso enseñanza aprendizaje es para exposición de estudiantes; un 25% indican que utilizan para el desarrollo de la clase; un 17% para uso del internet; y un 8% para actividades lúdicas y evaluación; respectivamente.

**Interpretación.-**Las TIC´s y el software educativo interactivo se constituyen en herramientas fundamentales porque son facilitadoras y potenciadoras de los procesos de aprendizaje y enseñanza de las Ciencias Naturales y brindan apoyo para la enseñanza de los fenómenos y procesos naturales. Al concluir el análisis se puede determinar que la mayoría de docentes al impartir sus clases utilizan las TIC´s con fines pedagógicos en el procesos enseñanza aprendizaje.

9. Ha recibido algún tipo de capacitación en el uso de las TIC´s

| <b>ALTERNATIVA</b> |    | <b>FRECUENCIA PORCENTAJE</b> |
|--------------------|----|------------------------------|
| Siempre            |    |                              |
| A veces            |    |                              |
| <b>Nunca</b>       | 12 | 100                          |
| <b>ITOTAL</b>      | 12 | 100                          |

**Tabla 4.9** Pregunta 9-Docentes

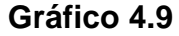

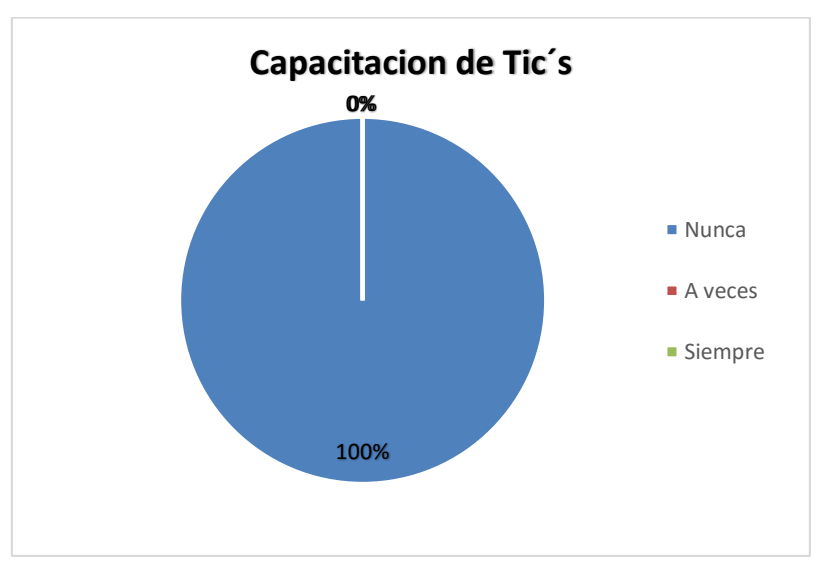

**Fuente:** Encuesta para Docentes de la Escuela Fiscal Mixta "José Antonio Campos"

**Elaborado por:** Francisco Javier Ortiz Condolo

**Análisis.-** De 12 maestros encuestados, el 100% indican que nunca han recibido una capacitación sobre el uso de Tic´s.

**Interpretación.-** Se observa que los maestros en su totalidad no han recibido alguna capacitación sobre las Tic´s, por lo que es necesario que los docentes sean capacitados en el uso y manejo correcto de las Tic´s en la educación de tal manera que sean ellos quienes generen conocimientos a partir de la transmisión de los mismos a sus estudiantes.

## 10.¿Considera que las **TIC´s son un recurso importante** para mejorar la enseñanza de las Ciencias Naturales?

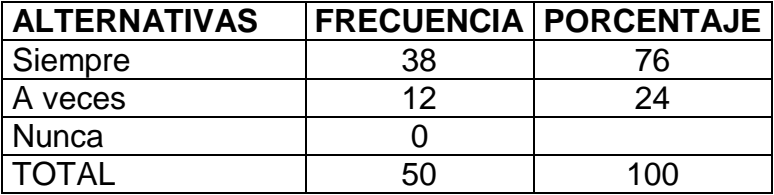

**Tabla** 4.10 Pregunta 10- Docentes

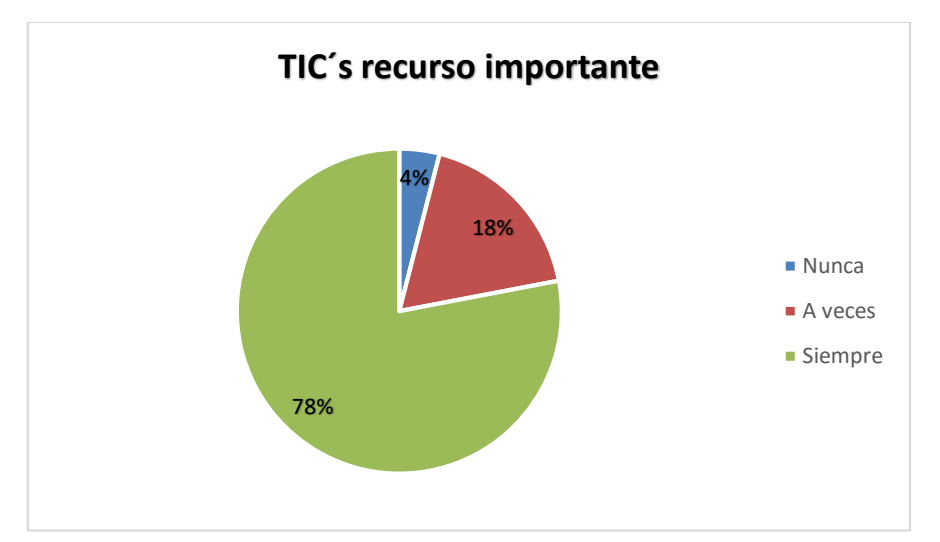

**Gráfico 4.10**

**Fuente:** Encuesta para Docentes de la Escuela Fiscal Mixta "José Antonio Campos"

**Elaborado por:** Francisco Javier Ortiz Condolo

**Análisis.-** del total de docentes investigados, el 76% responde que siempre consideran que las TIC´s son recursos importantes para mejorar la enseñanza de la Ciencias Naturales; mientras que el 24% manifiestan que a veces consideran que las TIC´s son recursos importantes para la enseñanza de las Ciencias Naturales.

**Interpretación**.-Se observa que los maestros consideran que las TIC´s son recursos importantes para mejorar la enseñanza de las Ciencias Naturales ya que estas pueden jugar un papel muy importante en la enseñanza y aprendizaje, como material de apoyo y complemento para que el docente logre impartir nuevos conocimientos y el estudiante genere así mismo una nueva información que ayude a mejorar su rendimiento académico.

## **4.1.2 ENCUESTA APLICADA A LOS ESTUDIANTES**

#### 1.¿Utiliza la **computadora** para su aprendizaje?

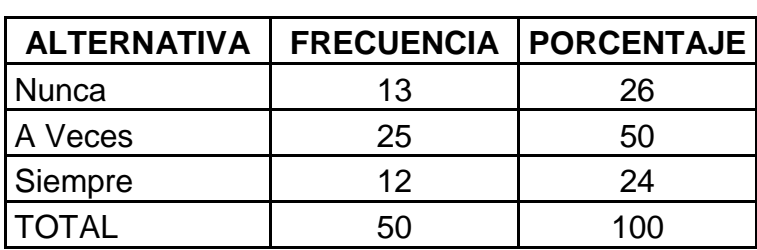

#### **Tabla 4.11** Pregunta 1- Estudiantes

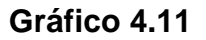

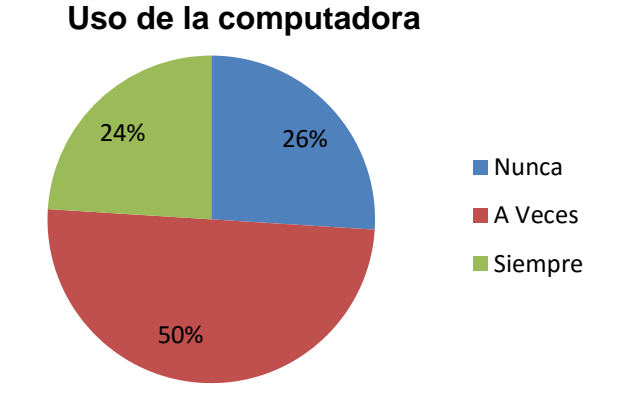

**Fuente:** Encuesta para Estudiantes de la Escuela Fiscal Mixta "José Antonio Campos"

**Elaborado por:** Francisco Javier Ortiz Condolo

**Análisis.-** Del total de los 50 estudiantes, el 50% responde que a veces utilizan la computadora para su aprendizaje, y un 26% señalan que nunca, mientras que el 24% manifiesta que siempre.

**Interpretación.-**Al finalizar el análisis se puede determinar que la mayoría de alumnos a veces utilizan la computadora para aprender y entienden que es un dispositivo que permite crear, almacenar y recibir información con la finalidad de facilitar el trabajo y lograr un mayor entendimiento de la materia mientras que en un porcentaje bajo siempre utiliza la computadora para aprender y están actualizados sobre los avances tecnológicos.

2. ¿Utiliza el **internet** para realizar consultas?

| <b>ALTERNATIVA</b> | <b>FRECUENCIA   PORCENTAJE</b> |     |
|--------------------|--------------------------------|-----|
| <b>Nunca</b>       | 30                             | 60  |
| A Veces            |                                | 16  |
| Siempre            | 12                             | 24  |
| <b>TOTAL</b>       | 50                             | 100 |

**Tabla 4.12** Pregunta 2- Estudiantes

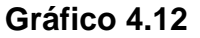

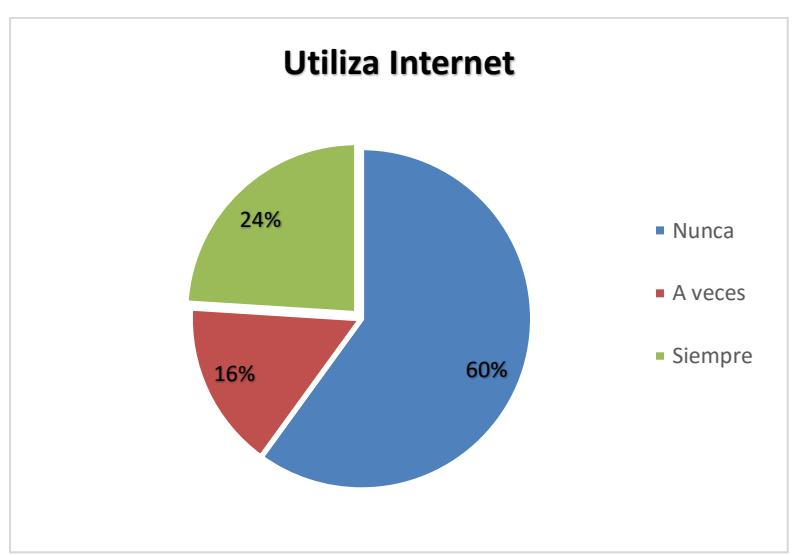

**Fuente:** Encuesta para Estudiantes de la Escuela Fiscal Mixta "José Antonio Campos"

**Elaborado por:** Francisco Javier Ortiz Condolo

**Análisis.-**del total de los estudiantes interrogados, el 60% responde que nunca utilizan el internet para realizar consultas, mientras que el 24% manifiesta que siempre y un 16% a veces.

**Interpretación.-** Al realizar el análisis se pudo determinar que la mayoría de alumnos no utilizan el internet para realizar consultas y tareas, un porcentaje bajo utiliza siempre el internet porque tienen un conocimiento y dominio en el manejo de esta herramienta que puede encontrar información de todas las partes del mundo, permitiéndoles estar enterados de los últimos acontecimientos, mientras que un porcentaje mínimo a veces utiliza el internet para realizar algún trabajo o para otras actividades.

3. ¿Emplea las **TIC´s para el cumplimiento de tareas enviadas** por el docente en Ciencias Naturales?

| ALTERNATIVA   FRECUENCIA   PORCENTAJE |    |     |
|---------------------------------------|----|-----|
| Nunca                                 | 25 | 50  |
| A Veces                               | 20 | 40  |
| Siempre                               | 5  | 10  |
| TOTAL                                 |    | 100 |

**Tabla 4.13** Pregunta 3- Estudiantes

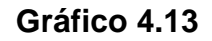

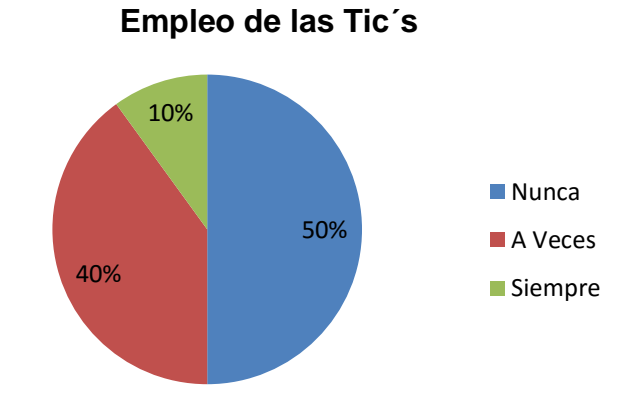

**Fuente:** Encuesta para Estudiantes de la Escuela Fiscal Mixta "José Antonio Campos"

**Elaborado por:** Francisco Javier Ortiz Condolo

**Análisis.-**de los estudiantes encuestados, el 50% responde que nunca utilizan las TIC´s para la elaboración de tareas enviadas por sus docentes, mientras que el 40% manifiesta que a veces; frente a un 10% que señalan que siempre.

**Interpretación** Al terminar la investigación se puede establecer que la mitad de estudiantes nunca utilizan las TIC´s para el desarrollo de sus actividades escolares, un porcentaje considerable a veces utiliza el correo electrónico para el envío de trabajos, mientras un porcentaje mínimo de estudiantes utilizan las TIC´s como un medio de consulta, realización de tareas o intercambio de información a través de mensajes.

## 4. ¿Han **utilizado las TIC´s** en su institución educativa?

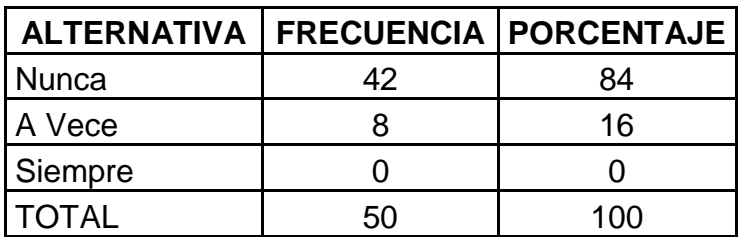

**Tabla 4.14** Pregunta 4- Estudiantes

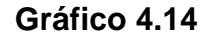

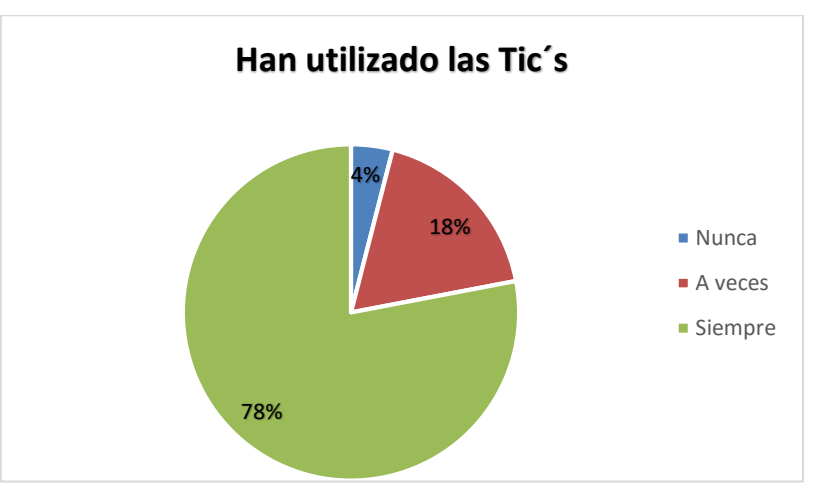

**Fuente:** Encuesta para Estudiantes de la Escuela Fiscal Mixta "José Antonio Campos"

**Elaborado por:** Francisco Javier Ortiz Condolo

**Análisis.-** del total de estudiantes encuestados, el 84% responde que nunca han utilizado las TIC´s en su institución educativa; un 16% manifiestan que a veces han utilizado las TIC´s en su institución.

**Interpretación.-** La mayoría de los alumnos desconocen de las TIC´s , ya que sus docentes no las han utilizado en el aula, los maestros deben prepararse mejor en cuanto a estas herramientas tecnológicas para poder atender las demandas actuales de nuestro sistema educativo con el fin de lograr un mejor proceso de enseñanza-aprendizaje en los estudiantes.

5. ¿Qué **herramienta tecnológica** utiliza tu profesor como material de apoyo para impartir sus clases?

| <b>ALTERNATIVA</b>        | <b>FRECUENCIA</b> | <b>PORCENTAJE</b> |
|---------------------------|-------------------|-------------------|
| Programas de Presentación | 23                | 46                |
| Correo electrónico        | 12                | 24                |
| Vídeo                     |                   | 10                |
| Fotografías               |                   |                   |
| Espacios en la web        |                   | 16                |
|                           |                   |                   |

**Tabla 4.15** Pregunta 5- Estudiantes

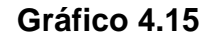

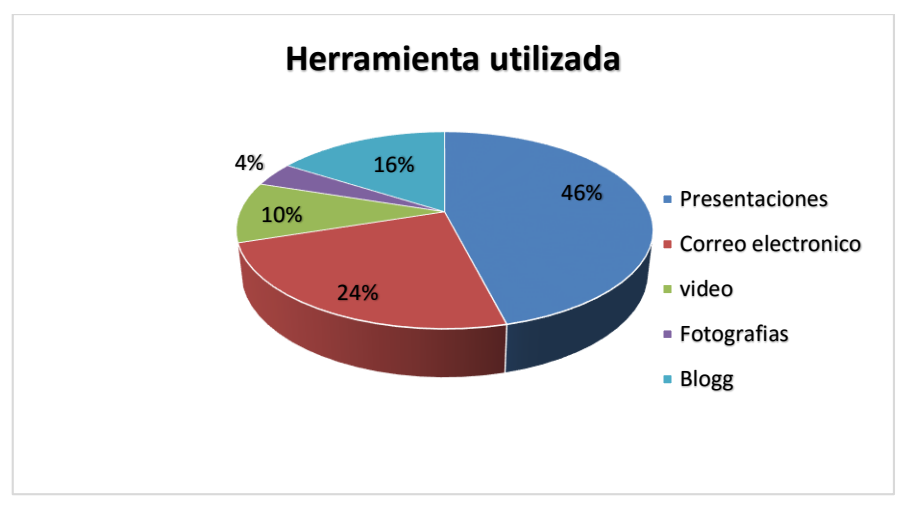

**Fuente:** Encuesta para Estudiantes de la Escuela Fiscal Mixta "José Antonio Campos"

**Elaborado por:** Francisco Javier Ortiz Condolo.

**Análisis.-** de la población investigada, el 48% responde que las presentaciones es la herramienta que utiliza el docente para el desarrollo de sus clases; el 25% utiliza el correo electrónico; el 17% utiliza los espacios en la web (blog) y el 10% manifiestan que son los vídeos**.**

**Interpretación.-** Al terminar el análisis se puede determinar que la mayoría de docentes utilizan las presentaciones a través de diapositivas como material de apoyo para enseñar conocimientos significativos.

Las nuevas tecnologías como recursos didácticos facilitan a los profesores la adquisición de bases teóricas y destrezas operativas que les permitan integrar, en su práctica docente, los medios didácticos en general y los basados en nuevas tecnologías en particular

6.¿Crees que el uso de las TIC's en el aprendizaje de las Ciencias Naturales **influye en tu rendimiento escolar**?

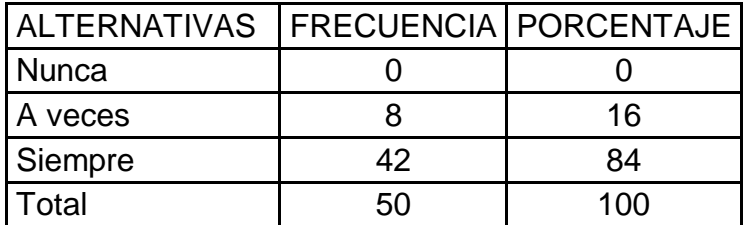

**4.16** Pregunta 6- Estudiantes

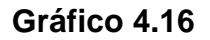

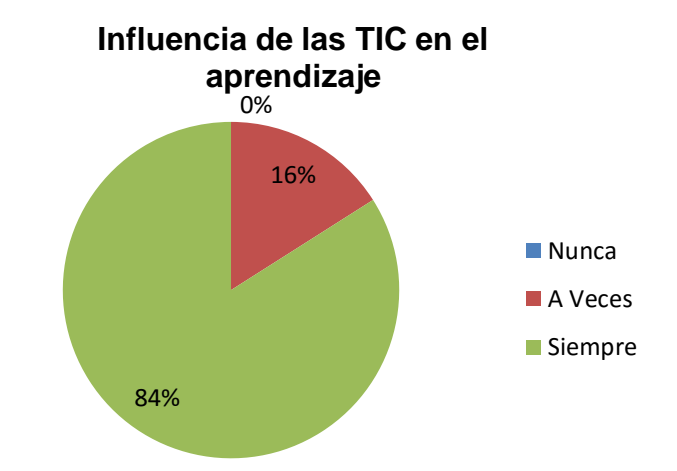

**Fuente:** Encuesta para Estudiantes de la Escuela Fiscal Mixta "José Antonio Campos"

**Elaborado por:** Francisco Javier Ortiz Condolo.

**Análisis.-**de la población encuestada, el 84%, manifiestan que siempre las TIC's influye en su rendimiento escolar; mientras que el 16% señalan que a veces.

**Interpretación.-** Al finalizar el análisis se puede determinar que la mayoría de alumnos están conscientes que siempre las TIC´s influyen en su aprendizaje y por ende en su rendimiento escolar. Considerando que las TIC´s favorecen su proceso de aprendizaje, dentro de las razones que dan al respecto están básicamente la dinamización del proceso de aprendizaje, que es una forma en que el docente puede presentar imágenes, videos, etc. que hagan más fácil el entendimiento de un tema y sobre todo que el estudiante participe dentro de su aprendizaje.

7. ¿ Qué **tipo de tecnología** te permite captar más el aprendizaje impartido por tu docente?

| <b>ALTERNATIVA</b> | <b>FRECUENCIA</b> | <b>PORCENTAJE</b> |
|--------------------|-------------------|-------------------|
| Presentaciones     | 23                | 46                |
| Correo electrónico | 12                | 24                |
| Vídeo              |                   |                   |
| Fotografias        |                   |                   |
| Blog               |                   | 16                |
|                    |                   | 10L)              |

**Tabla 4.17** Pregunta 7- Estudiantes

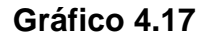

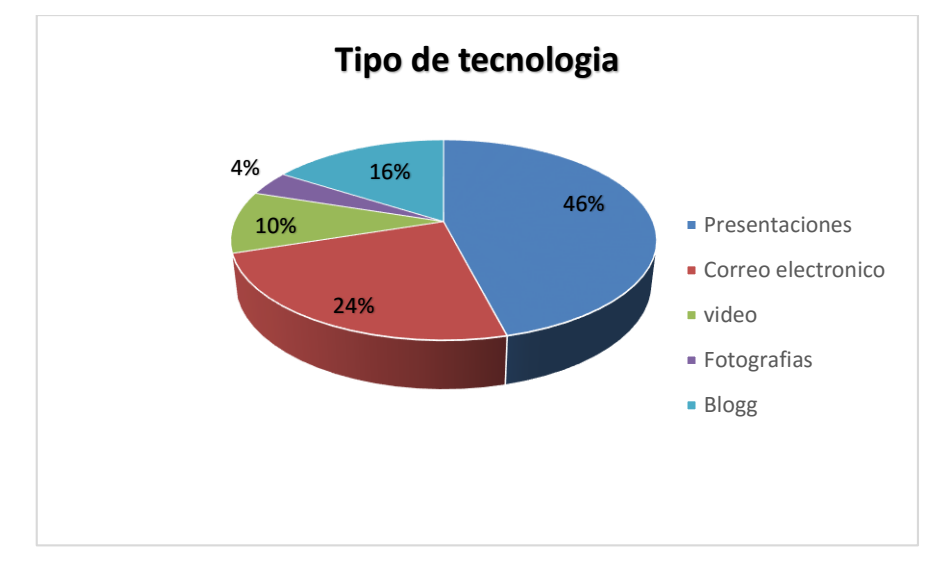

**Fuente:** Encuesta para Estudiantes de la Escuela Fiscal Mixta "José Antonio Campos"

**Elaborado por:** Francisco Javier Ortiz Condolo.

**Análisis.-** Del total de los investigados, el 46% responden que la tecnología que más les gusta para su aprendizaje son las presentaciones, un 24% señala el correo electrónico sobre todo la el envío de tareas, el 16% opina que los blogs, el 10% los vídeos y el 4% las fotografías.

**Interpretación** Las tecnologías multimedia son herramientas que permiten al estudiante captar de mejor manera los contenidos impartidos así como las presentaciones, vídeos, correo electrónico, fotografías etc. siendo estos los más utilizados debido a su fácil utilización y elaboración.

Al terminar el análisis se puede determinar que la mayoría de alumnos a través de las tecnologías multimedia capta más el aprendizaje.

8. ¿El uso de las TIC´s potenciarían el proceso de enseñanza aprendizaje**?**

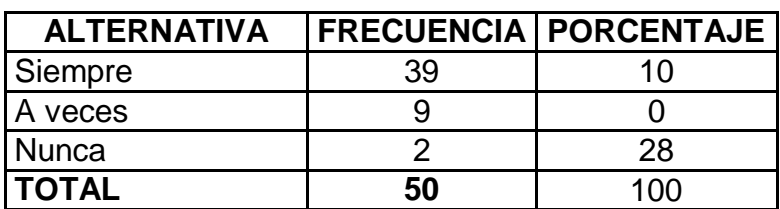

**Tabla 4.18** Pregunta 8- Estudiantes

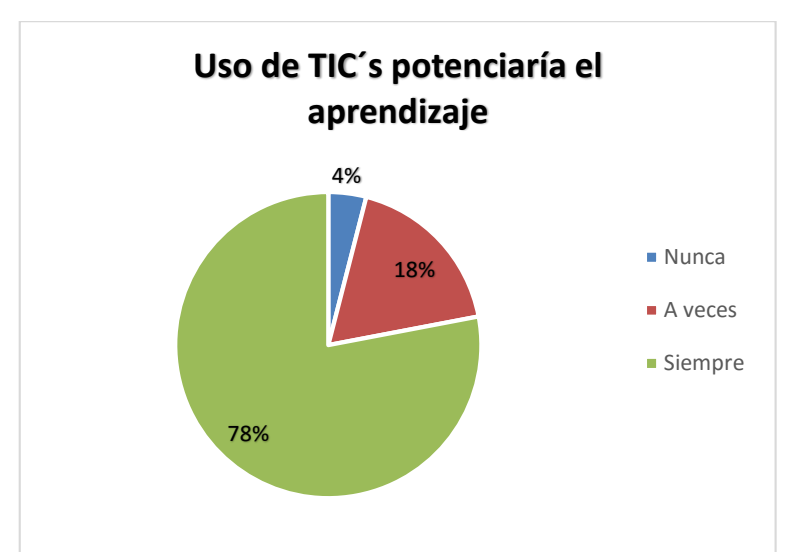

**Gráfico 4.18**

**Fuente:** Encuesta para Estudiantes de la Escuela Fiscal Mixta "José Antonio Campos"

**Elaborado por:** Francisco Javier Ortiz Condolo.

**Análisis.-** Del total de los encuestados, el 78% indican que las TIC´s ayudarían a potenciar la enseñanza/aprendizaje; un 18% indican que a veces mientras que el 4% indican que nunca ayudarían a mejorar el proceso de enseñanza-aprendizaje.

**Interpretación.-** Al concluir el análisis se puede determinar que para la mayoría de los estudiantes el uso de las TIC´s con fines pedagógicos potenciaría el proceso de enseñanza aprendizaje. Las TIC´s y el software educativo interactivo se constituyen en herramientas fundamentales porque son facilitadoras y potenciadoras de los procesos de aprendizaje y enseñanza de las Ciencias Naturales y brindan apoyo para la enseñanza de los fenómenos y procesos naturales.

#### 9. ¿Con qué propósito **emplea el internet?**

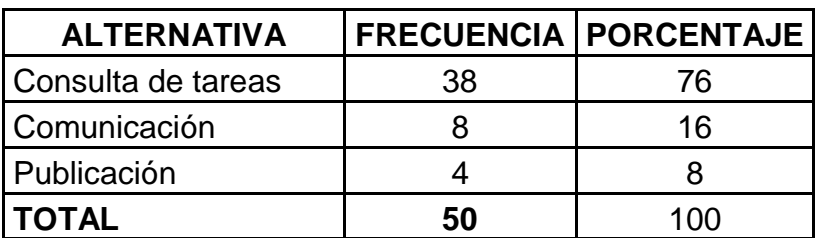

**Tabla 4.19** Pregunta 9 - Estudiantes

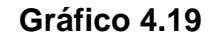

## **Propositos de la utilización del internet**

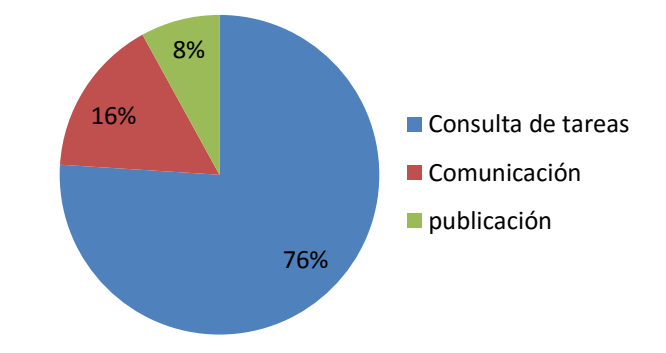

**Fuente:** Encuesta para Estudiantes de la Escuela Fiscal Mixta "José Antonio Campos"

**Elaborado por:** Francisco Javier Ortiz Condolo

**Análisis.-** De la población encuestada, el 76% indican que utilizan el internet para consultas de tareas; el 16% para la comunicación, mientras el 8% para publicaciones.

**Interpretación.-** Al finalizar el análisis se determina que la mayoría de los alumnos utilizan la internet para consultas de tareas escolares, y para la comunicación con sus profesores o entre compañeros; y finalmente para publicar algún material. La Internet contribuye al desarrollo profesional mediante cursos en línea; foros y listas de discusión para intercambiar opiniones y experiencias con maestros de todo el mundo.

10.¿Qué **tipo de tecnología** más utilizas para reforzar tus conocimientos?

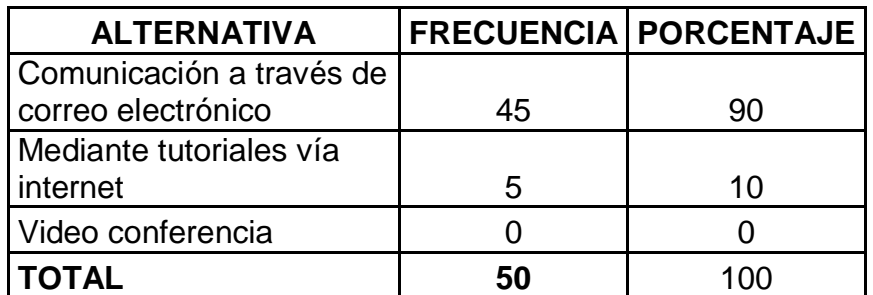

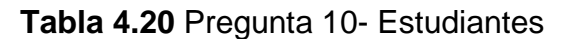

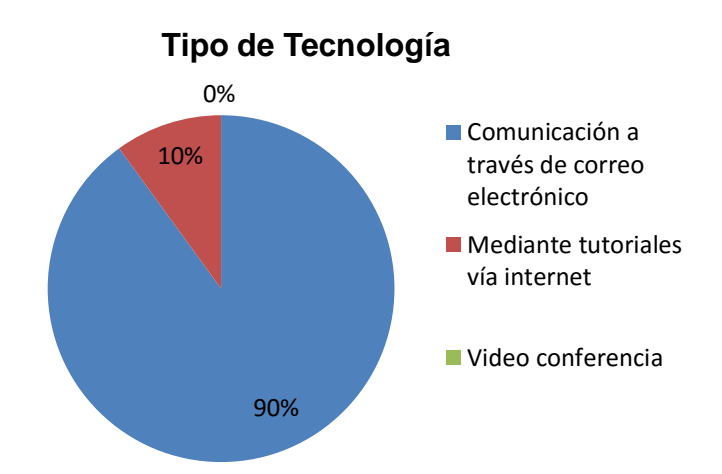

**Gráfico 4.20**

**Fuente**: Encuesta aplicada a estudiantes de la Unidad Educativa "José A. Campos" **Autor:** Javier Ortiz C.

**Análisis.-** Del total de los investigados, el 90% responde que el medio tecnológico más lo utilizas para reforzar sus conocimientos seria mediante la comunicación por correo electrónico; el 10% mediante tutoriales vía internet.

**Interpretación.-** Al terminar el análisis se puede determinar que los estudiantes para reforzar sus aprendizajes serían los tutoriales por correo electrónico y vía internet. El medio tecnológico son aquellos que facilitan la comunicación e intercambio de información entre las personas, además permite ampliar los conocimientos mediante su uso, existen espacios específicos como los blog Gers para la enseñanza de las ciencias naturales.

## **a. Verificación de las variables**

Enunciado: El uso de las TIC para la enseñanza de las Ciencias Naturales y su influencia en el rendimiento en los alumnos de 8vo y 9no año de educación básica de la Unidad Educativa "José Antonio Campos".

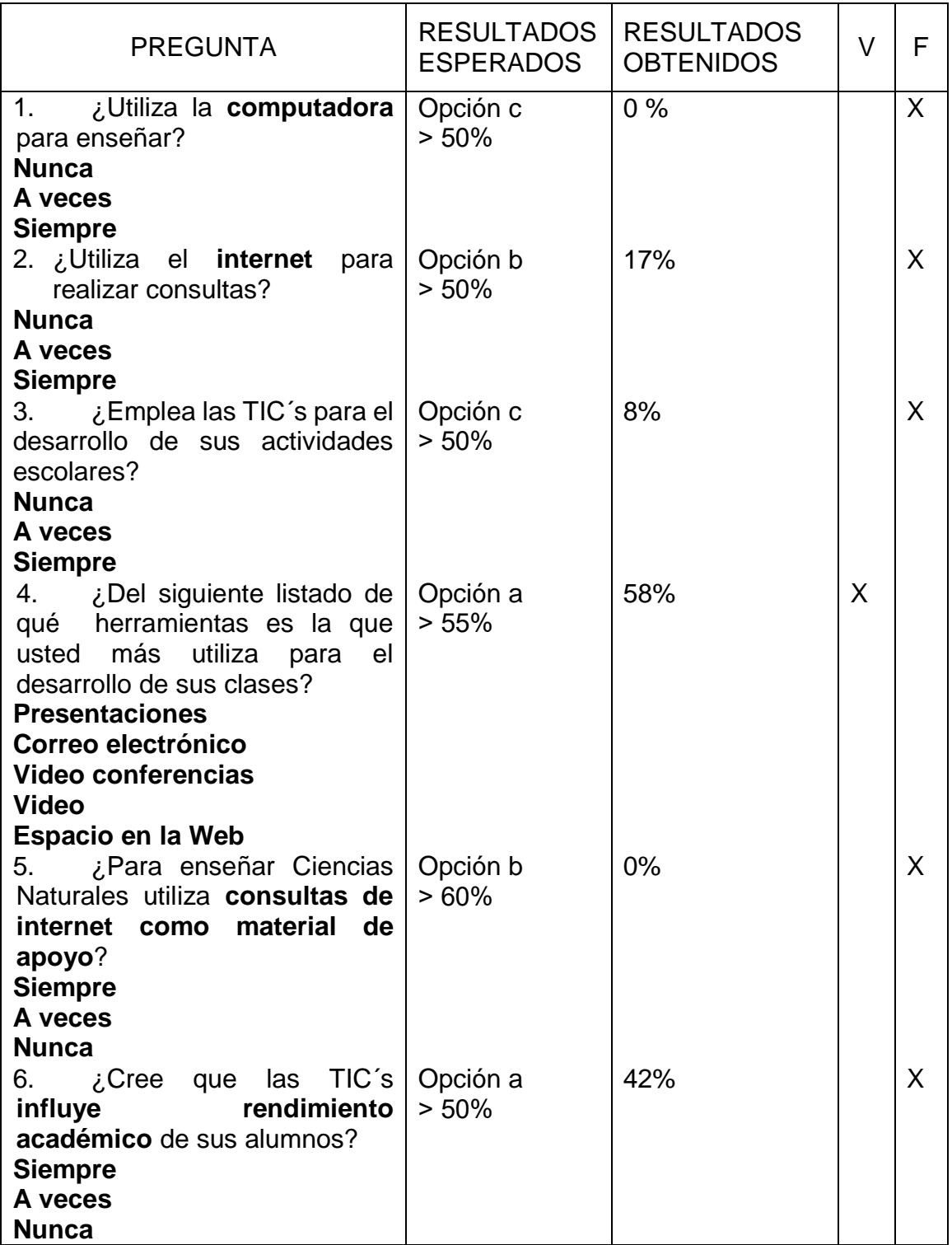

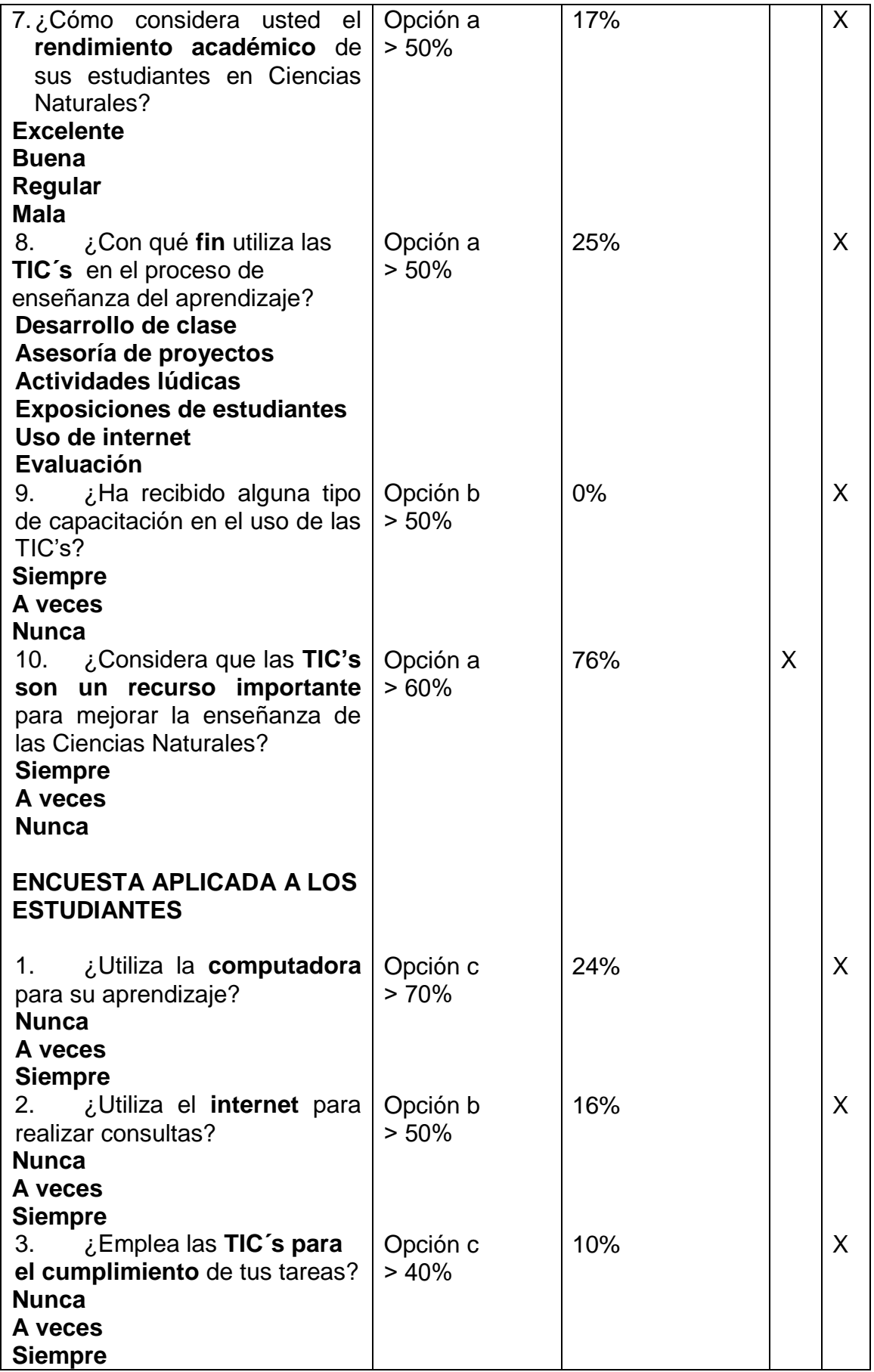

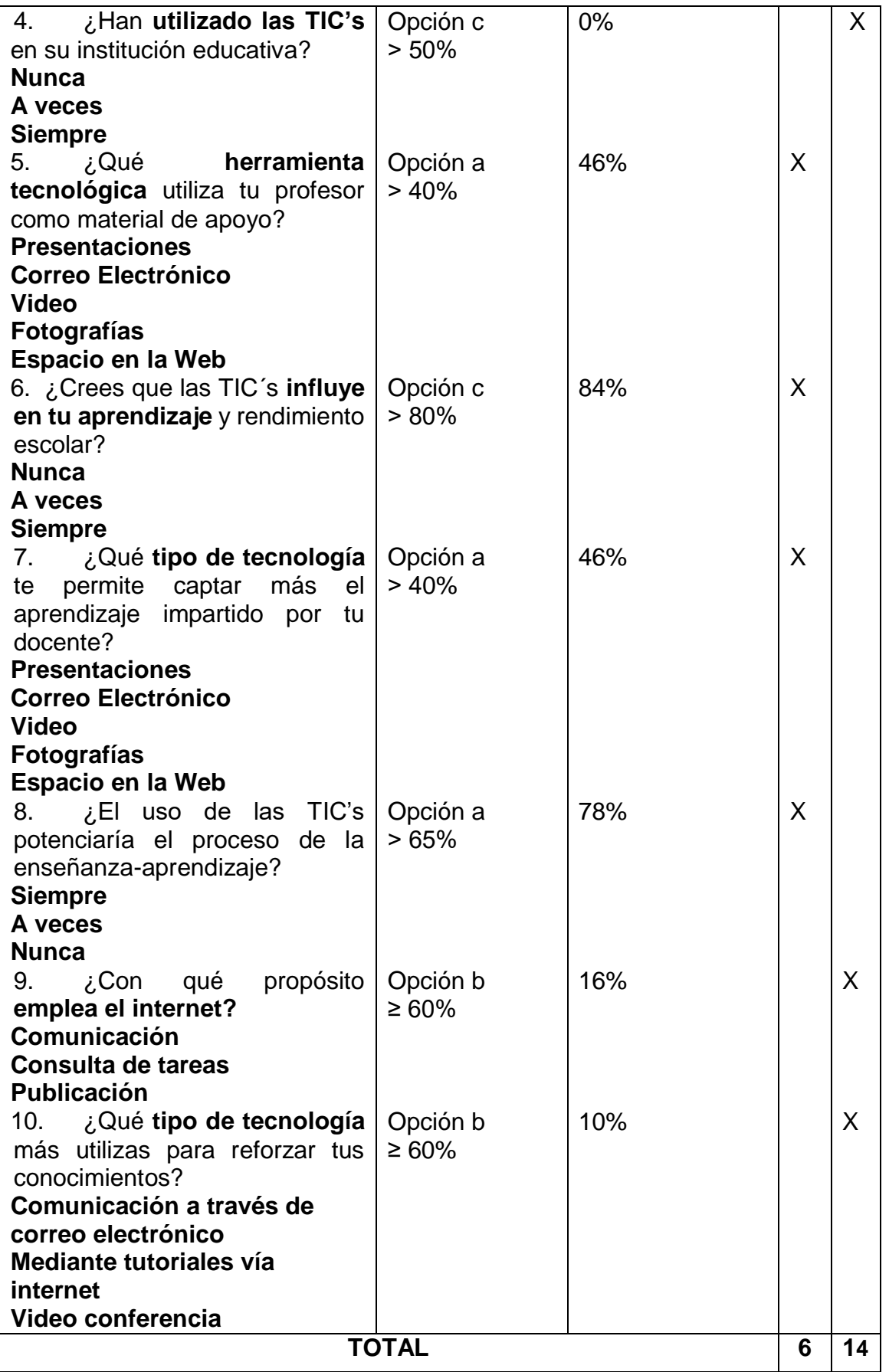

El uso de las TIC´s influye significativamente en el rendimiento escolar de los estudiantes de 8vo y 9no Año de Educacion Basica de la Unidad Educativa "Jose Antonio Campos" quedando así confirmada la hipótesis planteada.

## **CAPÍTULO V CONCLUSIONES Y RECOMENDACIONES**

#### **5.1. CONCLUSIONES**

 $\checkmark$  La mayoría de los docentes de Ciencias Naturales poseen un vago conocimiento sobre el uso y aplicabilidad de las TIC´s ya que a su criterio siguen manteniendo aún el enfoque tradicionalista de la educación, lo que genera a su vez una desarticulación con la realidad de hoy, ya que el mundo entero se encuentra invadido por las nuevas tecnologías.

 $\checkmark$  La inclusión de la computadora como un medio o herramienta de ayuda en el desarrollo óptimo de la educación, está generando profundos cambios que incluyen las formas de acceder a cualquier información por parte de los docentes, lo que hace necesario considerar que el uso integral de la computadora como un elemento a tener en cuenta en la capacitación actual y futura de los profesores.

 $\checkmark$  El enfoque del uso de las TIC's en la educación brinda al estudiante diferentes fuentes de información, a través de las cuales se logra el aprendizaje, evitando de esta forma que su única de forma de aprendizaje sea el maestro, de esta manera se logra un concepto mucho más amplio de educación, es decir, la educación integral del estudiante.

 $\checkmark$  El uso de nuevas tecnologías en la educación permitirían un aumento en el rendimiento académico, siempre y cuando, la utilización de las mismas, usadas por el profesor, es decir, dirigidas a mantener un clase interactiva con sus estudiantes, permitiéndoles, participación e intercambio de ideas, como también usadas por los estudiantes de forma responsable como una fuente de aprendizaje, mediante la cual se planea llegar que el estudiante se auto eduque en el futuro inmediato.

 $\checkmark$  El uso de las TIC's en la educación influye sobre los estudiantes creando un mayor interés en la materia impartida, además de que fomenta, que el estudiante sea proactivo, y exista intercambio de información entre estudiantes y profesor. Asimismo, el maestro debe preparar el material que va a utilizar para su clase, las TIC's facilitan la organización del mismo, pero también existe el problema de que hay demasiado información, por lo cual, el profesor podría tener problemas en conceptualizar toda la información disponible.

60

#### **RECOMENDACIONES**

Se podría recomendar lo siguiente:

 $\checkmark$  Los docentes necesitan ser capacitados primeramente en el uso y manejo de una computadora en programas sencillos y de utilización general, para luego enseñarles sobre la utilización de las TIC´s y su aplicación en la educación a los estudiantes.

 $\checkmark$  Los docentes deben aplicar por lo menos dos veces a la semana las TIC's al momento de impartir sus clases, como herramientas generadora de conocimiento y así lograr que el estudiante mejore su aprendizaje y por ende su rendimiento académico; además, los estudiantes deben ser concientizados en la manera de manejar los diferentes programas para beneficios educativos que les permita modelar y practicar los conocimientos adquiridos y a la vez generar nuevos medios para ayudar al aprendizaje.

 $\checkmark$  Utilizar algunas TIC's de uso frecuente donde el estudiante mantenga una comunicación participativa de aprendizaje y generadora de nuevos conocimientos que permita al estudiante adentrarse e interesarse del tema tratado.

 $\checkmark$  Realizar exposiciones utilizando la herramienta tecnológica de las presentaciones por medio de diapositivas de las temáticas en estudio que permita al estudiante desarrollar su creatividad en la elaboración de las mismas, así como inculcar la investigación que le permita desarrollar eficazmente el tema a exponer logrando así generar nuevos conocimientos.

 $\checkmark$  Aplicar la propuesta de esta investigación con el fin de que el estudiante vaya adaptándose a las nuevas tecnologías en relación a su uso y aplicación y a su vez que este logre mejorar sus conocimientos, fomentar la investigación, generar nuevos medios para ayudar al aprendizaje, logrando de este modo mejorar su rendimiento académico.

61
## **CAPITULO VI**

# **LA PROPUESTA**

### **6.1. TEMA**

"Talleres para los docentes y estudiantes en el manejo de la tecnología de la información y comunicación para lograr aprendizajes significativos en las Ciencias Naturales para los años de 8vo y 9no de Educación Básica"

## **6.2. PRESENTACIÓN**

El nuevo mercadeo es la educación, si las personas saben y entienden el producto lo más seguro es que lo usarán. Las TIC´s han sido mencionadas incesantemente como uno de los pilares para lograr el desarrollo de los países, pero una cosa que no debemos olvidar es la alfabetización digital. Los países que han logrados esquemas de apropiación TIC´s de relevancia, han puesto por delante la educación de las comunidades que participan. Es muy importante lograr que aquellos que dentro de las mismas comunidades son expertos en el manejo de esas herramientas, tengan la posibilidad de ayudar a quienes son inexpertos.

Hay una línea argumental respecto al uso educativo de las TIC's que se basa en la necesidad de aprender su manejo, por su importancia social, económica, etc. Se trata de razones que bien vale la pena considerar, aunque también se puede criticar un habitual exceso de visión tecnologista y acrítica. También suele insistirse en el interés que suscitan las TIC's en sí mismas como argumento educativo, para incrementar la motivación por el aprendizaje.

Es por ello que a través de este manual se pretende instruir a los estudiantes y docentes en el uso de la tecnología, misma que permitirá cambiar la forma de enseñanza-aprendizaje con el fin de lograr una educación de calidad que permita formar estudiantes preparados para enfrentar los cambios actuales de la globalización.

#### **6.3. JUSTIFICACIÓN**

El uso de las TIC´s en beneficio de la educación pueden lograr cambios positivos en cada estudiante, pues permite crear y procesar la información de manera apropiada y con ello realizar bases que le permitan integrar sus estudios en la vida diaria; pero eso no significa que el docente ya no va a impartir sus conocimientos o guiar a sus estudiantes para que sean más investigativos, sino que el docente debe acompañar al estudiante en su búsqueda y complementar su educación con conocimientos teóricos y aplicaciones prácticas a través de la investigación.

El estudio de las Ciencias Naturales es fascinante por motivo que se explora infinidad de cosas buenas, se experimenta con la naturaleza en sí; por ello el uso de las TIC´s integrará la educación haciéndola interesante y productiva, con esto no significa que los otros modelos pedagógicos no se integren, también deben implementarse para que este conjunto funcione acorde a los objetivos y propuestas del establecimiento educativo logrando cumplir las metas y cubrir las necesidades educativas.

Al implementarse un manual en el que impliquen los talleres de cómo crear un programa educativo o utilizar los programas libres que se pueden bajar fácilmente del internet se logrará una práctica educativa productiva e innovadora que llegue a ser potente en conocimientos a los estudiantes como los maestros en el quehacer educativo.

#### **6.4. OBJETIVOS**

Realizar talleres dirigidos a estudiantes, docentes para aplicar en el proceso de Enseñanza y Aprendizaje en el área de las Ciencias Naturales.

### **6.4.1. Objetivos Específicos**

 Comprender el uso de herramientas tecnológicas para el aprendizaje de las Ciencias Naturales

 Proporcionar la información necesaria para que sea un aprendizaje significativo.

# **6.5. POBLACIÓN OBJETO**

El taller está dirigido a los docentes y estudiantes de la escuela "José Antonio Campos" con la finalidad de lograr cumplir con los objetivos propuestos.

## **6.6. FUNDAMENTACIÓN TEORICA**

### **6.6.1. Uso de las TIC´s**

Actualmente con el impacto de las nuevas Tecnologías de la Información y Comunicación TIC´s en el proceso de enseñanza – aprendizaje sorprendentemente han ido produciendo un cambio de paradigma, una transformación potencial de los sistemas educativos, exigiendo nuevos roles, nuevas metodologías de enseñanza y una consecuente reconsideración de la concepción del rol del docente y las técnicas que utiliza para enseñar a los educandos.

Se debe capacitar a los docentes del Ecuador en el uso de las Tecnologías de la Información y Comunicación para modernizar las metodologías y formas de enseñanza, en la educación formal, en la educación continua, la capacitación y el entrenamiento, para así mejorar la calidad de la educación utilizando las TIC´s en el aula por parte del docente; es así como se debe fomentar la creación de una cultura informática en el sector educativo.

Al desarrollar la capacidad de uso de las TIC´s a través de programas de capacitación destinados a los docentes, estudiantes, el uso de las tecnologías de la información y la comunicación han ido cambiando progresivamente la forma de comunicar, de interactuar, de producir, de hacer ciencia y de producir conocimiento. En este contexto social se espera que los hombres y mujeres sean capaces de desempeñarse en los diferentes aspectos de la vida personal y profesional acorde

a esos cambios. Por ello es imprescindible que los docentes de hoy en día deban estar preparados para enfrentar este reto para impartirlo sus estudiantes.

El aprender a usar las TIC´s, implementar plataformas de educación, desarrollar cursos on-line, contenidos multimedia para entornos virtuales, generar la interactividad sin perder el humanismo de la clase en el proceso educativo con el uso de las TIC´s es importante y necesarios llegar a adquirir nuevas herramientas y conocimientos en las diferentes área de estudio que promocione el desarrollo de los jóvenes a través de su participación como emprendedores en liderazgo y actividades tecnológicas.

Los docentes compartirán sus conocimientos con sus compañeros y estudiantes; logrando una integración de toda la institución en el uso de las TIC´s en las aulas. Cada docente aporta para construir un país donde se transforme la información en conocimiento con el uso de las TIC´s en los procesos educativos. Esta brecha tecnológica, ha reducido la producción y el consumo para el mercado interno, con efectos colaterales en el comportamiento de las empresas y en las economías locales de ciudades medianas y pequeñas, las que presentan bajas inversiones en capital humano y en equipamiento social y productivo, así como la falta de incentivos para explotar los nuevos nichos productivos a los que suele dar lugar el uso de tecnologías.

Dentro de las Instituciones Educativas deben procurar que su dotación en Hardware les permita trabajar tanto el desarrollo de competencia en TIC´s por parte de sus estudiantes, como la integración de estas con otras asignaturas curriculares; mientras más arriba y más a la derecha se ubique una IE, estará en mejor situación para alcanzar ambos objetivos.

Es por lo tanto que debemos: promover procesos de capacitación y generación de cultura en TIC´s; el desarrollo y difusión de contenidos a través de las TIC´s; fomentar las aplicaciones pedagógicas de las TIC´s; la integración curricular en desarrollo de cultura informática básica y aplicación de las TIC´s en instituciones formadoras de maestro; contribuir a democratizar el acceso y uso de las TIC´s en

educación a través de políticas y regulaciones favorables; coordinar y promover con el Programa de Infraestructura el desarrollo de una infraestructura adecuada basada en el uso de las TIC´s.

# **6.6.2. Las TIC´s en el Área de Ciencias Naturales**

Las TIC´s en las Ciencias Naturales es un material de apoyo para los estudiantes, sobre la importancia de las Ciencias muy especialmente sobre el desarrollo de la competencia científica en nuestros estudiantes. La actividad científica es una de las principales características del mundo contemporáneo y la educación debe responder de la mejor forma posible a esta realidad.

Logrando despertar en el estudiante el desarrollo científico e investigativo, mediante las TIC´s de las ciencias. Es importante este método que los niños puedan a interpretar los textos de tipo científico si tienen acceso y experiencia en medios específicos, de este modo un aprendizaje significativo, estableciendo una relación entre las Ciencias Naturales, la disciplina y el uso de las TIC´s, lo que conforma una triada del conocimiento de las Ciencias Naturales. Algunas prácticas como recomendación de las Ciencias Naturales. Permitir a los estudiantes oportunidades para investigar sobre significado que tiene la Ciencia. La enseñanza de la Ciencia debe aprovechar los desarrollos en TIC´s para mantener un mejor desempeño en cuanto a la organización de documentos e investigación es, dando la oportunidad por medio de las TIC´s hacer nuevos análisis sobre lo investigado.

El estudio de la Ciencia de manera significativa ayuda a desarrollar en los estudiantes: el pensamiento Científico e Investigativo, resolver conflictos desde las perspectivas de la indagación

La investigación educativa en las Ciencias Naturales ha experimentado en los últimos años un proceso continuo de re-conceptualización teórica y de desarrollo empírico. El conocimiento científico escolar es un objeto complejo y su apropiación en el contexto escolar no tiene como finalidad formar científicos, sino formar personas pertenecientes a una sociedad cada vez más cambiante, con altos grados

de incertidumbre, que necesita comprender las relaciones existentes entre los elementos esenciales que conforman los distintos sistemas, de manera de generar y promover que los alumnos adopten una actitud crítica frente al desarrollo científico tecnológico y las consecuencias que se derivan de él.

En un sentido amplio, una persona es productiva en la medida que pueda generar alternativas a las dificultades que encuentra. Mientras que de manera específica, una persona es productiva en cuanto pueda: actuar en busca de su desarrollo integral; contribuir a satisfacer de manera adecuada sus necesidades básicas, aprovechando para ello todos los recursos a su alcance; mejorar su comunicación, su comprensión y su organización de la realidad con la lectura, la escritura y con las herramientas del pensamiento lógico–matemático.

# **6.7. Listado de Contenidos temáticos**

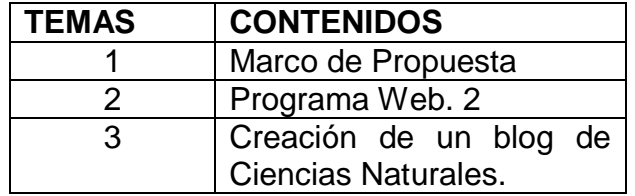

**TALLER 1:**

# **Manejo de Programas**

Para manejar los programas de una computadora primero debemos aprender lo básico el manejo del Word. Excel y Power Point; estos programas son importantes para escribir y conocer lo importante que se debe realizar.

Para empezar con este programa debemos conocer lo básico. Que es una ventana, los íconos, menú, caja de diálogo.

 **La ventana** son las que se encuentran rodeadas por un borde e identificadas por una barra en la parte superior, contiene el nombre de la aplicación del archivo que se está procesando.

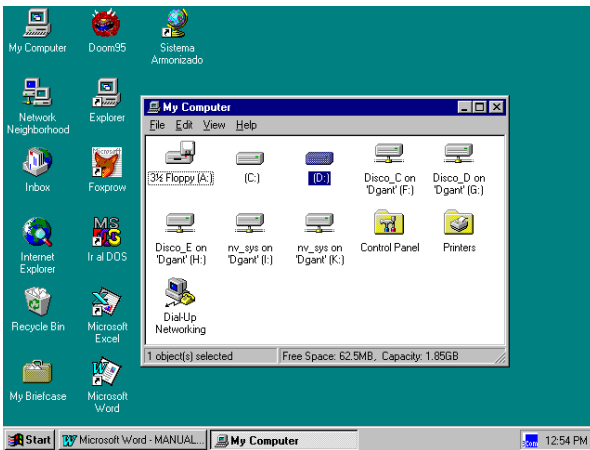

 **El ícono** es un símbolo grafico que representa un comando, un documento, programa o grupo de programas.

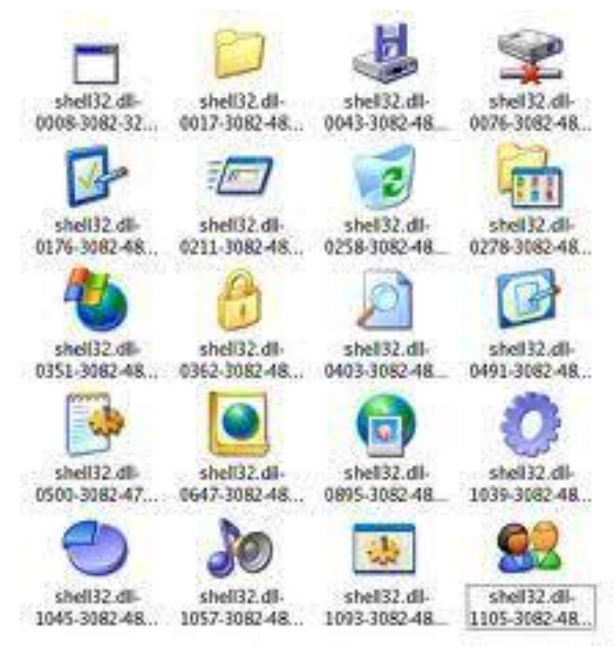

**El menú** es la barra de comandos que se pueden ejecutar

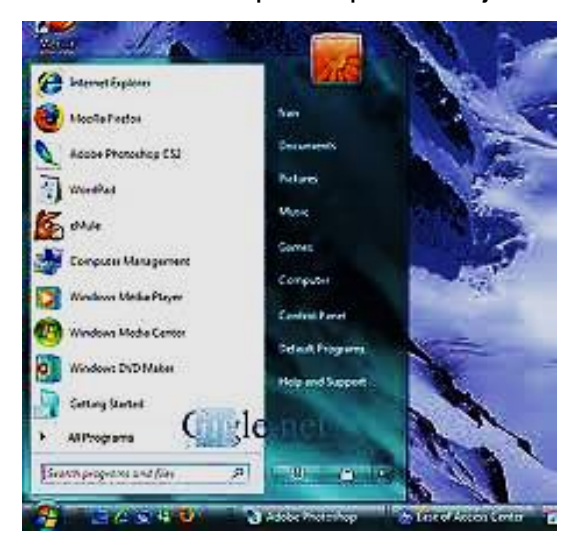

 **Caja de diálogos** son ventanas poseen opciones para especificar y unos botones de comandos para ejecutar.

EDICIÓN DE TEXTO.- Para entrar al programa, una vez encendido el computador. Haga clic en inicio, lleve el puntero del ratón a programas. Lleve el puntero del ratón al programa de Word, y haga clic. Identificamos que estamos dentro del programa porque aparece en la parte superior de la pantalla una barra de color azul con el nombre del programa y además una serie de cuadros con el nombre de los menús desplegables y otra serie de íconos. Cuando se inicia la escritura de un texto, lo más prudente es configurar la página, para esto se da clic en Archivo y se busca, Configurar Página, se define márgenes, tamaño de papel, fuente del papel, y diseño de página. En cada cambio que haga debe dar clic en Aceptar.

GRABACIÓN DEL DOCUMENTO.- Grabe su documento haciendo clic en Archivo y en Guardar como se da el nombre del archivo y Guardar en: se debe identificar la unidad del disco en el que se quiere grabar, el que puede ser disco duro, disco flexible o en otro.

MOVIMIENTO DEL CURSOR.- Es una pequeña línea vertical u horizontal que se encuentra intermitente en la pantalla la que indica el lugar adonde se va a escribir. Para obtener un mejor rendimiento cuando estamos realizando un trabajo lo más práctico es emplear los medios que faciliten efectuar las órdenes de manera rápida y efectiva, evitando errores y pérdidas de tiempo, para lo cual se sugiere que se aplique las siguientes:

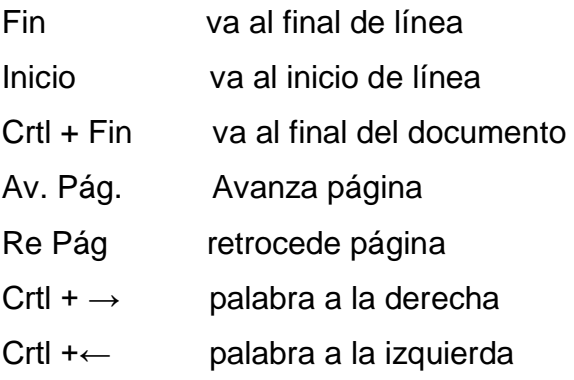

#### TECLAS PARA BORRADO.-

Supr borra carácter donde está el cursor o texto marcado Retroceso ← borra carácter hacia la izquierda Ctrl. +Retroceso palabra a la izquierda Vuelva a grabar su documento dando Ctrl. + G. o con el puntero en Archivo.

Cierre su documento haciendo clic en Archivo, Cerrar

CORRECCIÓN DE ORTOGRAFÍA.- Recupere el documento que está trabajando, en el inicio del documento vaya a Herramientas, de clic y aparece idioma, le da clic y aparece otro listado de opciones escoge definir Idioma y le da clic aparece un cuadro con los diferentes idiomas, escogemos Español (Colombia) y se da Aceptar, automáticamente aparece subrayadas con rojo las palabras con errores y con verde los errores gramaticales. Situando el apuntador en la palabra se presiona el botón de la derecha del ratón y este presenta un lista de opciones de las palabras que pueden ser escogidas para reemplazar y se da clic en cambiar y cuando no hay sugerencias se da clic en omitir.

RECUPERACIÓN DEL DOCUMENTO E IMPRIMIR.- Recupere su documento haciendo clic en Archivo, seleccione el nombre del Archivo que necesita y de clic en Abrir. Para ver la hoja como está diseñada de clic en la Hoja y la lupa, el ícono de la barra de herramientas o dando clic en archivo en vista preliminar. Puede ampliar la presentación haciendo clic en el recuadro de porcentaje para la vista previa y para salir haga clic en cerrar. Aliste la impresora haga clic en archivo, imprimir, se debe definir si es todo el documento, o algunas hojas dando los número y aceptar.

ENCABEZADOS Y PIES DE PAGINA.- Para colocar encabezados y píes de página haga clic en ver, seleccione encabezados y píes de página haga clic, y selecciones lo que necesite en cada uno de los íconos que aparecen y para salir de clic en Cerrar. Para colocar número de página haga clic en Insertar, Número de Página y defina la posición en la hoja y luego de Aceptar.

ESPACIO INTERLINEAL.- Para colocar doble espacio, seleccione todo el contenido del documento dando clic en Edición, Seleccionar Todo. De clic en Formato, Párrafo y en el cuadro de Interlineado haga clic en el espacio deseado.

TRABAJOS CON BLOQUES DE TEXTO.- Un bloque de texto es una parte del documento que se ha seleccionado para realizar algunas operaciones como: Copiar, cortar, borrar, modificar tipo de letra, tamaño, color, espacio interlineal, justificación, bordes, sombreado, trabajos con WordArt, etc. Para marcar el texto se ubica al inicio y con clic sostenido desplaza el Puntero del ratón sobre el espacio que se requiera, de otra forma es con la tecla de la flechas alternas sostenida y siguiendo la dirección de las flechas para mover el cursor se marca el texto.

COPIAR, MOVER Y BORRAR UN BLOQUE DEL TEXTO.- El texto marcado lo podemos copiar, llevando el puntero a Edición y se da clic en Copiar, se ubica el cursor en el sitio que desea copiar y se vuelve a Edición y se da clic Pegar. El mismo proceso se hace para mover con la diferencia que se cambia el comando Cortar, lo demás es igual que el anterior. Para borrar se sigue el mismo procedimiento anterior y en Edición se elige la orden Suprimir. Las anteriores órdenes se las puede dar desde el teclado, para hacerlo mucho más rápido, presionando las siguientes teclas:

Para copiar Control  $+ C$  y luego Control  $+ V$ 

Para cortar Control +  $X$  y luego Control + V

Para borrar se marca el bloque y se presiona la tecla Supr. Y se responde la pregunta que hace en la parte inferior de pantalla Si o No

SUPERÍNDICES Y SUBÍNDICES.- Vaya a Formato, Fuente y en efectos: Haga clic en subíndices o superíndices, según la necesidad de clic en Aceptar.

VIÑETAS.- Para colocar viñetas se puede hacerlo desde antes de iniciar a escribir o marcando el texto ya escrito, se va a Formato, Número y Viñetas, se escoge el tipo que desea y se da clic en aceptar. Si quiere eliminarlas se marca el párrafo que tiene las viñetas y se eligen los mismos comandos y en el cuadro Ninguno se da clic.

TABULACIONES.- Son saltos en forma horizontal que da el cursor en el documento cuando se pulsa la tecla Tab, que en algunos teclados se indican con doble flechas horizontales para izquierda y derecha. Normalmente salta 8 caracteres pero se pueden colocar en los sitios que se necesiten.

De clic en archivo Nuevo, y haga clic en formato, tabulaciones, haga clic en Eliminar todas para quitar las tabulaciones por defecto, en posición escriba 7 haga clic en derecha y haga clic en fijar, en Posición escriba 10 y haga clic en fijar, por último escriba 13 en posición, haga clic en fijar y en aceptar. Teclee centrado el nombre de un almacén y de dos enter de clic en el botón Justificar y escriba detalle pulse la tecla TAB, COSTO pulse la tecla TAB, CANT. Pulse la tecla TAB, y VALOR.

Escriba los datos de DETALLE, COSTO, CANT. Para 10 artículos, pulse la tecla TAB. Después de cada uno. Calcule el valor al final totalice, encuentre el IV y el total a pagar.

Grabe su hoja con el nombre FACTURA.

DIVISION Y CONEXIÓN DE PARRAFOS.- Recupere el Texto editado, ubíquese después de un punto seguido y de

Enter cuatro veces.

Pulse la tecla de retroceso cuatro veces. Observe lo sucedido.

Pulse enter tres veces y vuelva el cursor donde se encontraba.

Pulse la tecla Supr tres veces. Observe lo sucedido.

SANGRÍAS Y PÁRRAFOS.- Seleccione un párrafo del texto. Haga clic en Formato, Párrafo y luego en Sangrías y espacio. Escriba 3 en izquierda y de Aceptar. Seleccione otro párrafo del texto

Haga clic en Formato, Párrafo Escriba 3 en Derecha y de Aceptar.

Haga clic en Formato, Párrafo Escriba 3 en Izquierda y Escriba 3 en Derecha y de Aceptar.

NOTA: Para eliminar sangrías, se selecciona el párrafo, se va a Formato, Sangría y se coloca cero en izquierda y cero en derecha.

BORDES Y SOMBREADOS.- Para colocar borde en un párrafo, seleccione el texto, haga clic en Formato y en Bordes y sombreado, en valor seleccione Cuadro, Sombra o 3D. Haga clic en sombreado, seleccione un color y de clic en Aceptar. Para eliminar bordes, selecciones el párrafo haga clic en Bordes y sombreado, y va a ninguno y le da clic.

INSERCIÓN DE GRÁFICOS.- Ubique el cursor adonde quiere colocar la imagen. Haga clic en Insertar Imagen y en el cuadro de Imágenes Prediseñadas, elige la que necesita y da clic en Aceptar.

TAMAÑO Y UBICACIÓN DEL GRÁFICO.- Seleccione la primera imagen haciendo clic dentro de ella. Haga clic en los cuadros de los bordes y arrastre el ratón hasta obtener el tamaño deseado. Seleccione la primera imagen y de clic en Formato, Imagen, Ajuste. En estilo de ajuste seleccione Transparente. En ajustar, seleccione Ambos lados. Observe el resultado. Puede desplazar la imagen. Ensaye en Estilo de ajuste las opciones Estrecho, Cuadro y Observe el resultado.

COMBINACIÓN DE CORRESPONDENCIA.- Una multicarta es un texto que se envía a varias personas, con el mismo contenido teniendo que escribirse una sola carta en un archivo y una lista de destinatarios con sus datos en otro archivo. Se combinan los dos archivos y se obtienen todas las cartas dirigidas a cada uno de los destinatarios. Supongamos que vamos a enviar una carta de invitación a diez personas a las fiestas del Colegio Ciudad de Pasto. Para ello hago clic en Herramientas, Combinar correspondencia. En 1 hago clic en Crear Cartas Modelo y en Ventana Activa. En 2 hago clic en obtener datos, Crear. Aparecen varios campos ya definidos, de los cuales se pueden dejar únicamente los que sean útiles para su propósito. Para borrar los que no se necesitan haga clic en el campo y en Borrar Campo. Al finalizar de Aceptar.

En nombre de Archivo escriba DATOS y Aceptar. Como el archivo no contiene datos de los destinatarios, haga clic en Modificar fuente de datos y escriba los datos de cada persona y aceptar. Al terminar sale a la pantalla donde se escribe el texto de la invitación. Teclee San Juan de Pasto, Octubre 8 del 2002. Pulse 4 enter. Haga clic en Insertar combinación. En el recuadro haga clic en el primer campo Titulo y pulse enter. Repita lo mismo para ubicar los demás campos en la forma como van aparecer en la carta. Escriba apreciado (a) e inserte en el campo Título y teclee: Escriba el texto de la carta de invitación y grábela con el nombre INVITA. Haga clic en el recuadro ABC (ver campos combinados). Analice la combinación. Para las demás cartas haga clic en el recuadro pequeño con el triángulo hacia la derecha. Al terminar haga clic nuevamente en ABC. Para imprimir haga clic en el recuadro combinar e impresora. Cierre el documento y grabe la fuente de datos.

#### **Manejo de Excel**

Una vez introducidos los datos comenzaremos a utilizar las fórmulas. Primero vamos a sumar para ello debes ponerte debajo o al lado de los números a sumar celda C7. Luego para que la maquina entienda que lo que vas a introducir es una formula se pone el símbolo =; =B5+B6 Presionar Enter y observa que ha sucedido. Para ver el gráfico seleccione la opción ¨Bajar trabajo¨ del menú superior; notaras que sale el resultado 30 y en la barra de formula aparecerá la formula utilizando un poco de sentido común realizar las demás operaciones recordando que el símbolo de multiplicación es el asterisco \* y el de división es el Slahs /.

Una vez sacado el resultado utilizaremos herramientas de formato para mejorar nuestra hoja iluminar desde la celda B2 Hasta la celda E2 luego Clic en el botón

de combinar y centrar; **EET** Luego Clic en el botón para crear Bordes elija cuadrado  $\mathbb{H}$  . Luego le daremos color de relleno y color de letra y así a toda la hoja. Para cambiar de Nombre HOJA1 por Práctica 1

- 1.- Clic con el botón derecho en Hoja1
- 2.- Clic en Cambiar Nombre
- 3.- Digite practica1
- 4.- Clic fuera del cuadro o presione la tecla Enter

 $\triangleright$   $\triangleright$  Practica  $\sqrt{ }$  Hoja2  $\sqrt{ }$ 

Para guardar un archivo en su disquete

- 1.- Clic en Archivo
- 2.- Clic en Guardar Como
- 3.- Seleccionamos la unidad donde queremos Guardar Disco 3 ½ A
- 4.- Introducidos el nombre del archivo Practica1
- 5.- Clic en Guardar

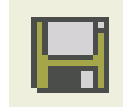

Para abrir un archivo de Excel en su disquete

- 1.- Clic en Archivo
- 2.- Clic en Abrir (También Usando la Barra Estándar Abrir)
- 3.- Seleccionamos la unidad en donde deseamos abrir el archivo disco 3 1/2
- 4.- Elegimos el archivo a Abrir Practica1
- 5.- Clic en abrir

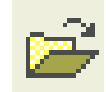

Para dar ancho de columnas y alto de filas

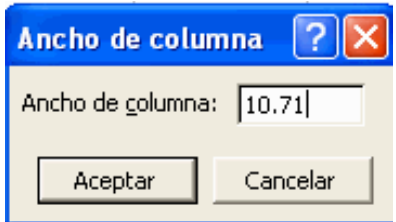

Si queremos que sea para todas las Columnas debemos seleccionar primero si es para una Columna nos ponemos en la Columna que deseamos anchar ejemplo

- 1.- Posiciónese en la celda A1
- 2.- Clic en Formato
- 3.- Clic Columna
- 4.- Clic en ancho por defecto el alto es 10,71 para todas las Columnas
- 5.- Aumentamos a 25 el ancho de Columna Luego Clic en Aceptar

Note la diferencia

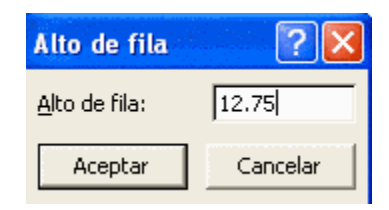

Si queremos que sea para todas las filas debemos seleccionar primero si es para una fila nos ponemos en la fila que deseamos anchar ejemplo

- 1.- Posiciónese en la celda A1
- 2.- Clic en Formato
- 3.- Clic Fila
- 4.- Clic en alto por defecto el alto es 12,75 para todas las filas
- 5.- Aumentamos a 25 el alto de la fila Luego Clic en Aceptar

Puede ensanchar las filas y columnas poniendo el puntero del Mouse en uno de sus bordes Clic sin soltar arrastre el Mouse y automáticamente Ud. podrá elegir el ancho o alto.

### **Manejo de Fuentes**

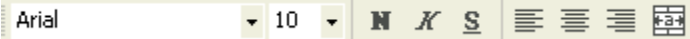

Seleccionando en la barra de formato podemos dar formato a nuestras fuentes en la hoja electrónica ya sea para N, K, S o para alineación de Texto o color.

### **Manejo de Bloques**

Para copiar un texto o Parte de la hoja

- 1.- Seleccione o Ilumine la parte a copiar
- 2.- Clic en el botón de copiar en la Barra Estándar
- 3.- Clic en la nueva posición a copiar
- 4.- Clic en Pegar

Para Mover un texto o Parte de la hoja

- 1.- Seleccione o Ilumine la parte a Mover
- 2.- Clic en el botón de Cortar (Mover) en la Barra Estándar
- 3.- Clic en la nueva posición a Mover
- 4.- Clic en Pegar

Para Borrar un texto o Parte de la hoja

1.- Seleccione o Ilumine la parte a Borrar

2.- Presione la tecla Supr y listo.

 $K$   $\Omega$   $\sim$   $K$   $\Omega$ Para Deshacer y Rehacer

1.- Clic en el Botón Deshacer en la barra Estándar

2.- Clic en el Botón Rehacer en la barra Estándar

Recuerde que son sus botones amigos que le ayudaran mucho cuando tengas problemas

## Para Buscar y Reemplazar

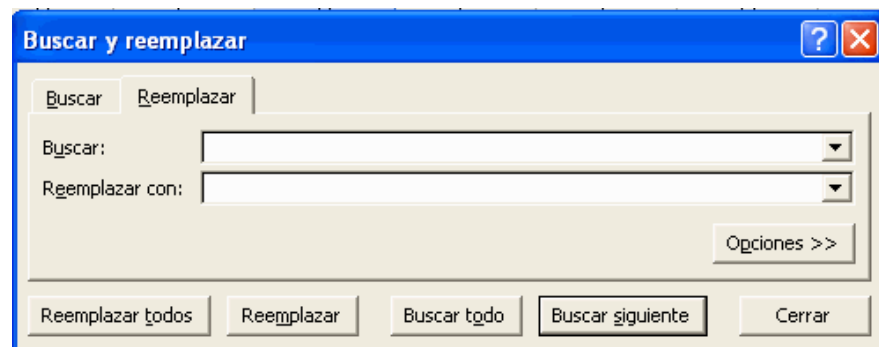

- 1.- Clic en Edición
- 2.- Clic en Reemplazar
- 3.- En donde dice Buscar se escribe la palabra que se desea buscar y reemplazar
- 4.- Debajo donde dice reemplazar con se pone el texto que reemplazara
- 5.- Una vez encontrado Buscar siguiente hasta que termine la búsqueda.

**Apariencia de la Hoja Números**.- Para los numero nosotros debemos darles una configuración si se trata de dinero configurarlo a moneda, si se trata de fecha o de decimales. Ejemplo:

- 1.- Seleccione los datos a la configuración de número
- 2.- Clic en Formato
- 3.- Clic en celdas

Aquí aparecerá los formatos para Numero elegir el indicado luego Clic en aceptar.

Para ver el gráfico seleccione la opción ¨Bajar trabajo¨ del menú superior

Alineación Para los Textos nosotros debemos darles una configuración si se trata de Textos con una alineación diferente del texto normal. Ejemplo:

- 1.- Seleccione los datos a la configuración de Texto alineación
- 2.- Clic en Formato
- 3.- Clic en celdas
- 4.- Clic en Alineación

Aquí aparecerá los formatos para Alineación elegir el indicado luego Clic en aceptar. Para ver el gráfico seleccione la opción ¨Bajar trabajo¨ del menú superior.

**Fuente.-** Para los Textos nosotros debemos darles una configuración Peculiar si se trata de texto configurarlo

- 1.- Seleccione los datos a la configuración de Fuente
- 2.- Clic en Formato
- 3.- Clic en celdas
- 4.- Clic en Fuentes

Aquí aparecerá los formatos para Fuentes elegir el indicado luego Clic en aceptar. Para ver el gráfico seleccione la opción ¨Bajar trabajo¨ del menú superior.

**Bordes**. Para los Bordes nosotros debemos darles una configuración si se trata de Bordes configurarlo de la siguiente manera eje.

- 1.- Seleccione las Celdas a la configuración de Bordes
- 2.- Clic en Formato
- 3.- Clic en celdas
- 4.- Clic en Bordes

Aquí aparecerá los formatos para Bordes elegir el indicado luego Clic en aceptar. Para ver el gráfico seleccione la opción ¨Bajar trabajo¨ del menú superior.

**Tramas**. Para el tramado nosotros debemos darles una configuración eje.

- 1.- Seleccione los datos a la configuración de tramado
- 2.- Clic en Formato
- 3.- Clic en celdas
- 4.- Clic en Tramas

Aquí aparecerá los formatos para Tramas elegir el indicado luego Clic en aceptar. Para ver el gráfico seleccione la opción ¨Bajar trabajo¨ del menú superior.

## **Manejo de Power Point**

Es la herramienta que nos ofrece Microsoft Office para crear presentaciones, las presentaciones son imprescindibles hoy en día ya que permiten comunicar información e ideas de forma visual y atractiva. Se pueden utilizar presentaciones en la enseñanza como apoyo al profesor para desarrollar un determinado tema, para exponer resultados de una investigación, en la empresa para preparar reuniones, para presentar los resultados de un trabajo o los resultados de la empresa, para presentar un nuevo producto, etc. En definitiva siempre que se quiera exponer información de forma visual y agradable para captar la atención del interlocutor.

Con Power Point podemos crear presentaciones de forma fácil y rápida pero con gran calidad ya que incorpora gran cantidad de herramientas que nos permiten personalizar hasta el último detalle, por ejemplo podemos controlar el estilo de los textos y de los párrafos, podemos insertar gráficos, dibujos, imágenes, e incluso texto WordArt. Podemos también insertar efectos animados, películas y sonidos. Podemos revisar la ortografía de los textos e incluso insertar notas para que el locutor pueda tener unas pequeñas aclaraciones para su exposición y muchas más cosas. Vamos a ver las dos formas básicas de iniciar PowerPoint.

1) Desde el botón Inicio situado, normalmente, en la esquina inferior izquierda de la pantalla. Coloca el cursor y haz clic sobre el botón Inicio se despliega un menú; al colocar el cursor sobre Programas, aparece otra lista con los programas que hay instalados en tu ordenador; buscar Microsoft PowerPoint, y al hacer clic sobre él e arrancará el

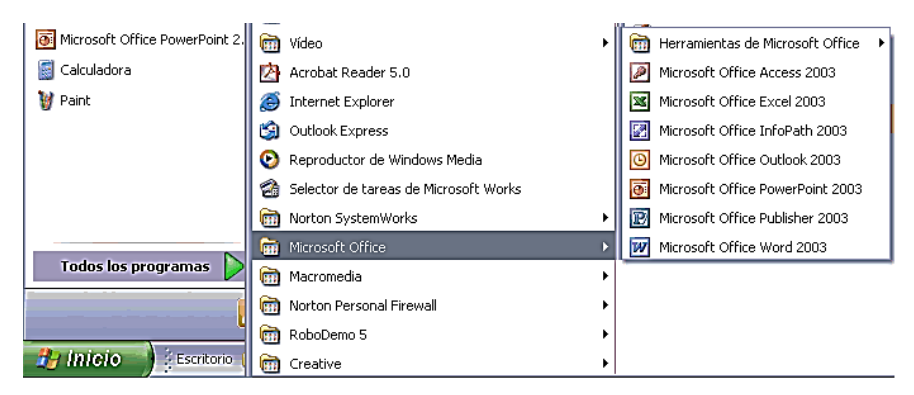

2) Desde el icono de Power Point del escritorio haciendo doble clic sobre él.

Ahora inicia el Power Point para ir probando lo que vayamos explicando, de esta forma aprenderás mejor el manejo de este programa. Para que te sea fácil el seguir la explicación al mismo tiempo que tienes abierto el programa Para que te sea fácil el seguir la explicación al mismo tiempo que tienes abierto el programa te aconsejamos que combines dos sesiones, si no sabes cómo hacerlo no te preocupes aquí te explicamos cómo compaginar dos sesiones.

La pantalla inicial, al iniciar Power Point aparece una pantalla inicial como la que a continuación te mostramos. Ahora conoceremos los nombres de los diferentes elementos de esta pantalla y así será más fácil entender el resto del curso. La pantalla que se muestra a continuación puede no coincidir exactamente con la que ves en tu ordenador, ya que cada usuario puede decidir qué elementos quiere que se vean en cada momento, como veremos más adelante. Al iniciar Power Point aparece una pantalla inicial como la que a continuación te mostramos. Ahora conoceremos los nombres de los diferentes elementos de esta pantalla y así será más fácil entender el resto del curso. La pantalla que se muestra a continuación puede no coincidir exactamente con la que ves en tu ordenador, ya que cada usuario puede decidir qué elementos quiere que se vean en cada momento, como veremos más adelante.

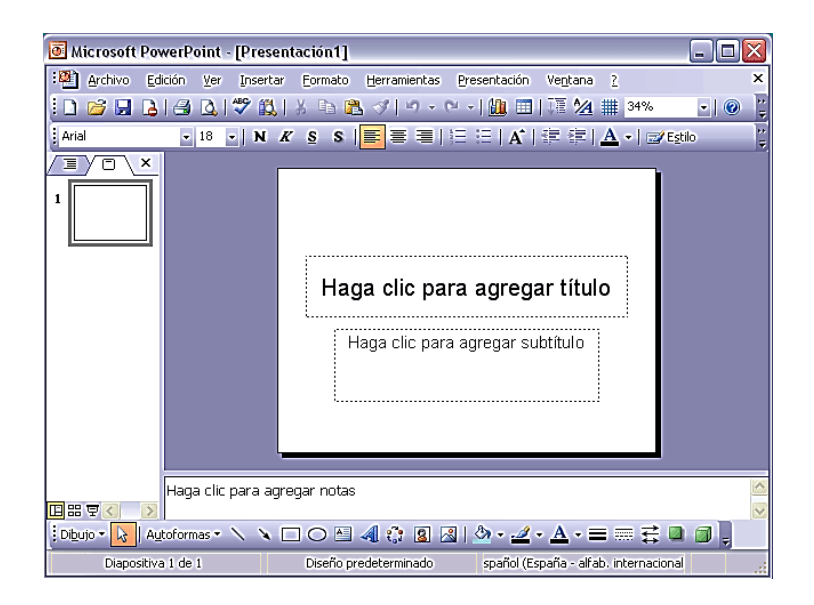

La parte central de la ventana es donde visualizamos y creamos las diapositivas que formarán la presentación. Una diapositiva no es más que una de las muchas pantallas que forman parte de una presentación, es como una página de un libro.

**Cómo cerrar PowerPoint.-** Para cerrar Power Point, puedes utilizar cualquiera de las siguientes operaciones:

- Hacer clic en el botón cerrar de la barra de título.
- Pulsar la combinación de teclas ALT+F4.
- Hacer clic sobre el menú Archivo y elegir la opción Salir.
- Si lo que queremos es cerrar la Presentación actual sin cerrar el programa podemos:
- Hacer clic en el botón cerrar de la barra de menús.
- Pulsar la combinación de teclas CTRL+W.
- Bien hacer clic sobre el menú Archivo y elegir la opción Cerrar.

Si al cerrar no hemos guardado los cambios efectuados en la presentación, nos preguntará si queremos guardarlos o incluso nos puede llegar a mostrar el cuadro de diálogo asociado al menú Guardar en el caso de no haberla guardado anteriormente.

**Cómo Crear Una Presentación En Power point.-** Para crear una presentación con un asistente sigue estos pasos: En el panel de Tareas encontrarás una sección llamada Nuevo, selecciona la opción Del Asistente para auto contenido

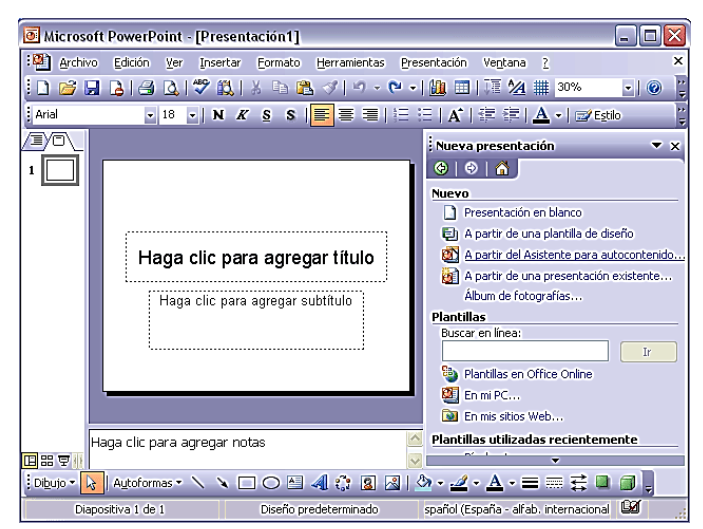

Si no tienes abierto el panel de tareas también puedes ir al menú Archivo y seleccionar la opción Nuevo.

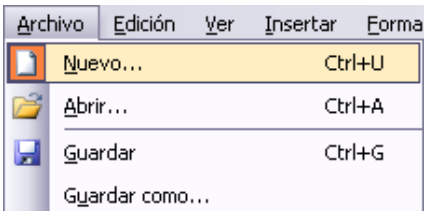

Una vez realizada esto podemos empezar agregar una presentación

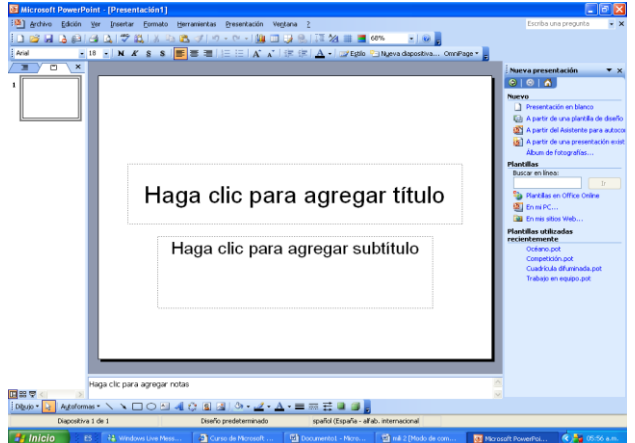

Una vez comenzado a crear una presentación iremos añadiendo nuevas presentaciones como el ejemplo que presentamos.

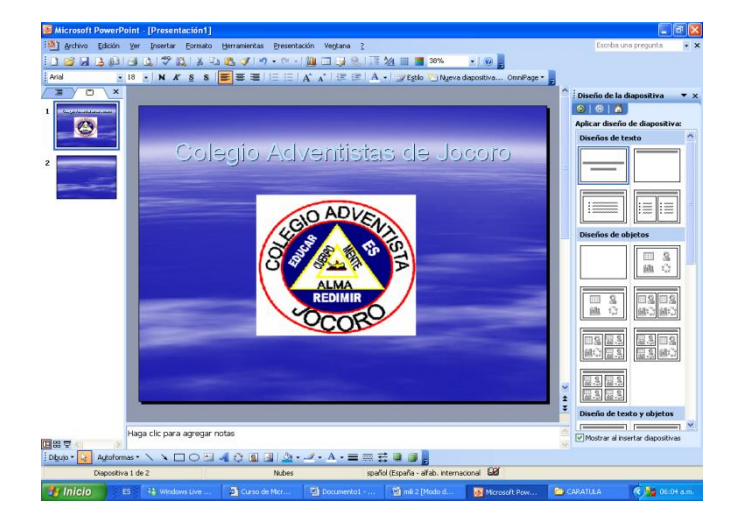

**Crear una Presentación en Blanco.-** En el Panel de Tareas de la sección Nuevo selecciona la opción Presentación en Blanco. Si el panel de Tareas no está visible despliega el menú Ver y selecciona la opción Panel de tareas.

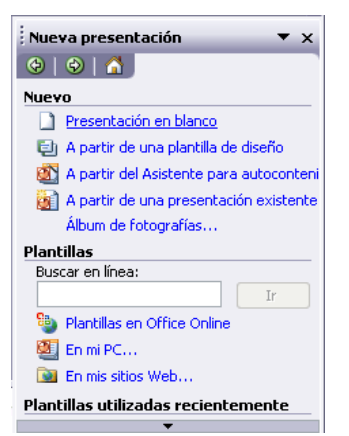

Así es como te **Plantillas utilizadas recientemente** puede quedar una presentación en

blanco. Tienes una diapositiva y dos cuadros de texto para añadir un título y añadir un subtítulo.

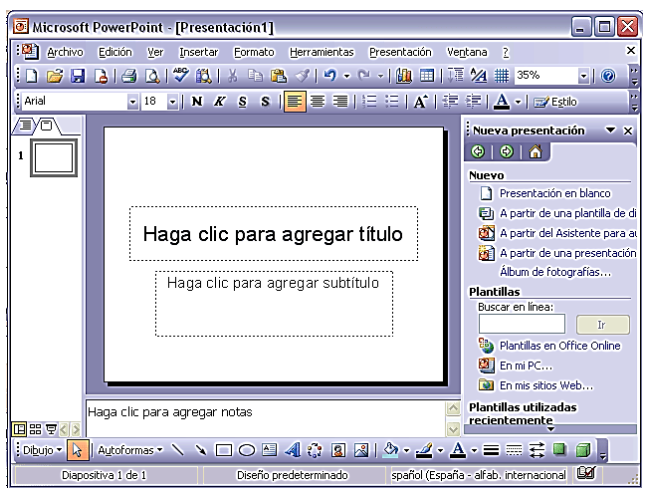

A partir de ahí tendremos que dar contenido a las diapositivas, añadir las diapositivas que hagan falta y todo lo demás. Puede que tengas configurado PowerPoint para que automáticamente se abra la sección Aplicar diseño de diapositiva para que puedas asignar a la nueva diapositiva uno de los diseños predefinidos.

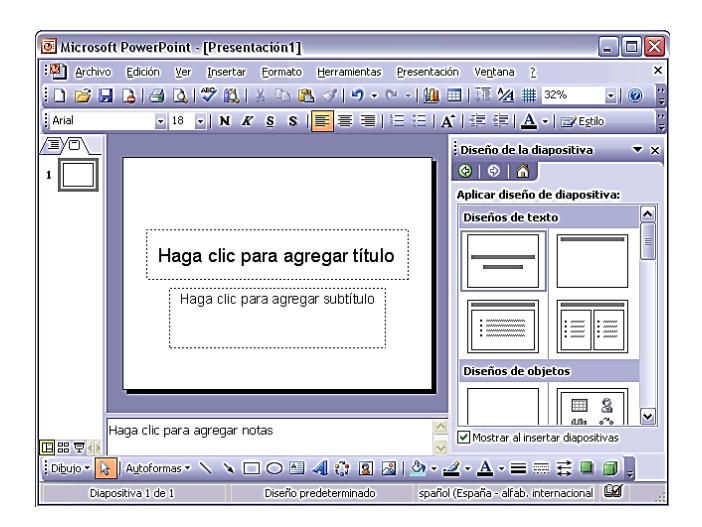

**Guardar una Presentación.-** Para guardar una presentación podemos ir al menú Archivo y seleccionar la opción Guardar o también se puede hacer con el botón. Si es la primera vez que guardamos la presentación nos aparecerá una ventana similar a la que mostramos a continuación

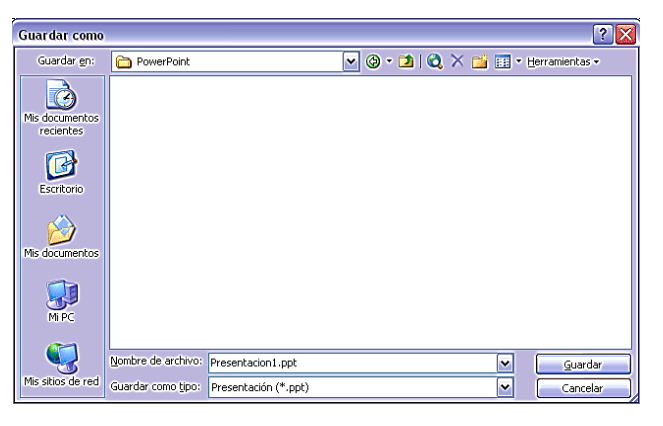

De la lista desplegable Guardar en seleccionaremos la carpeta en la cual queremos guardar la presentación. También podemos crear una nueva carpeta con este icono, la carpeta se creará dentro de la carpeta que figure en el campo Guardar en. Después en la casilla Nombre de archivo introduciremos el nombre con el cual queremos guardar la presentación y por último pulsaremos en el botón Guardar.

Si por algún motivo queremos guardar la presentación con otro formato para que pueda ser abierta por otra aplicación, como por ejemplo PowerPoint 95, desplegaremos la lista de Guardar como tipo: y seleccionaremos el formato adecuado de la lista desplegable.

Si el tipo de formato que seleccionamos es Presentación se guardará la presentación con la extensión ppt. Si no es la primera vez que guardamos la presentación y pulsamos en el botón de guardar de la barra de herramientas o seleccionamos la opción Guardar del menú Archivo no nos aparecerá la ventana que hemos mostrado anteriormente, guardará los cambios sin preguntar. Si queremos guardar una presentación con otro nombre (por ejemplo queremos crear una nueva presentación utilizando una presentación que ya tenemos) desplegaremos el menú Archivo y seleccionamos la opción Guardar como, entonces aparecerá la misma ventana que cuando pulsamos por primera vez en el botón Guardar. Cuando utilizamos esta opción tenemos al final dos presentaciones, la inicial (la que estaba abierta cuando dijimos Guardar como) y otra con el nuevo nombre.

### **TEMA 2:**

#### **MANUAL DE PROGRAMAS WEB 2.0**

La Web 2.0 supone básicamente dos cosas. En primer lugar, el usuario de la red pasa de ser un consumidor de contenidos a participar en la construcción y elaboración de los mismos. En segundo lugar, la Web 2.0 es la Web como plataforma. Están apareciendo una serie de herramientas online que permiten realizar un gran número de tareas sin tener instalado el software o programa específico en el ordenador. Esto supone un cambio sustancial en la concepción y el uso de la red Internet.

Los programas que se encuentran es esta parte son la creación de blog, redes sociales, wiki, lectores RRS, marcadores sociales, agregadores, etc.

## **PASOS PARA CREAR UN BLOG**

Primero entramos a Blogger.com

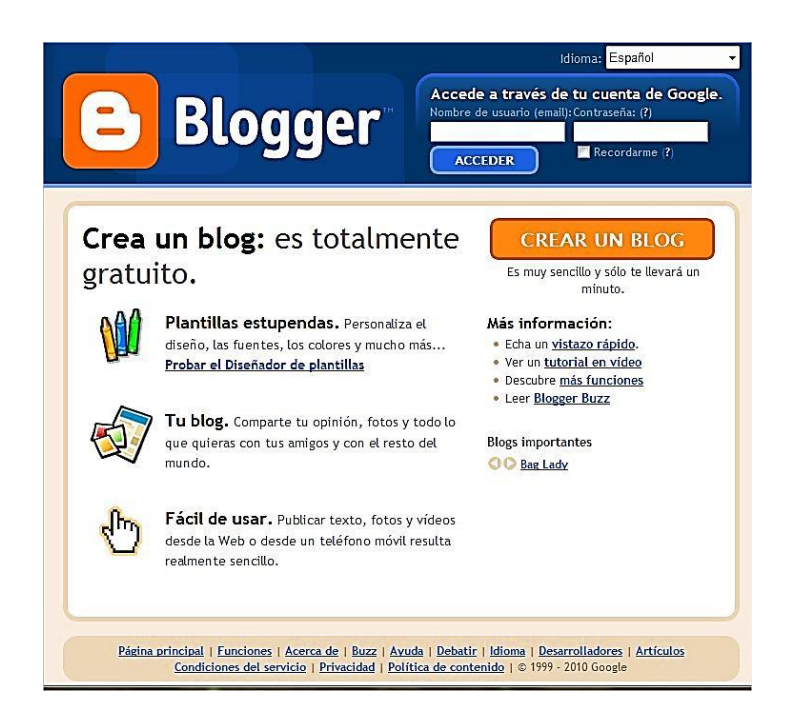

 Después de entrar a Blogger.com nos crearemos la cuenta, así podrás crear tu blog gratis (Hacemos click en "Crear un Blog") y a continuación llenamos todos nuestros datos personales como correo electrónico, contraseña, nuestro

nombre, nuestro cumpleaños, la verificación de la palabra clave y por último chequeamos la casilla de aceptación de las condiciones de uso.

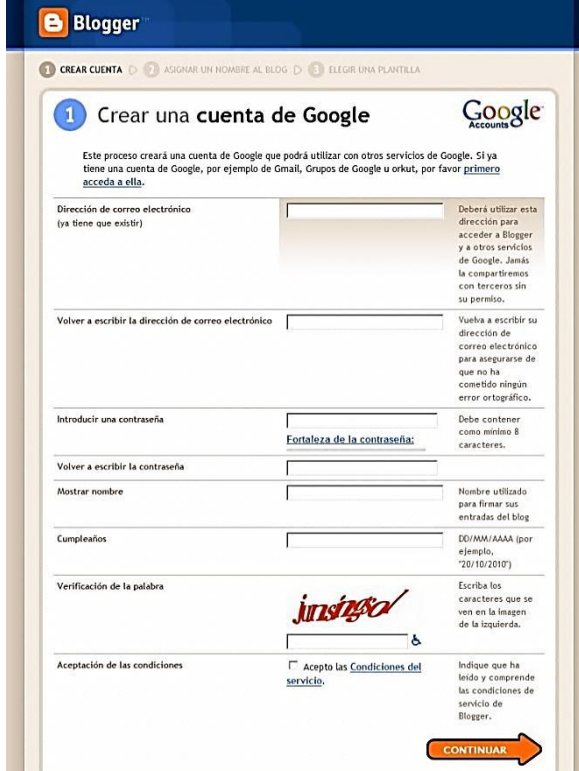

 Luego, asignaremos un nombre y URL (lo que escribiremos para entrar al blog) a nuestro blog gratis. Podemos poner el nombre que queramos, solo debemos de apretar en "Comprobar Disponibilidad" para ver que nadie tenga esa URL ya.

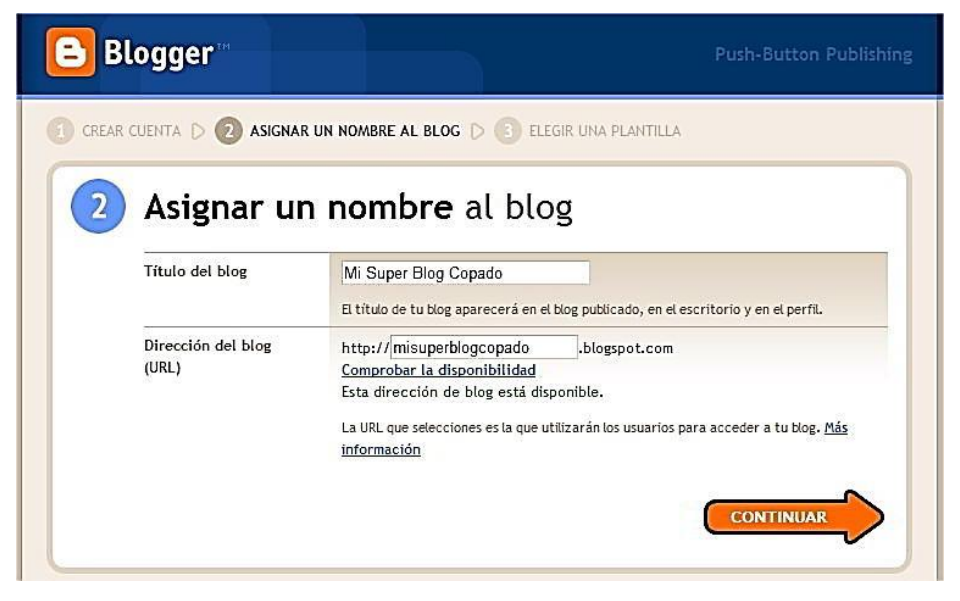

Además, puede ser que de vuelta le pidan ingresar unas letras de seguridad:

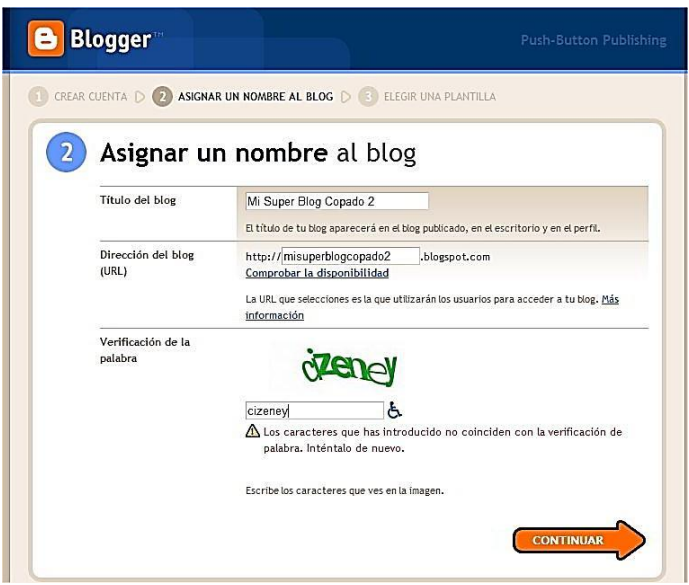

 Pasado este pasó en la guía de cómo hacer un blog**,** tendremos que elegir una "plantilla". Dependiendo de la plantilla que elijamos, nuestro blog de verá distinto, así que busca la que más te guste y se adapte más a tu personalidad.

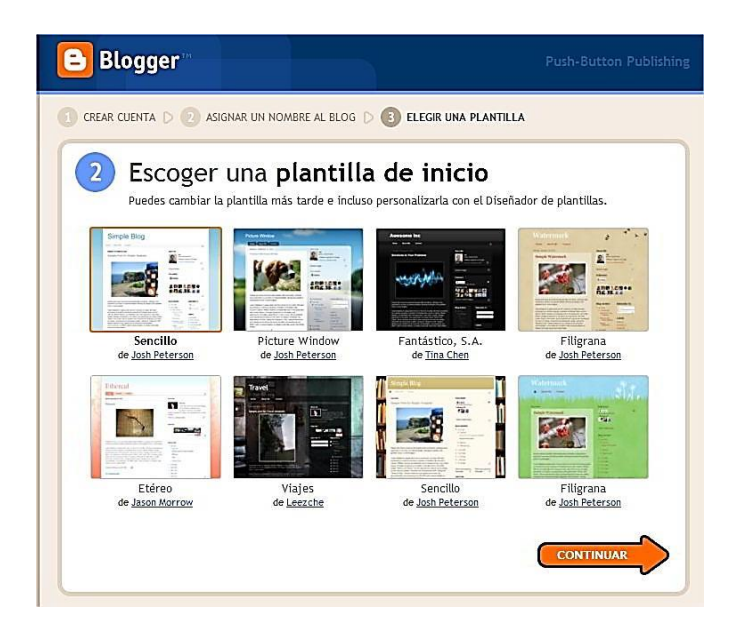

 Luego de esto, si hicieron todo bien, les aparecerá una ventana así, indicando que su blog ya está creado y listo para empezar a escribir.

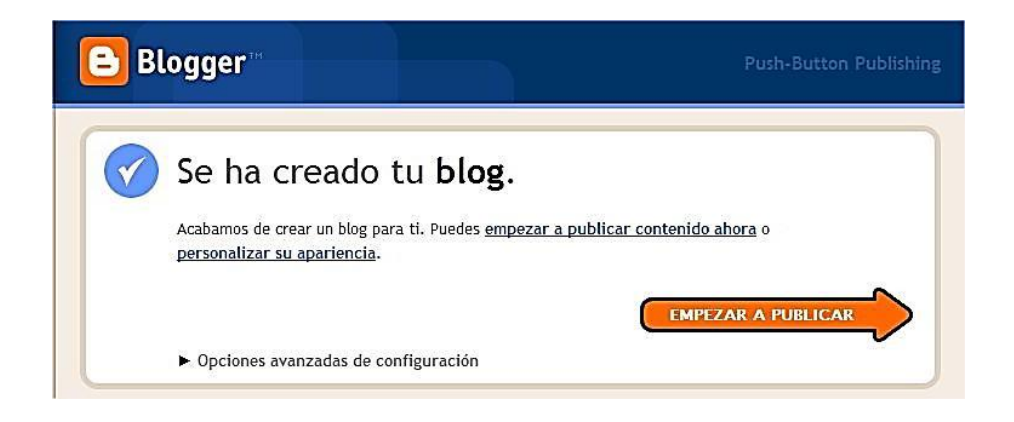

Listo, siguiendo al pie de la letra esta guía con [pasos para crear un blog,](http://www.caidosdelarealidad.com/tag/pasos-para-crear-un-blog-2) podrán tener no solo un blog gratis, si no todos los que quieran! Como verán, [crear blog](http://www.caidosdelarealidad.com/tag/crear-blog-gratis)  [gratis](http://www.caidosdelarealidad.com/tag/crear-blog-gratis) es muy fácil y no requiere conocimientos anteriores para hacerlo.

POSIBLES PROBLEMAS:

Existe la posibilidad en alguno de estos pasos, google les pida verificar la cuenta que acaban de crear, mostrándoles una pantalla de este tipo:

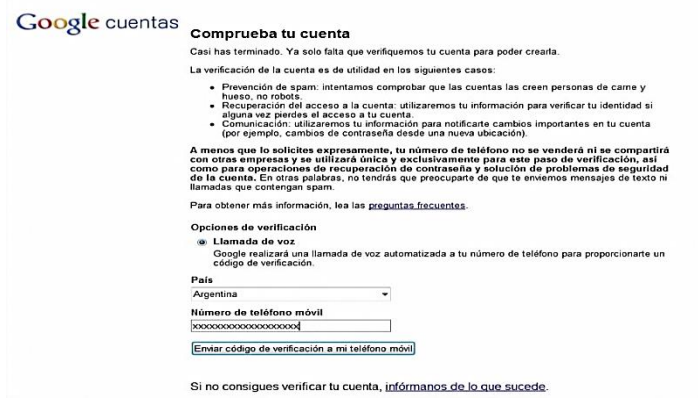

Para lo cual tendremos que ingresar nuestro país y a continuación, indicar un número de teléfono móvil. Luego de esto, una computadora nos llama y nos repite 3 veces (creo) un código de verificación, el cual tendremos que ingresar. Si esto, no podrás crear tu blog gratis**.**

Una vez que hemos creado el blog está listo para ingresar información, documentos, archivos y contenidos refentes al tema de las ciencias naturales convirtiéndose así en una fuente de consulta para el estudiante.

# **MANUAL DE CREACIÓN DEL BLOG EN BLOGGER**

En el presente manual se tratarán tres temas fundamentales que servirán para la creación y el manejo adecuado del BLOG.

- 1. Creación del Mail en Gmail
- 2. Creación del Blog
- 3. Subir videos a YouTube

# **CREACIÓN DEL MAIL EN GMAIL**

1) Clic en Inicio

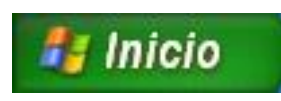

2) Clic en Internet Explorer

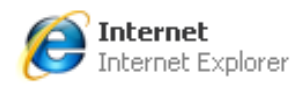

3) Digitar en la barra de direcciones: [www.google.com.ec](http://www.google.com.ec/) y dar enter.

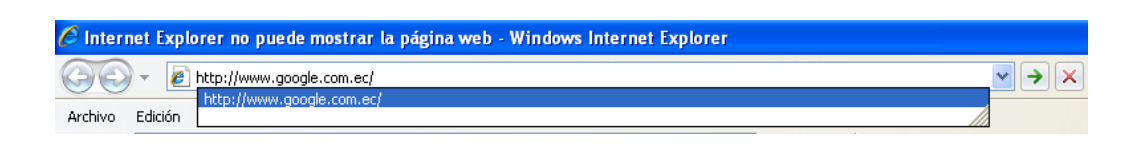

Gmail 4) En la parte superior de la ventana, hacer clic en

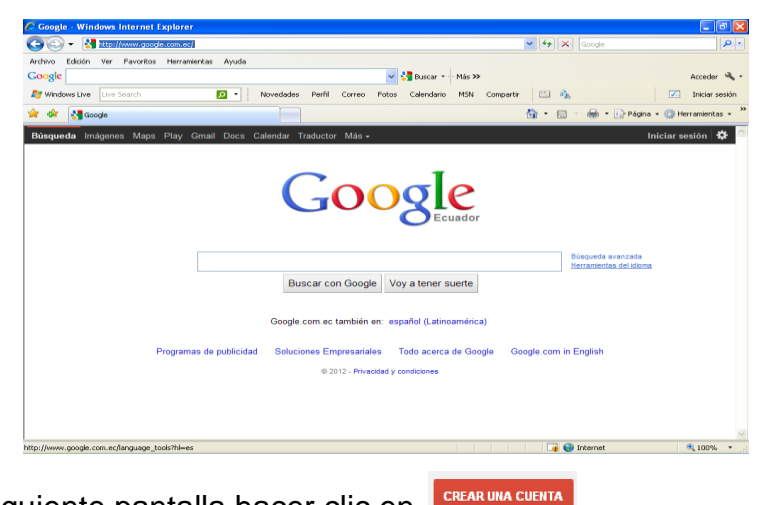

5) En la siguiente pantalla hacer clic en

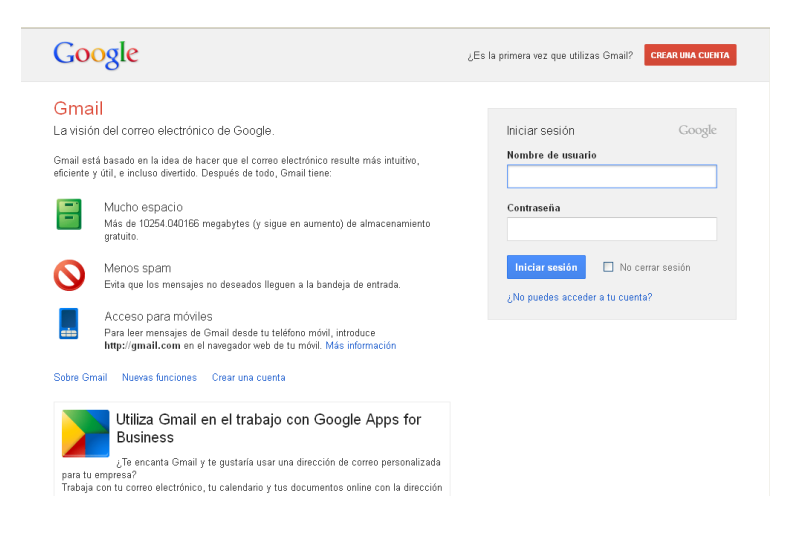

6) En la pantalla que aparece llenar los datos, aceptar las condiciones del Siguiente paso servicio y la política de privacidad de Google y hacer clic en

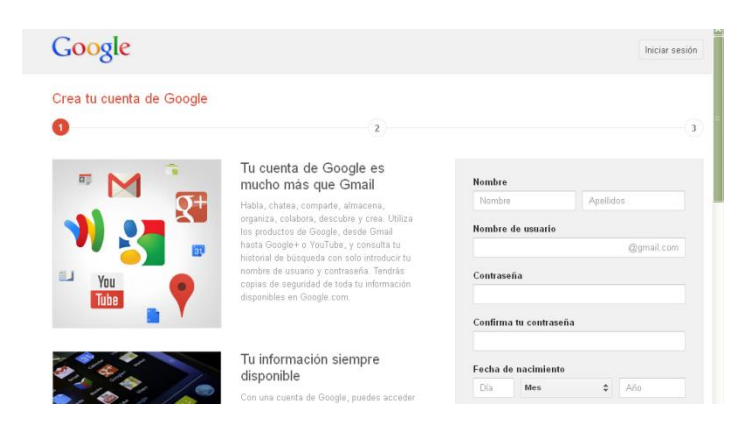

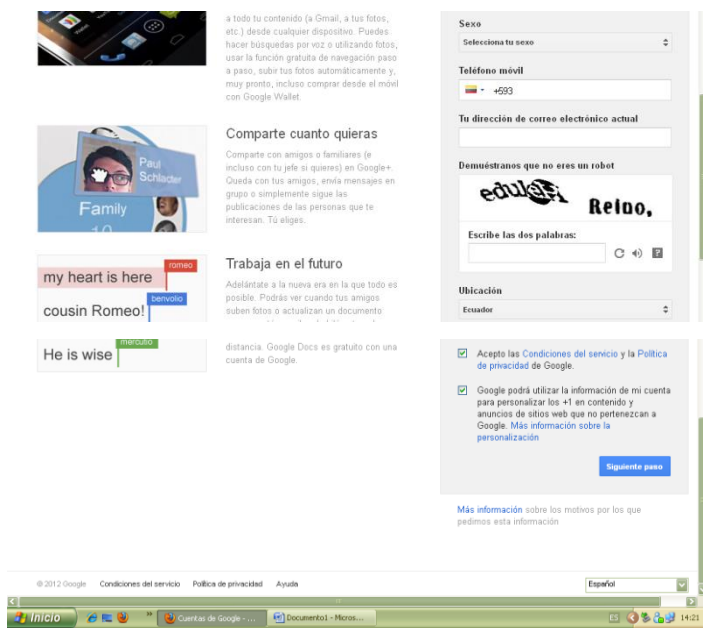

**CREACIÓN DE BLOG EN BLOGGER**

1) Ingresar a blogger, existen dos maneras:

**PRIMERA:** Digitar [www.blogger.com](http://www.blogger.com/) en la barra de direcciones y dar enter.

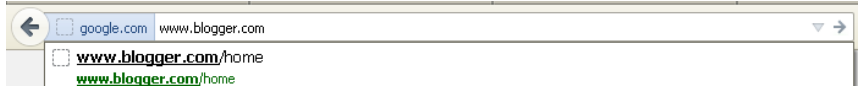

**SEGUNDA:** Al estar en la ventana de Google, en la parte superior derecha

Blogger

hacer clic sobre  $\vert$  Más -  $\vert$  y después hacer clic sobre OO - St http://www.google.com.ec/ Archivo Edición Ver Favoritos Herramientas Ayuda Google V Buscar + Más >> D - Novedades Perfi Correo  $\frac{p}{\sqrt{2}}$  wind Fotos Calendario MSN 回路 Compartir \* \* Soogle  $\wedge$  -  $\Box$  $\frac{1}{2}$  +  $\frac{1}{12}$  Página  $\sqrt{3}$ <u>le</u> Todavía más v Buscar con Google Voy a tener suerte Google.com.ec también en: español (Latinoamérica) Programas de publicidad Soluciones Empresariales Todo acerca de Google Google.com in English © 2012 - Privacidad y condiciones  $\bullet$  Internet  $\frac{1}{2}$   $\frac{100\%}{100\%}$  .

2) Al ingresar a Blogger, debemos iniciar la sesión ingresando el correo electrónico antes creado en Gmail y su respectiva contraseña.

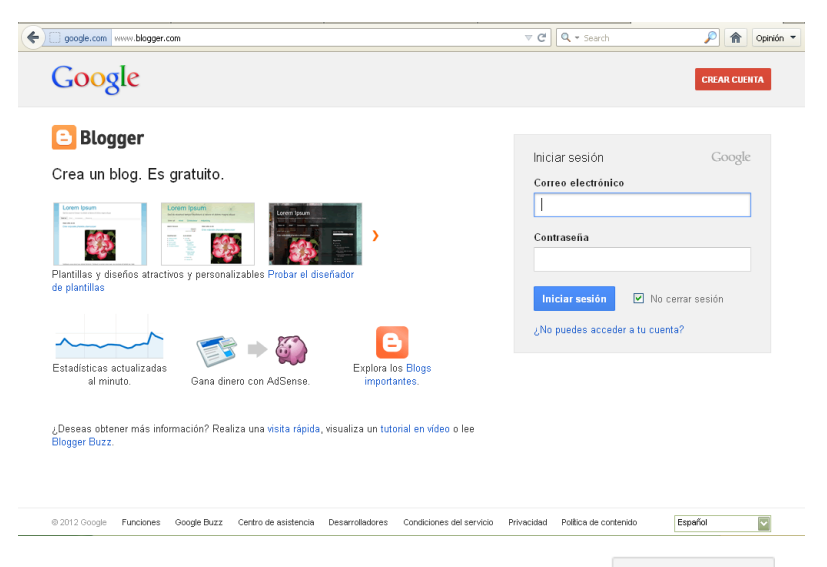

Nuevo blog 3) En la pantalla principal de Blogger hacer clic en

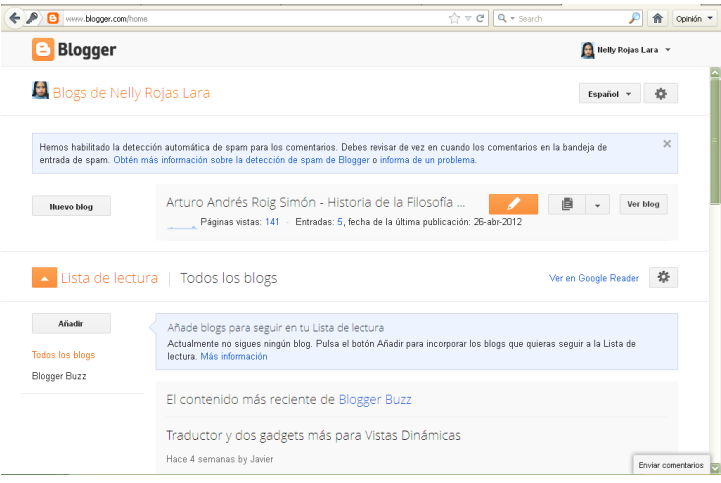

4) Al aparecer la siguiente ventana, colocar el título, dirección y elegir la plantilla

del blog y finalmente hacer clic en

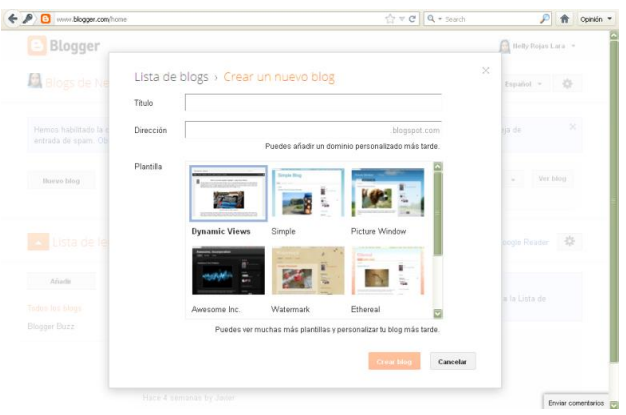

**Entrada nueva** 

5) En la siguiente ventana realizar clic en

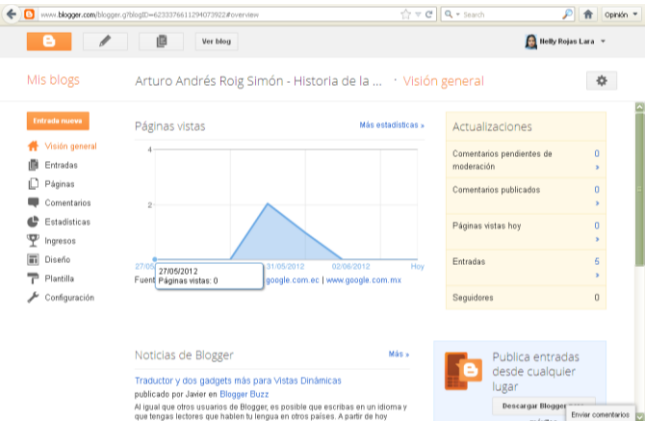

6) Al salir la siguiente ventana, colocar el Título de la Entrada y comenzar a editar las entradas con las diferentes herramientas que se detallan a continuación:

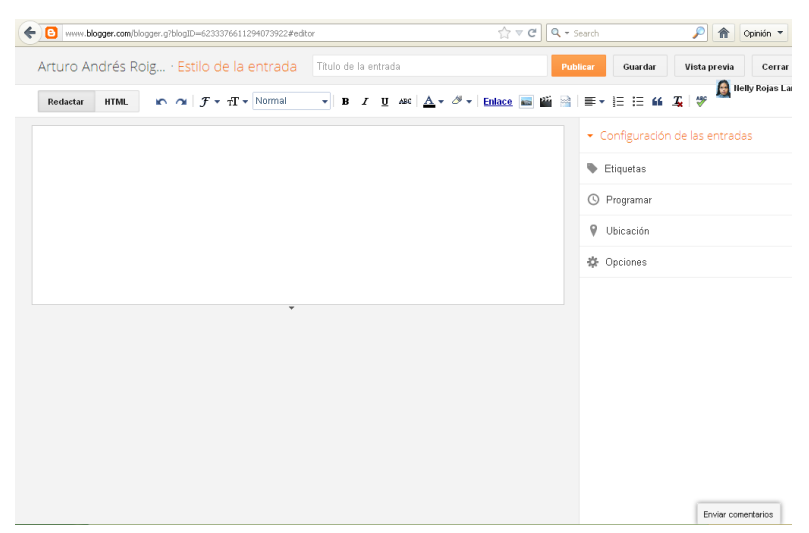

# **Herramientas de edición de Entradas en Blogger:**

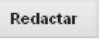

Sirve para editar el texto de la entrada.

**HTML** En caso de manejar lenguaje de programación HTML se puede editar el blog ya que permite visualizar la programación del blog. **No cambiar si no se conoce el mencionado lenguaje.**

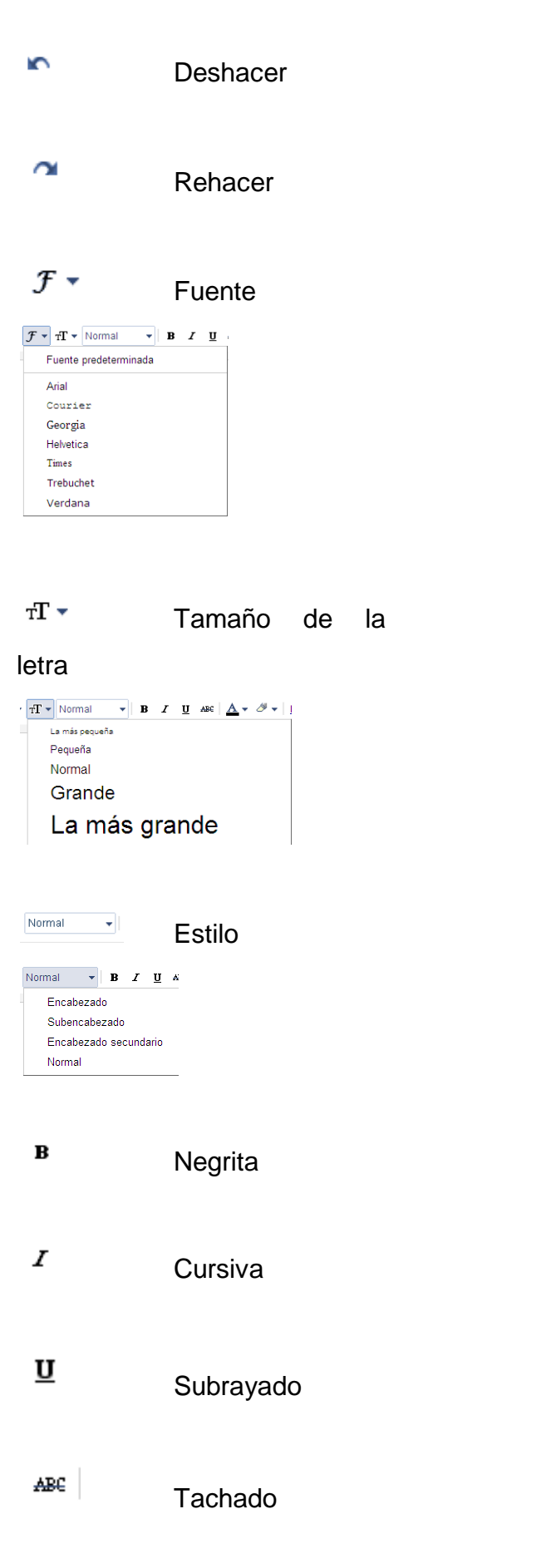

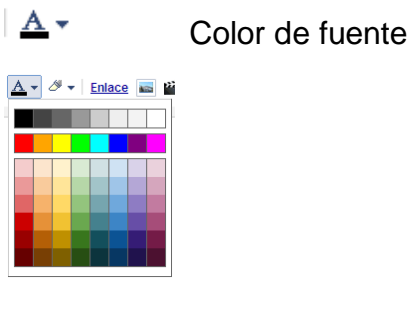

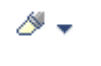

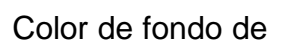

texto

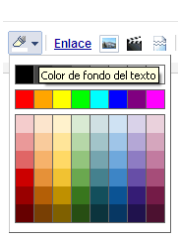

**Enlace** Permite crear enlaces con otras páginas web y se debe seguir los siguientes pasos:

- a) Hacer clic en enlace.
- b) Escribir o copiar la dirección de la página web que se desea enlazar.
- c) Colocar el texto que se va a mostrar en la entrada.
- d) Aceptar.

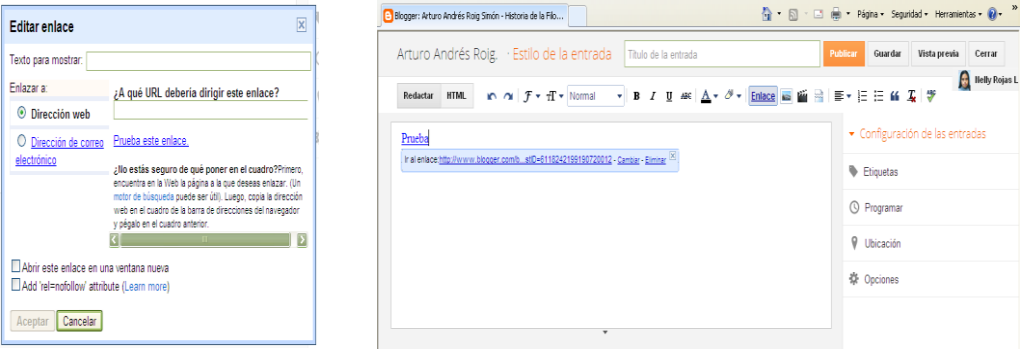

**MED** Añadir una imagen sea desde un archivo, desde el blog, desde álbunes web de picasa, desde el teléfono, desde la webcam o desde una página web. Se debe seguir los siguientes pasos:

a) Hacer clic en el icono.

### **DESDE ARCHIVO:**

 $\triangleright$  Clic en Examinar...
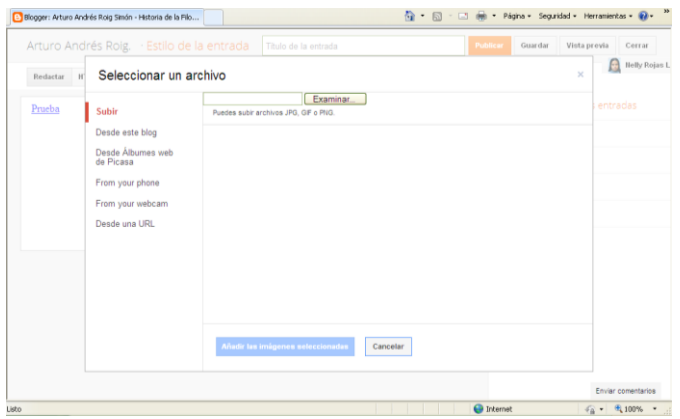

 $\triangleright$  Elegir el archivo para cargar y hacer clic en  $[$ Abrir

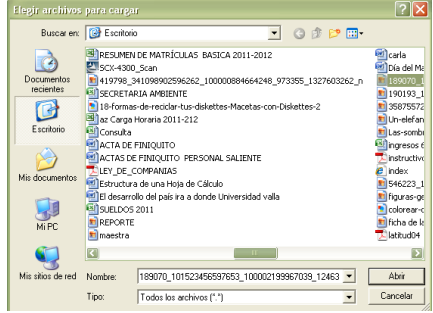

### **DESDE ESTE BLOG**

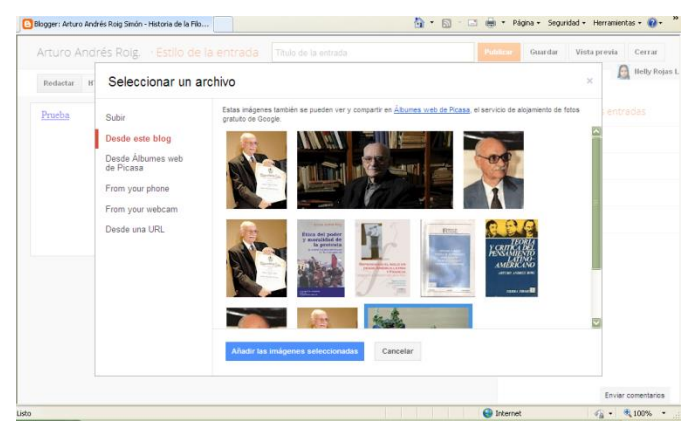

### **DESDE EL ALBUN WEB DE PICASSA**

> Clic sobre el álbum y seleccionar las imágenes.

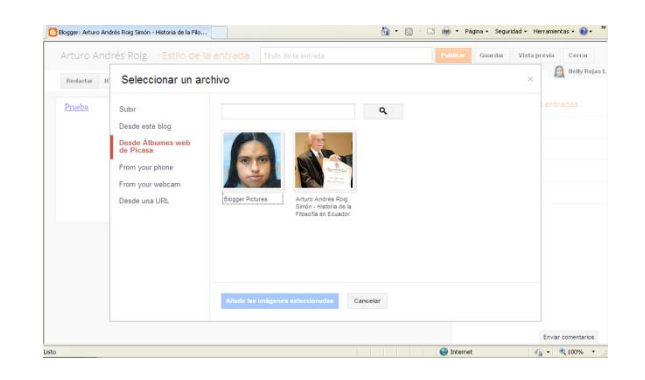

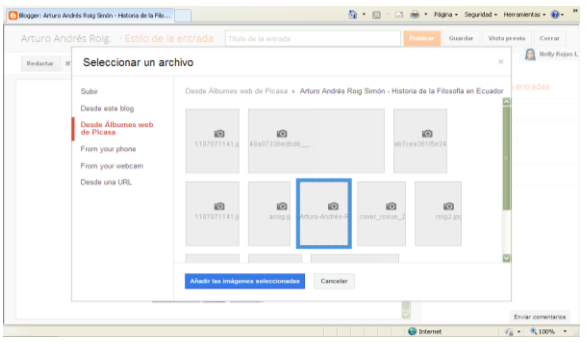

### **DESDE PÁGINA WEB**

 Escribir correctamente la dirección de la imagen por ejemplo <http://kragando.galeon.com/planta3.jpg>

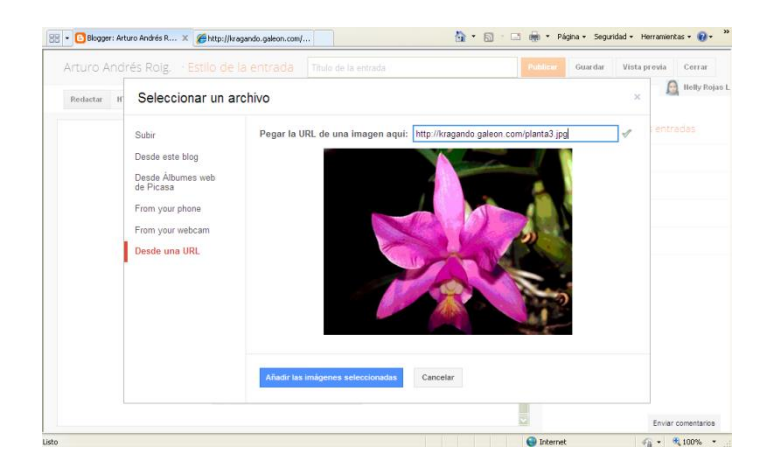

- b) Una vez elegida la imagen de cualquiera de las formas antes Añadir las imágenes seleccionadas mencionadas, se debe hacer clic en
- c) Una vez insertada la imagen y al hacer clic sobre la imagen nos permite hacer la imagen pequeña, mediana, grande, extra grande, tamaño

original, alinear a la izquierda, centrado, alinear a la derecha, propiedad y eliminar.

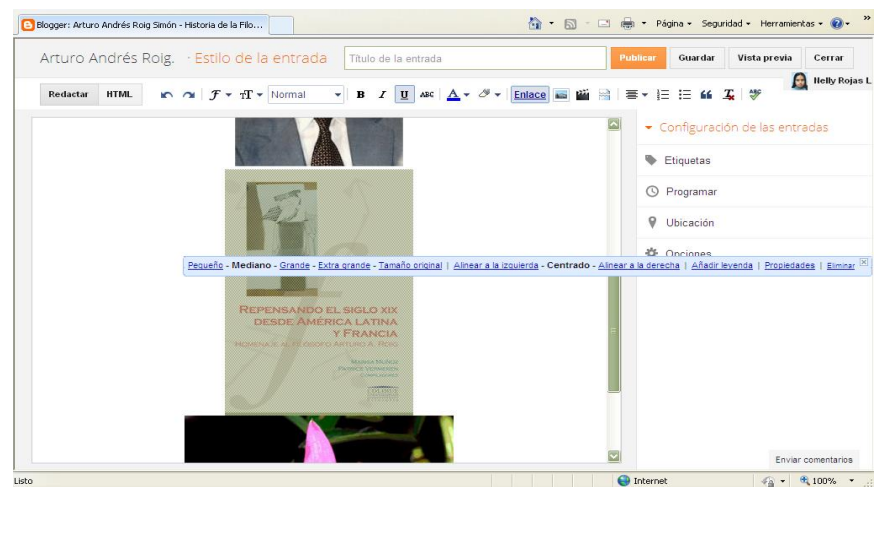

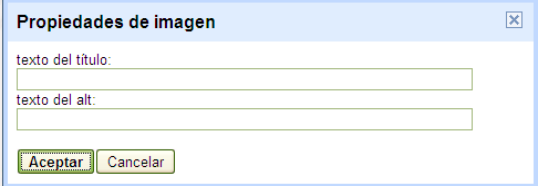

Añadir una video sea desde un archivo, desde youtube, desde una sesión en youtube, desde el teléfono o desde una webcam. Para subir un video se debe seguir los siguientes pasos:

a) Hacer clic sobre el ícono.

### **DESDE LA COMPUTADORA**

> Seleccionar el archivo al igual que se realizo con las imágenes:

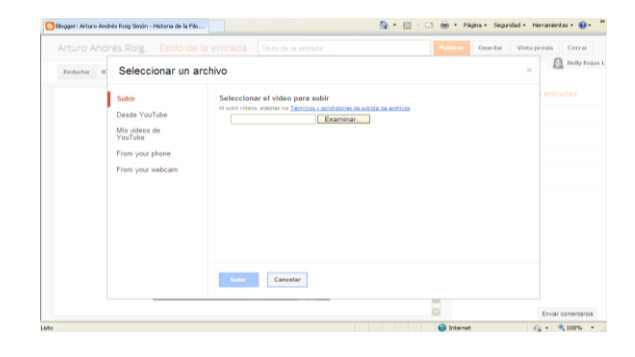

 Una vez seleccionado el archivo y al hacer clic en subir saldrá la siguiente pantalla.

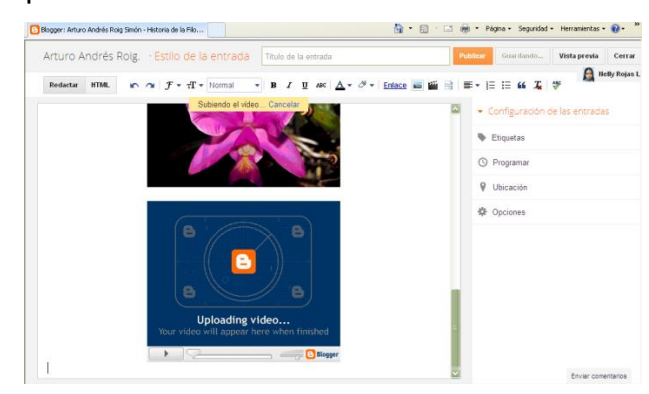

### **DESDE YOUTUBE**

 $\mathbf{q}$ 

> Colocar el título de lo que se busca **y alle de lo seu de la contra de lo** y hacer clic en

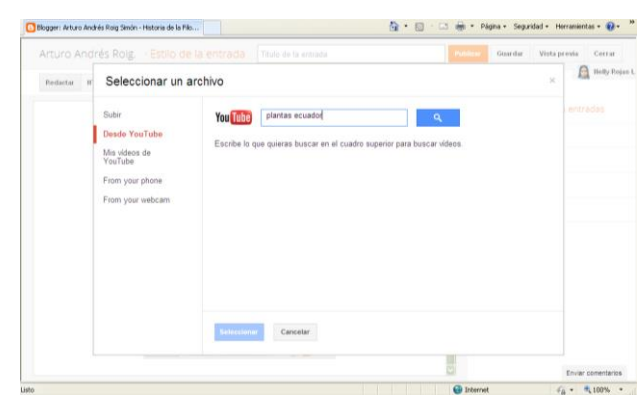

 Una vez encontrado el video se debe dar clic sobre el elegido y para finalizar se debe dar clic en **Steecionar** 

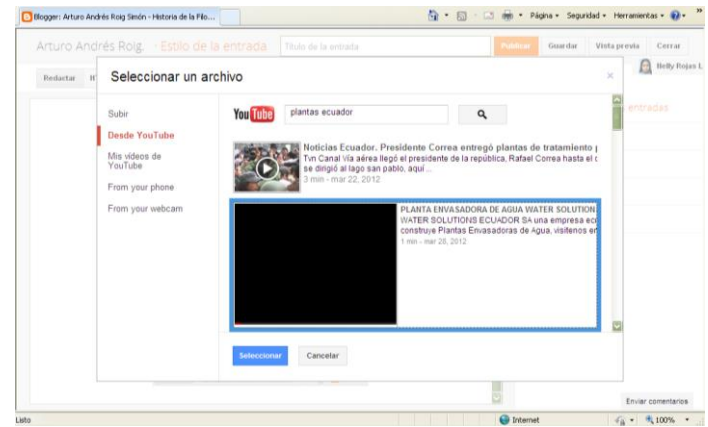

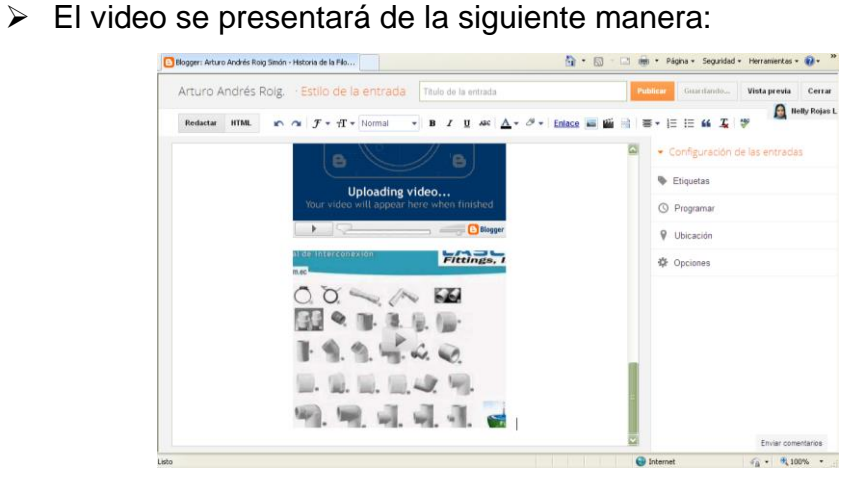

PARA UNA MAYOR RAPIDEZ EN EL PROCESO DE SUBIR VIDEOS, SE LO DEBE REALIZAR A TRAVÉS DEL YOUTUBE **(VER ANEXO)** Y UNA VEZ REALIZADO ESTE PROCESO SE SUBIRÁN A TRÁVES DE MIS VÍDEOS DE YOUTUBE AL IGUAL QUE SUBIR UN VIDEO DE YOUTUBE.

- 쓕 Insertar salto de línea.
- E. Alineación
- $\stackrel{\scriptscriptstyle 1}{\stackrel{\scriptscriptstyle 2}{\scriptscriptstyle \rm s}}\equiv$ Numeración
- $\mathrel{\mathop:}=$ Viñetas
- 66 Cita
- $T_{\!\star}$ Elimina el formato
- ĄŖÇ Comprueba la ortografía

7) Una vez realizada la edición de la entrada podemos hacer clic en

Vista previa

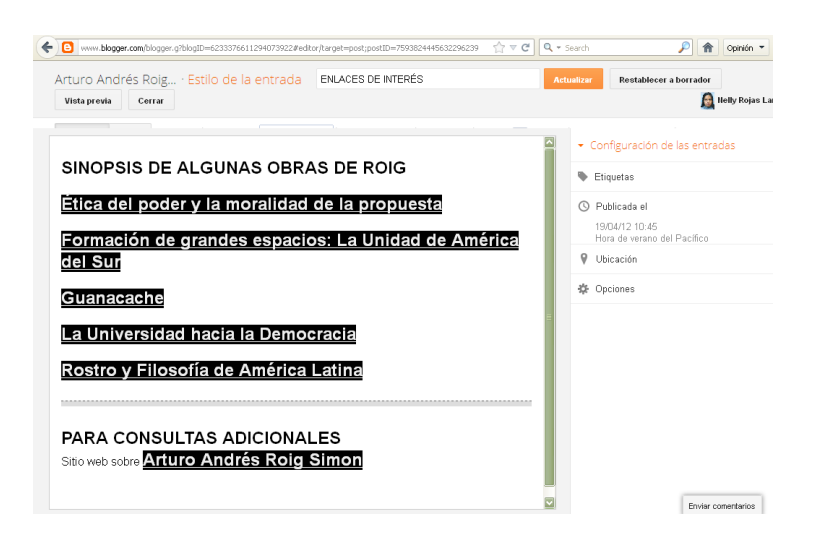

Obteniendo la siguiente pantalla:

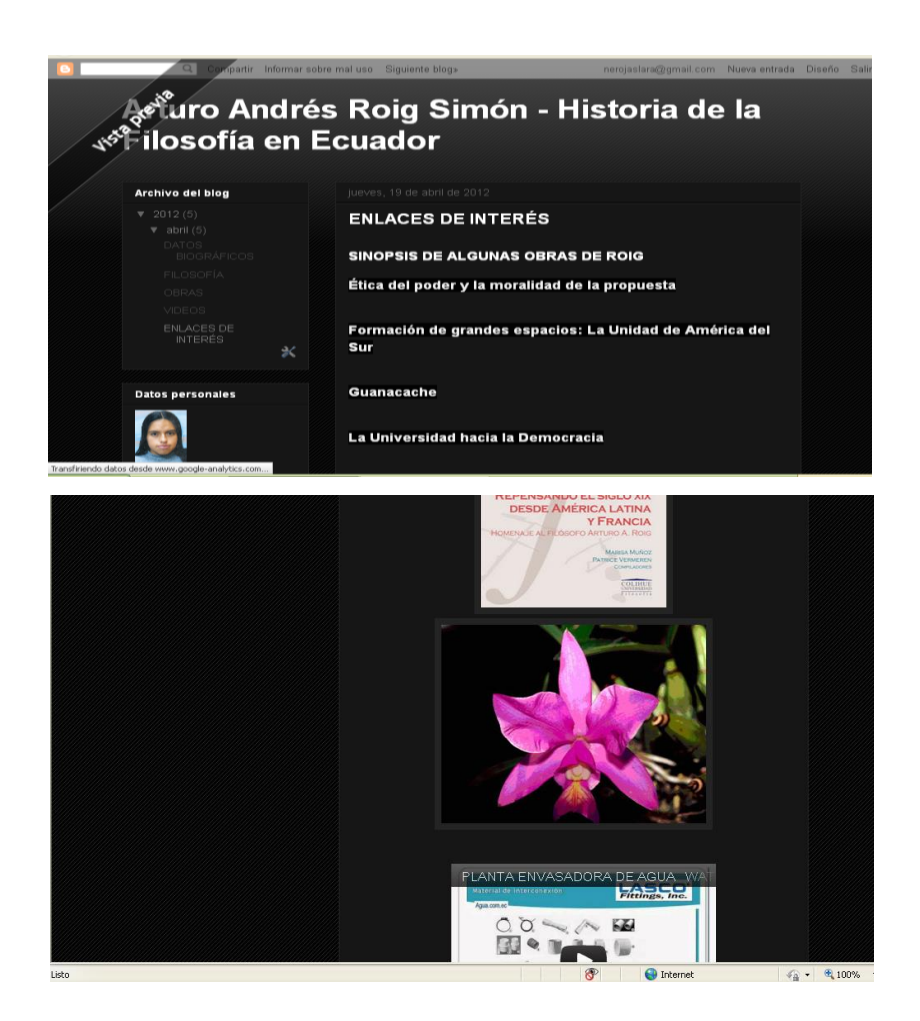

- 8) Para salir de la Vista Previa se debe cerrar la pantalla auxiliar  $\boxed{\mathsf{x}}$ .
- 9) Si se está conforme con lo que se publicará en Internet y al volver a la pantalla de edición de entrada se debe hacer clic en **Actualizar Q Publicar Q Guardar** según sea el caso.

### **CONFIGURACIÓN DE LA ENTRADA**

En la parte derecha de la pantalla encontramos opciones adiciones de Configuración de la Entrada:

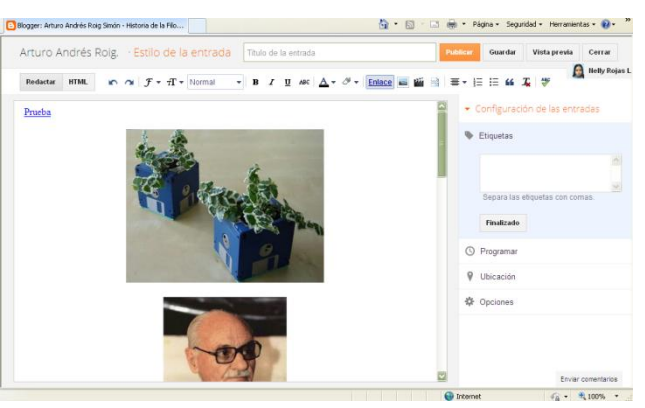

**Etiquetas.-** Notas que se puede poner en la entrada.

**Programar / Publicada el.-** Editar la fecha de publicación de una entrada.

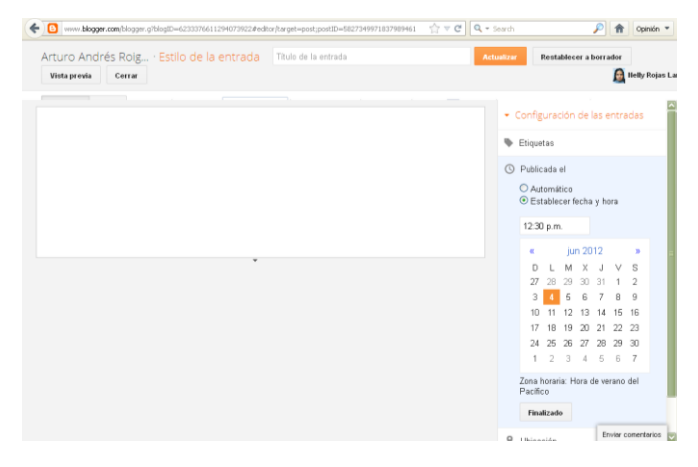

**Ubicación.-** Permite seleccionar la ubicación en donde se realiza la publicación de la entrada.

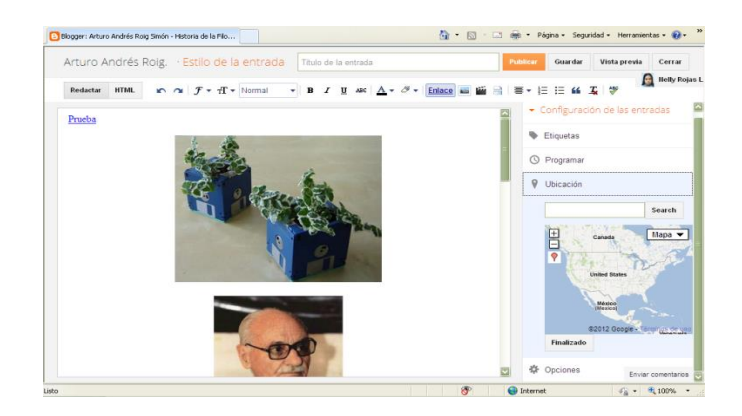

**Opciones.-** Si permite comentarios del lector, enlaces de retroceso, modo de redacción y saltos de línea.

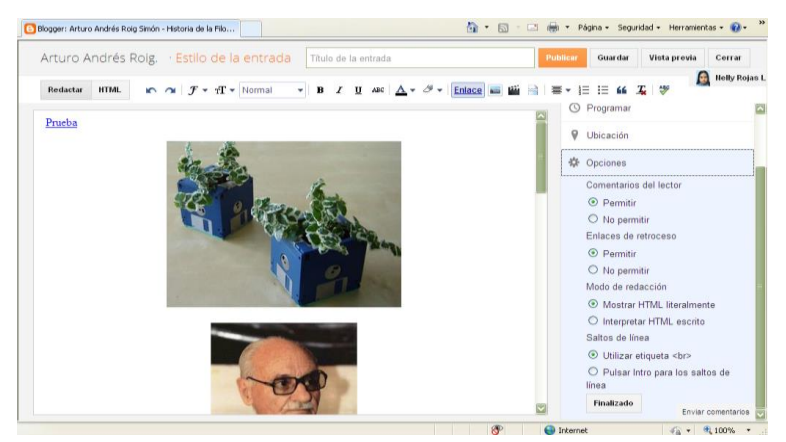

Una vez actualizada o publicada la entrada, sale la siguiente ventana, donde se visualiza todas las entradas que se han hecho para el blog y donde se puede

Editar | Visualizar | Suprimir **cada una de las mismas.** 

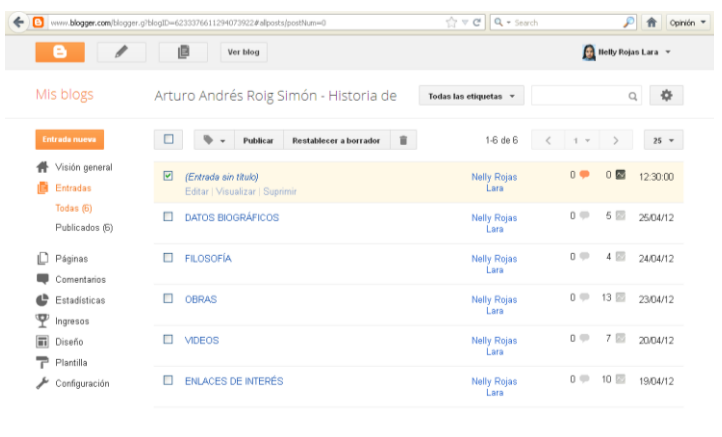

Envier comentarios

# Editar Permite editar la entrada

**Visualizar** Permite visualizar la entrada

Suprimir Permite eliminar la entrada y al hacer clic en esta opción saldrá el siguiente cuadro donde se podrá aceptar o cancelar la eliminación.

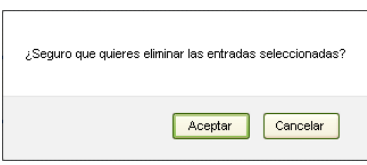

### **OPCIONES DE EDICIÓN DE BLOG**

**Visión General.-** Podemos visualizar un resumen general del Blog como los comentarios pendientes de moderación, comentarios publicados, páginas vista hoy, entradas y seguidores.

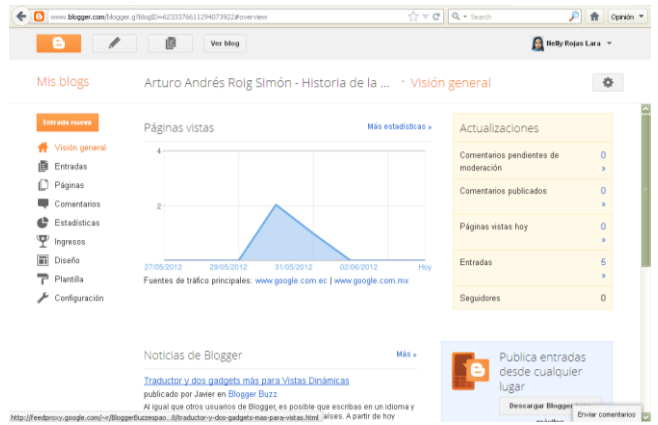

**Entradas.-** Se puede visualizar todas las entradas, las entradas publicadas y las entradas en borrador.

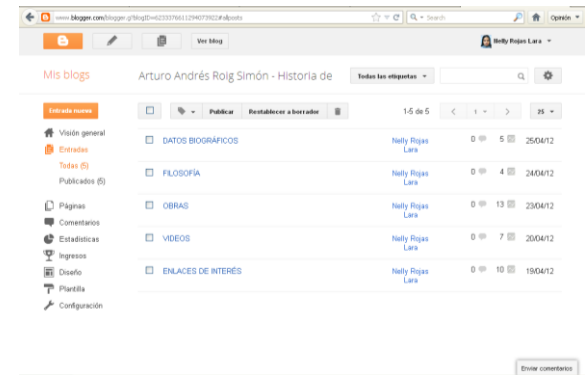

**Diseño.-** Se puede cambiar el diseño del blog en lo referente a la posición de los diferentes componentes del blog.

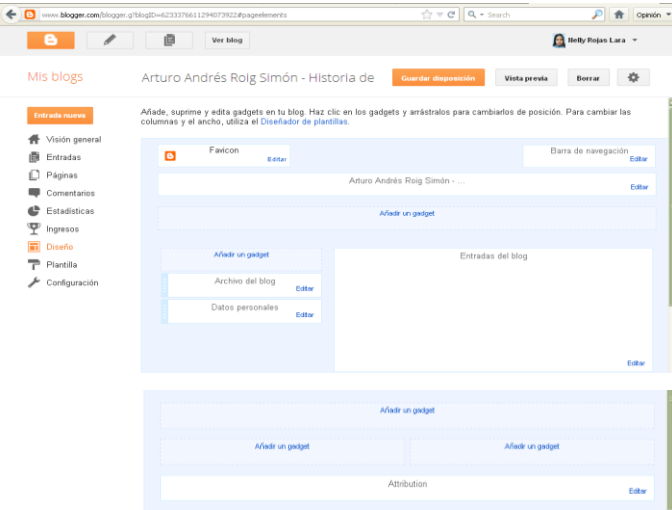

**Plantilla.-** Se puede cambiar los colores de la diapositiva y su forma de presentar con diseños prediseñados.

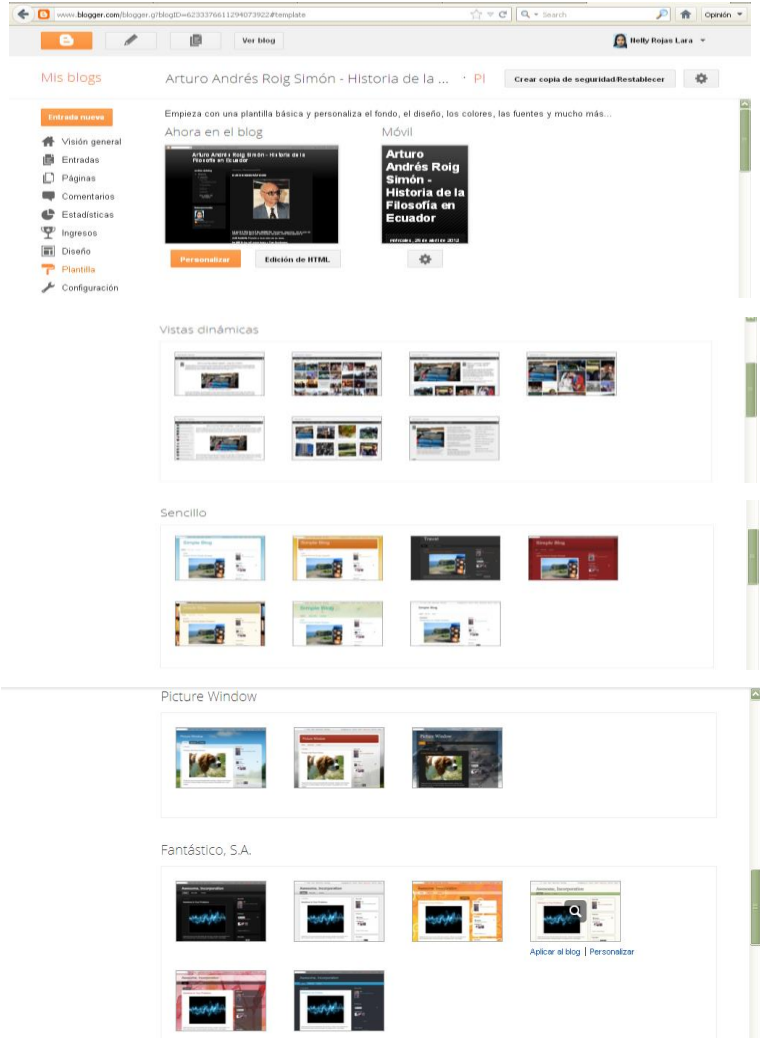

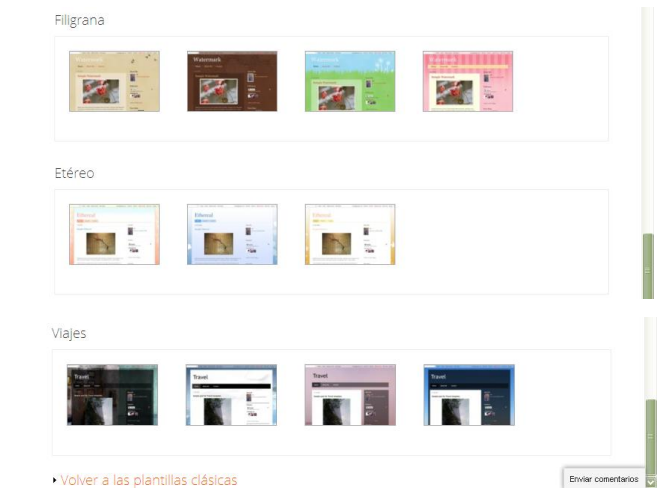

### **CONFIGURACIÓN**

javascript:;

**Básico.-** se puede cambiar el título, descrición, privacidad, dirección del blog, autores del blog, lectores del blog.

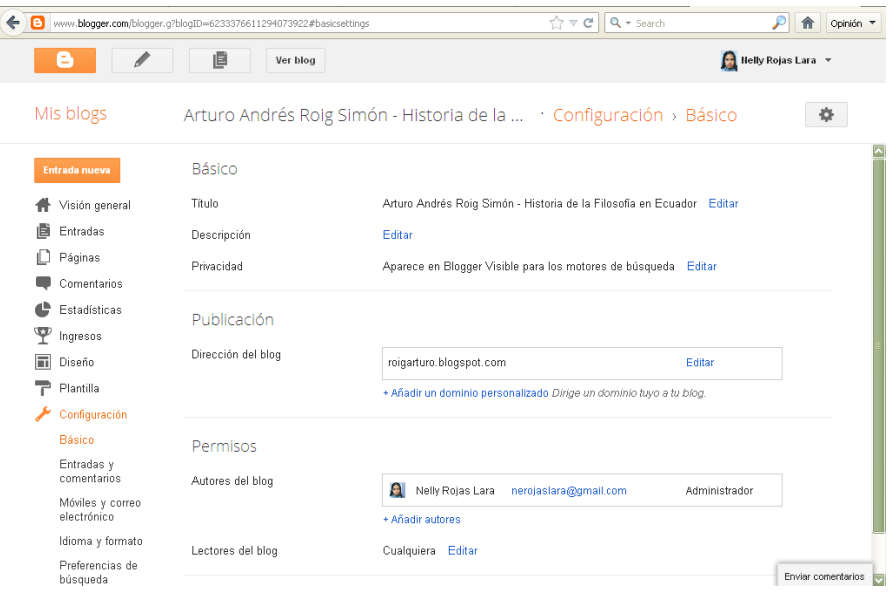

**Entradas y comentarios**.- se puede cambiar la cantidad de entradas que se visualizan en la página principal, la plantilla de entrada, las imágenes en lightbox, ubicación de los comentarios, quien puede realizar comentarios, moderación de comentarios, mostrar verificación de palabras, enlaces de retroceso, añadir mensajes de formulario de comentarios.

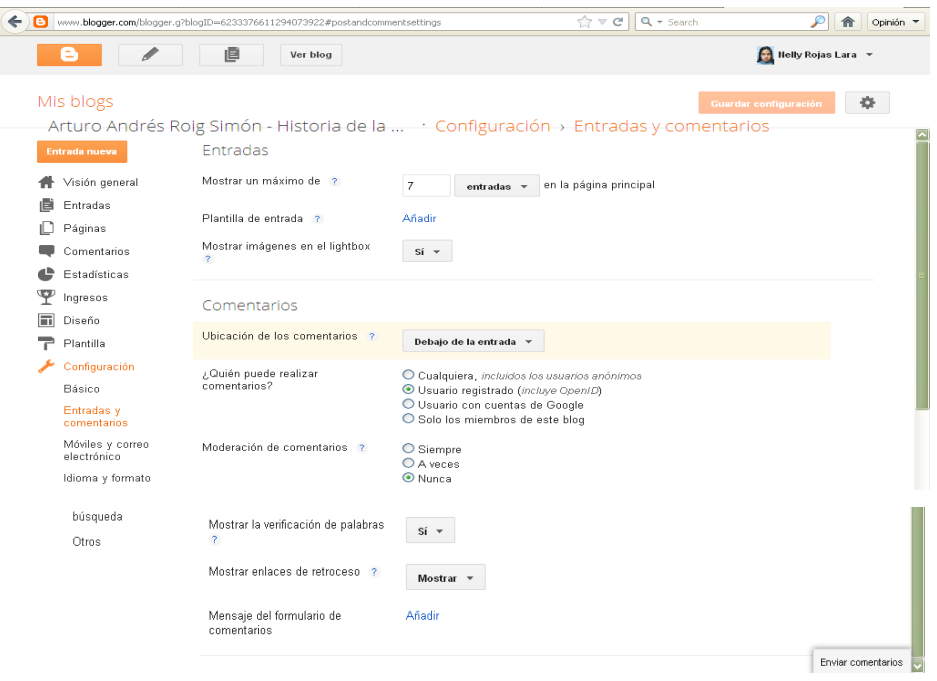

**Móviles y correo electrónico.-** si los comentarios pueden ingresarse por teléfono

o por mail y a que mail llegan los comentarios.

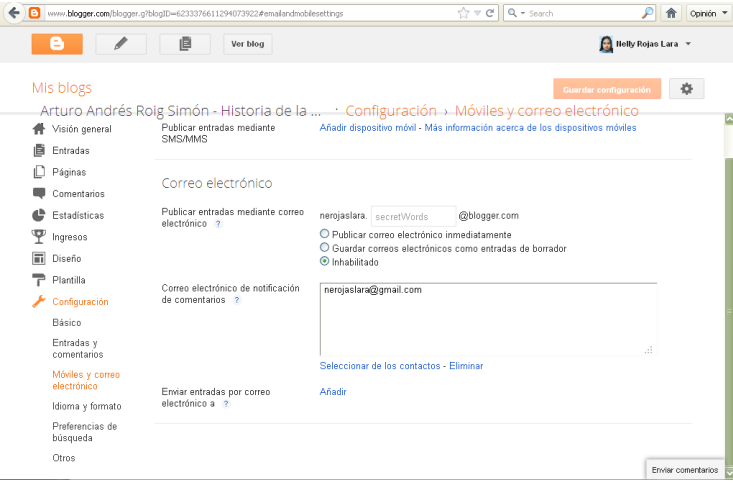

**Idioma y formato.-** se puede cambiar el idioma, la transliteración (traducción), la zona horaria, la cabecera de la fecha, el formato de la hora.

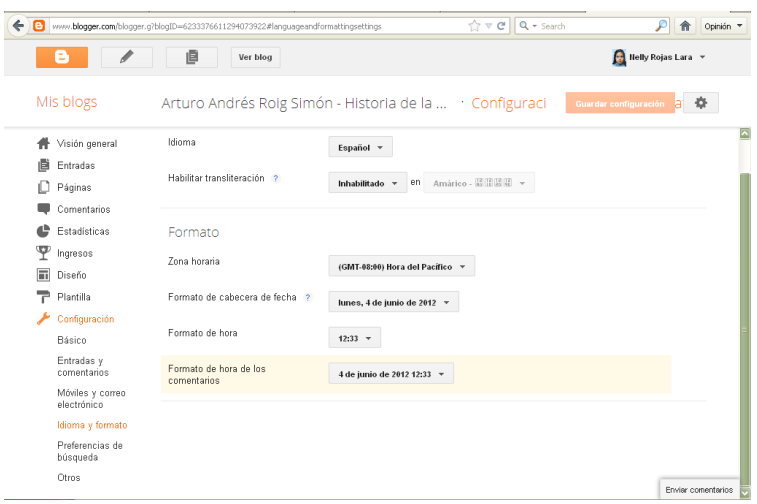

**Preferencias de búsqueda.-** se puede cambiar la descripción, errores y redireccionamientos, rastreadores e indexación.

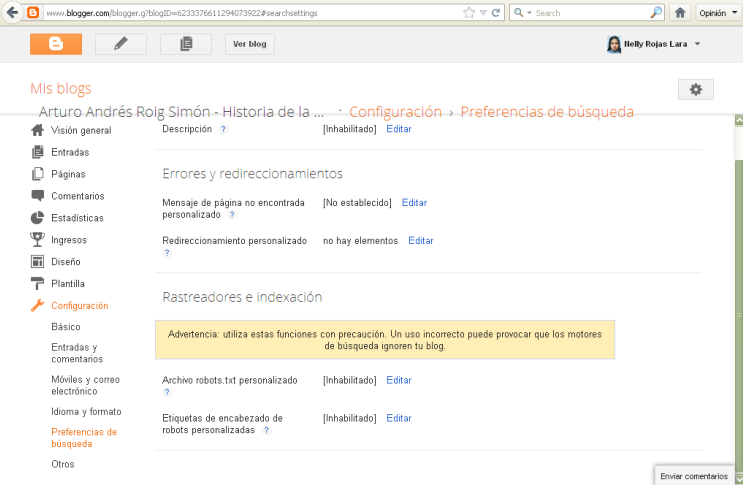

**Otros.-** se puede cambiar opciones no tan comunes como las herramientas del blog, el feed del sitio, el openID, si el blog tiene contendo para adultos y el google analytics.

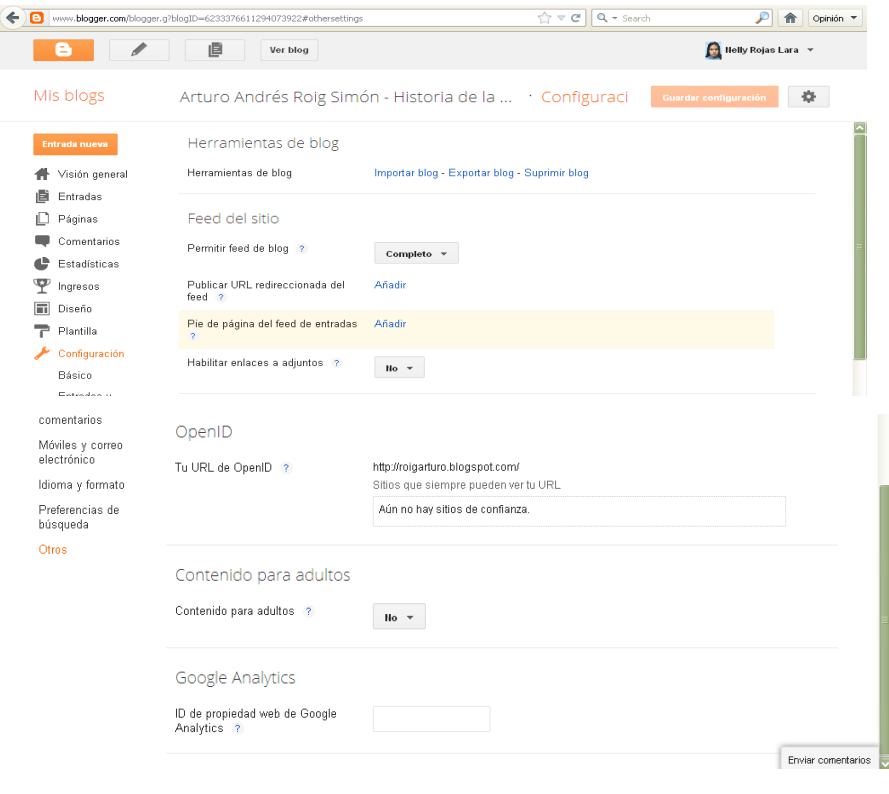

Ver blog 10)Al culminar la edición del blog se puede hacer clic en

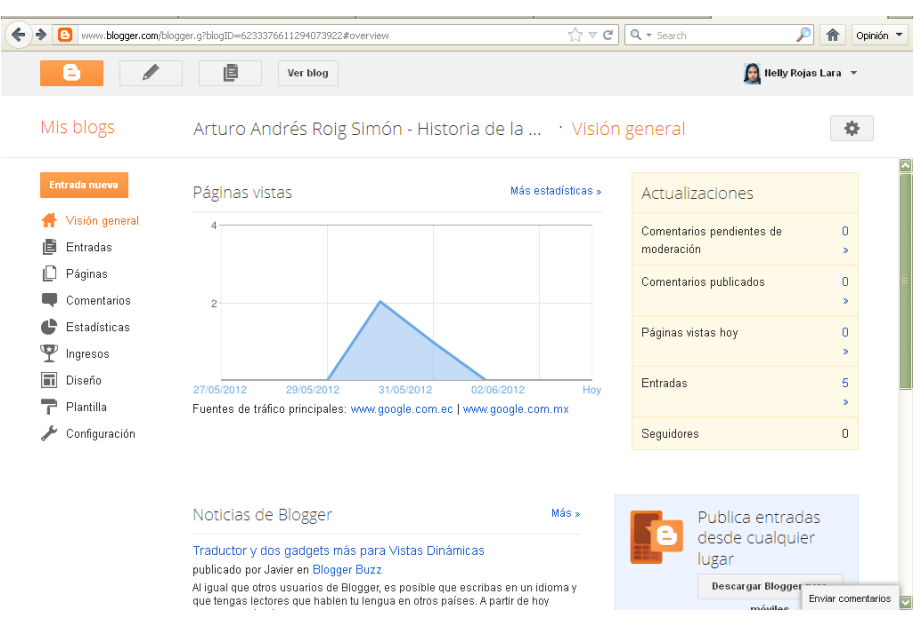

11)A continuación se visualizará la presentación de todo el blog como se verá en línea.

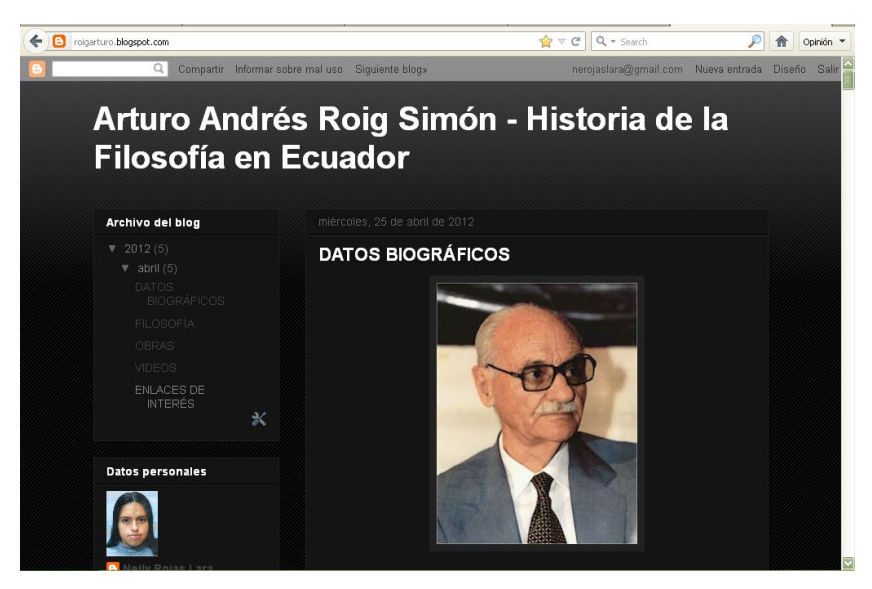

12)Una vez finalizada la edición del blog y una que se necesite la información como consulta, simplemente se digitará la dirección del blog en la barra de direcciones y saldrá el blog que hemos publicado.

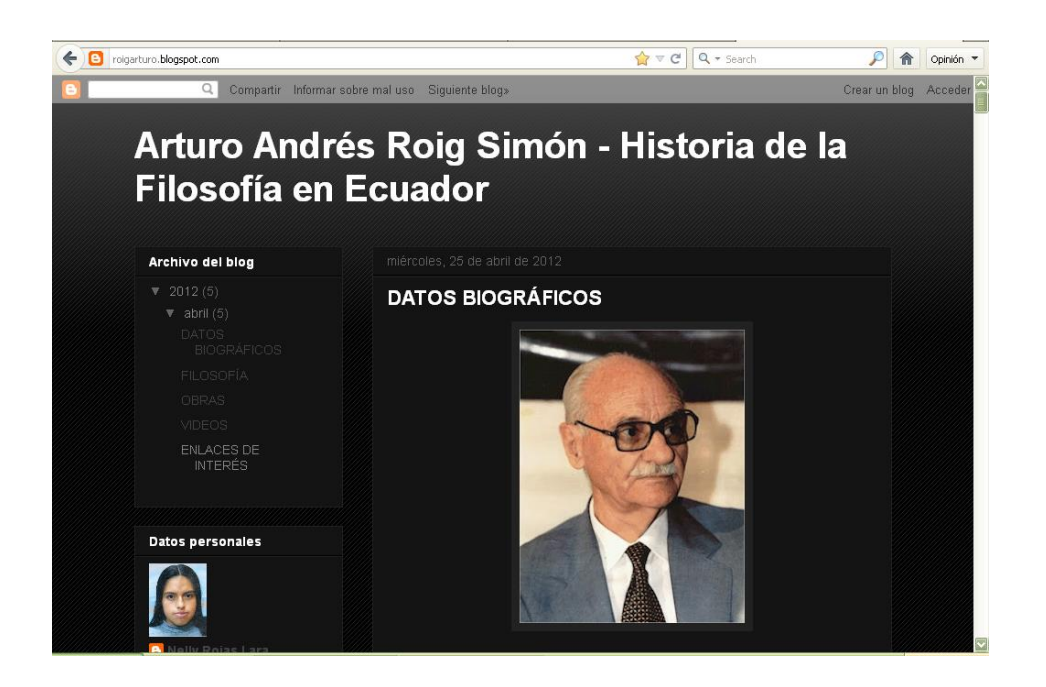

### **MODELO DE BLOG DE CIENCIAS NATURALES**

**1.** Ingresamos a nuestra cuenta de gmail.

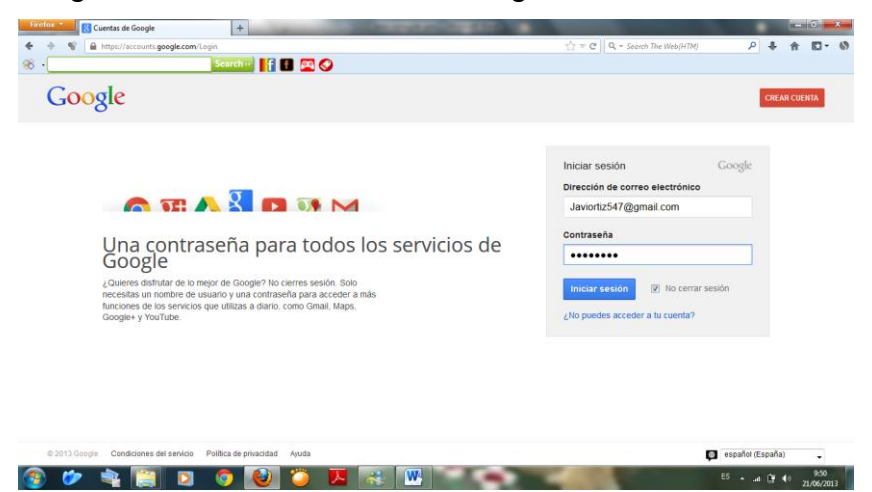

**2.** Luego hacemos click en mas y elegimos la opcion bloggers

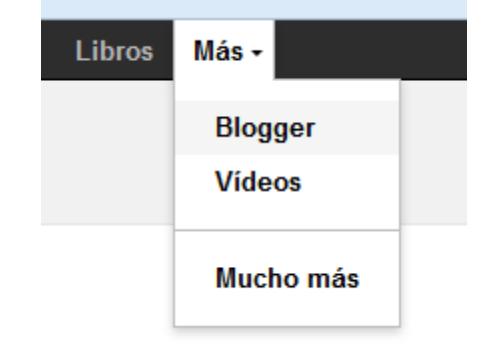

 Aparecera la siguiente ventana, donde ingresaras tu contraseña y correo.

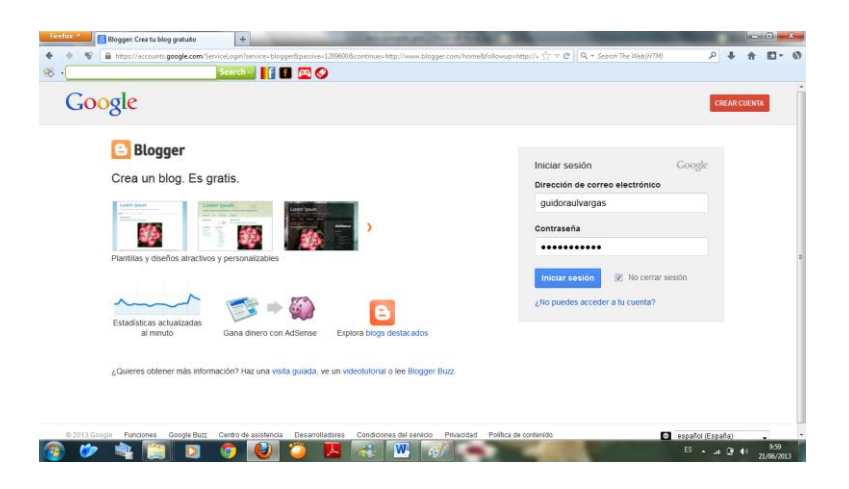

**3.** Seguidaamente aparecera el siguiente cuadro y hacemos click en nuevo blog

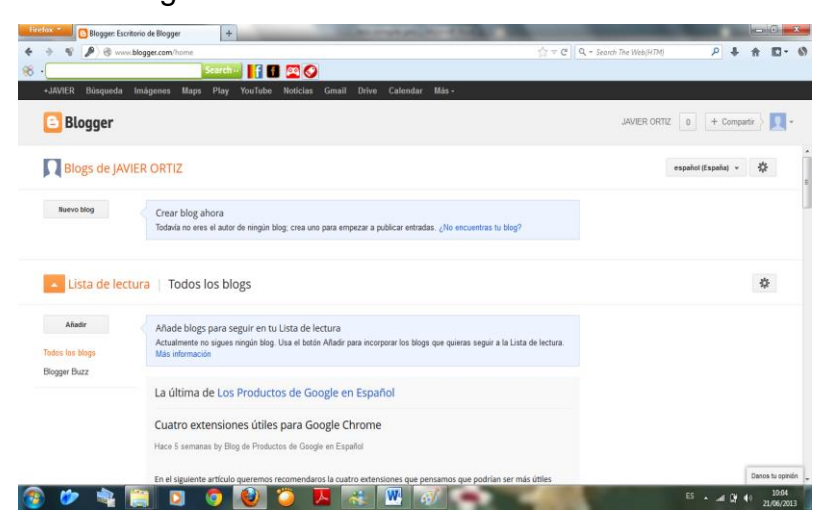

Y aparecera el siguiente cuadro donde ingresamos el titulo del blog, la direccion en la que lo encontaremos y elegimos la plantilla que nos guste y hacemos click en crear blog.

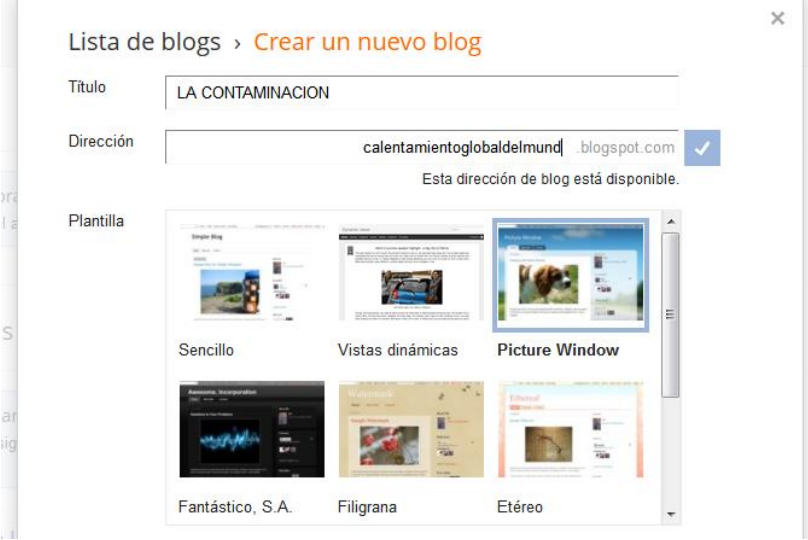

Y nuestro blog esta creado, solo falta ingresar la informacion que se va ha publicar para ello hacemos click en Empezar a publicar . El link del blog es:<http://www.plantasnativaslimones.blogspot.com/>

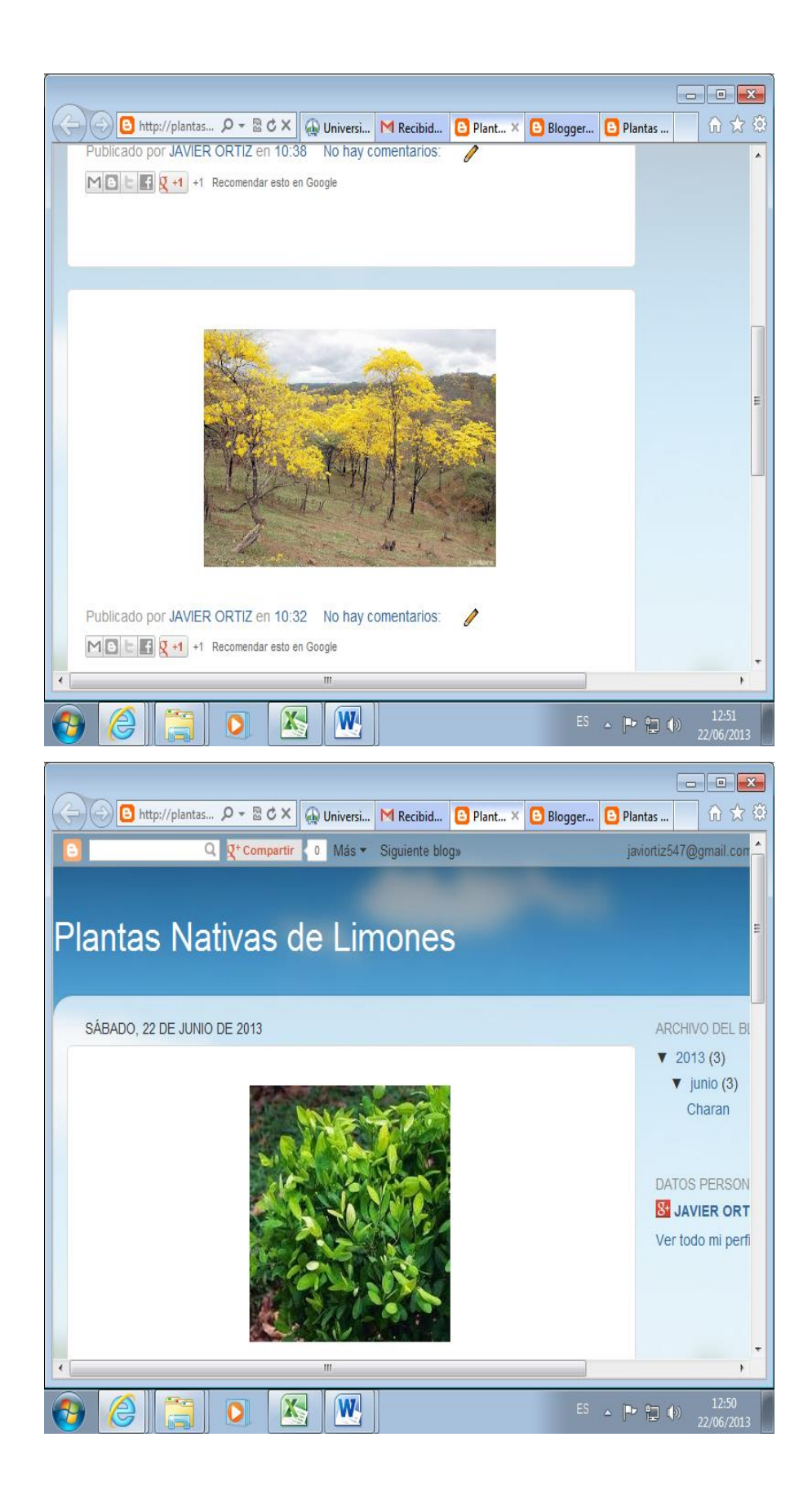

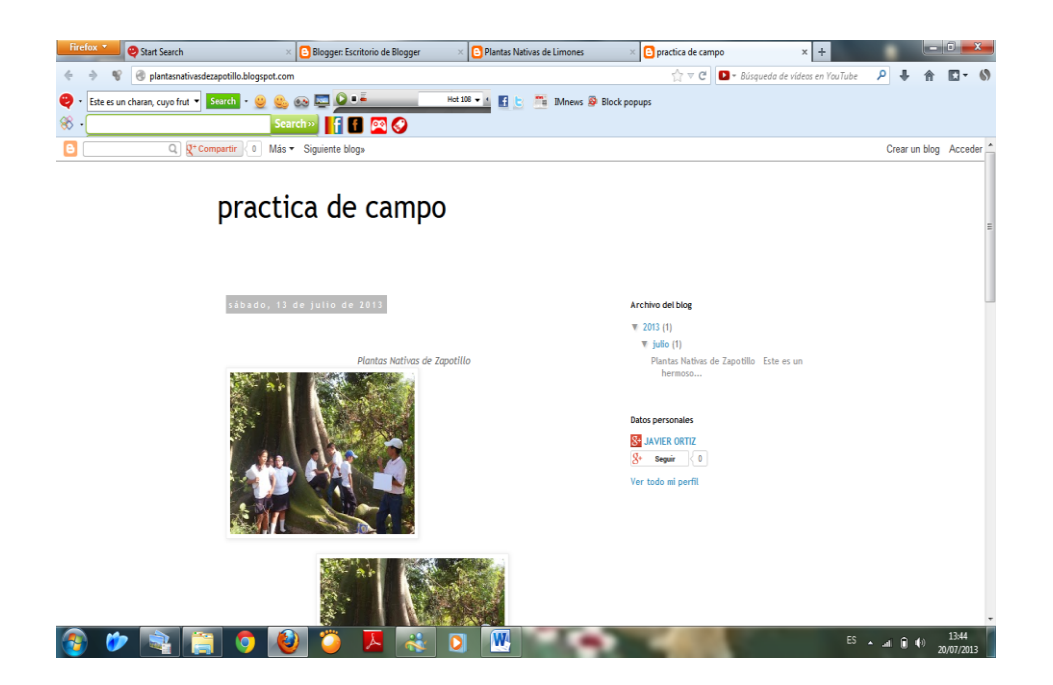

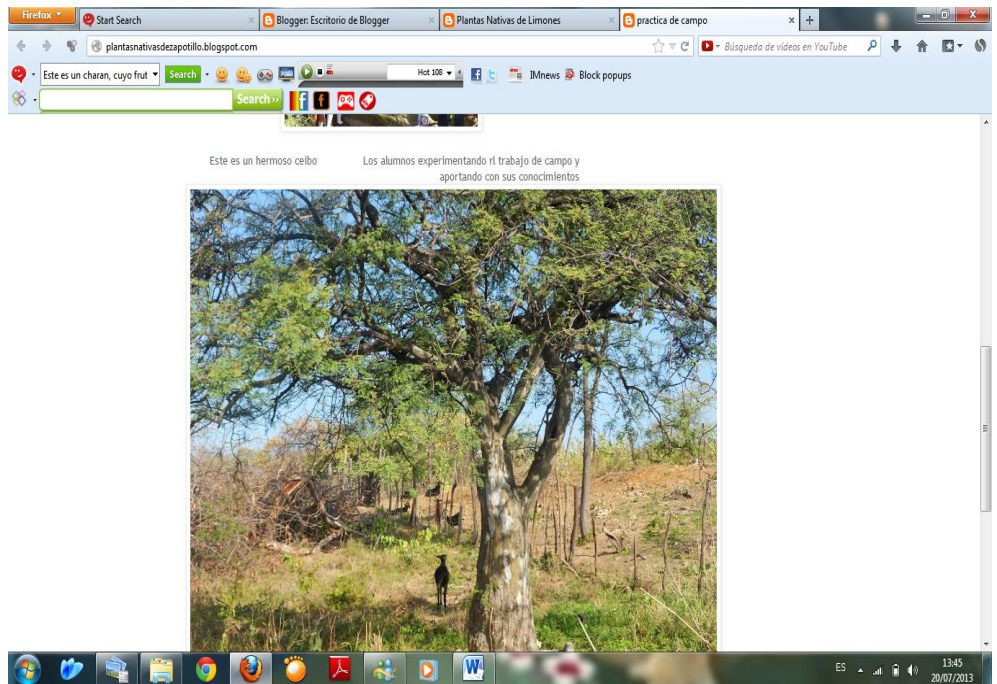

### **ANEXO**

### **SUBIR VIDEOS A YOUTUBE**

1.- Digitar en la barra de direcciones: [www.google.com.ec](http://www.google.com.ec/) y dar enter.

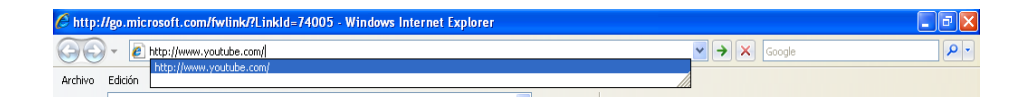

2.- En la parte superior o en la parte izquierda de la ventana encontrará un icono para Iniciar Sesión, dar clic

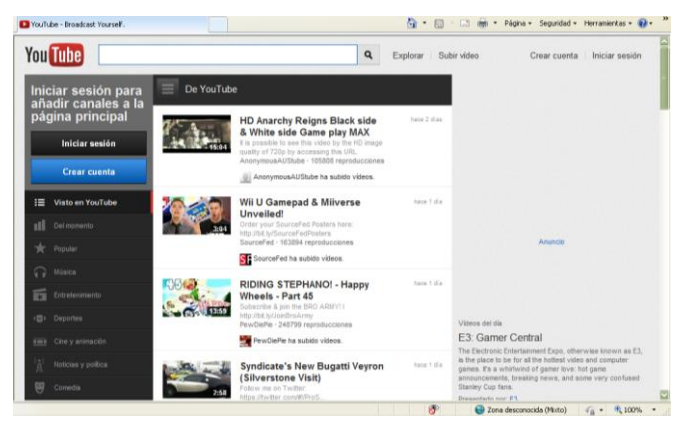

3.- Iniciar la sesión con los datos del correo electrónico de Gmail antes creados.

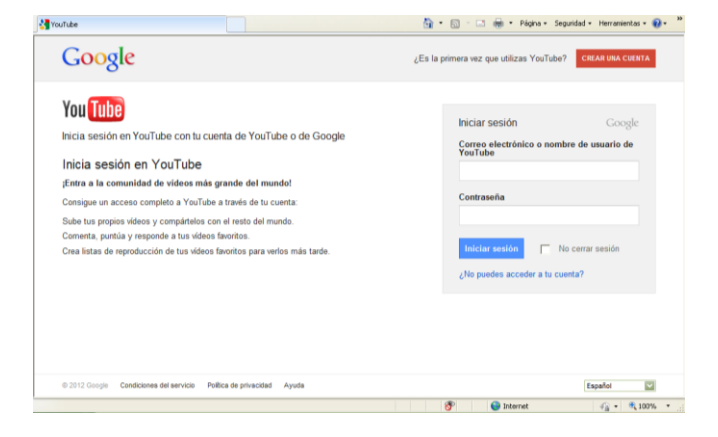

4.- Una vez iniciada la sesión en la parte superior encontrara el icono Subir vídeo

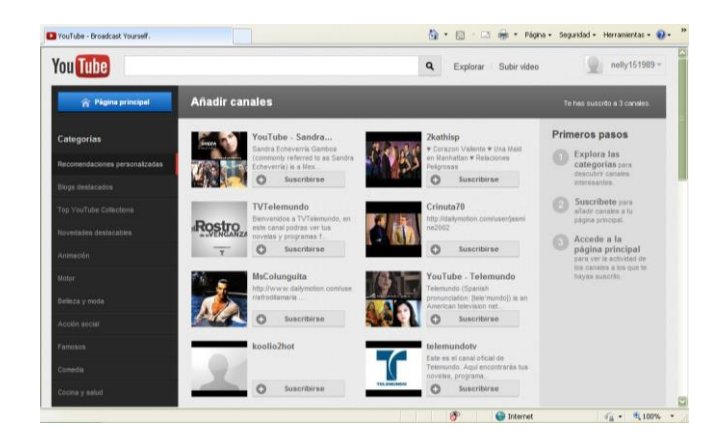

5.- Al dar clic sobre el icono aparecerá la siguiente ventana, clic en seleccionar archivos de tu ordenador.

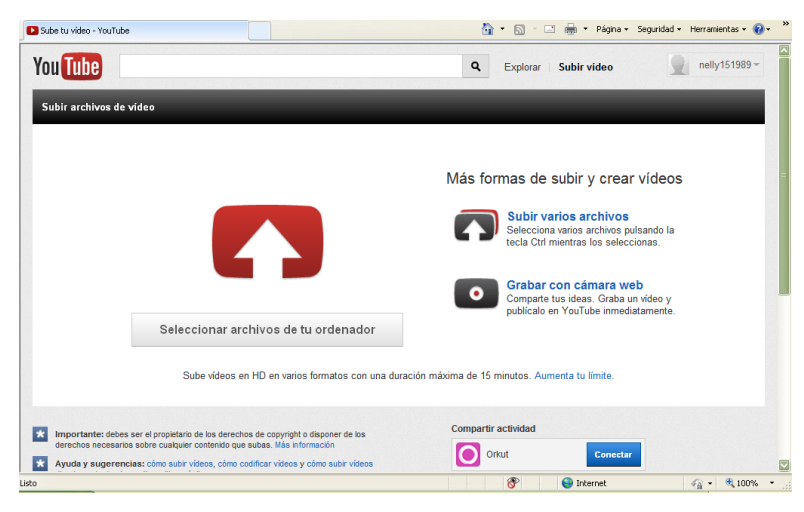

6.- Clic en abrir.

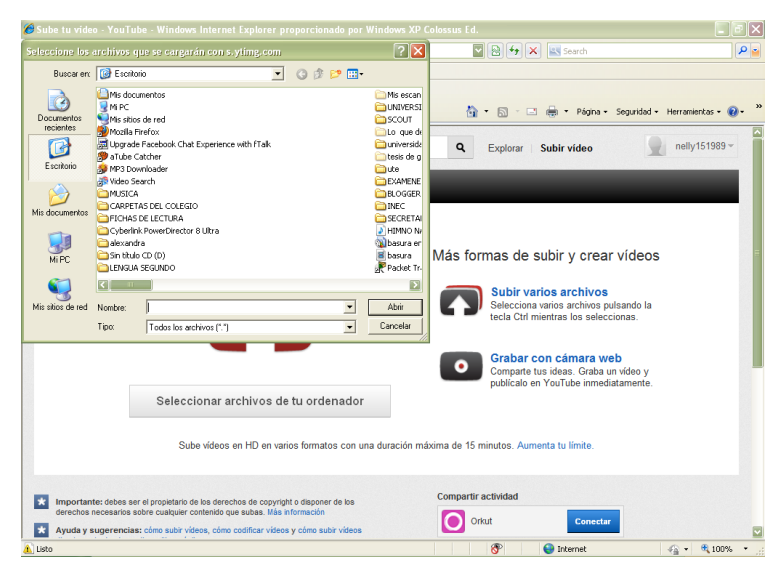

7.- El archivo se ira cargando como se muestra a continuación.

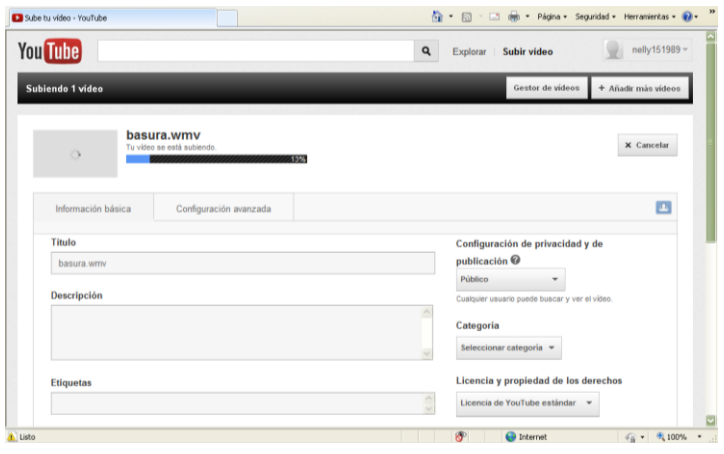

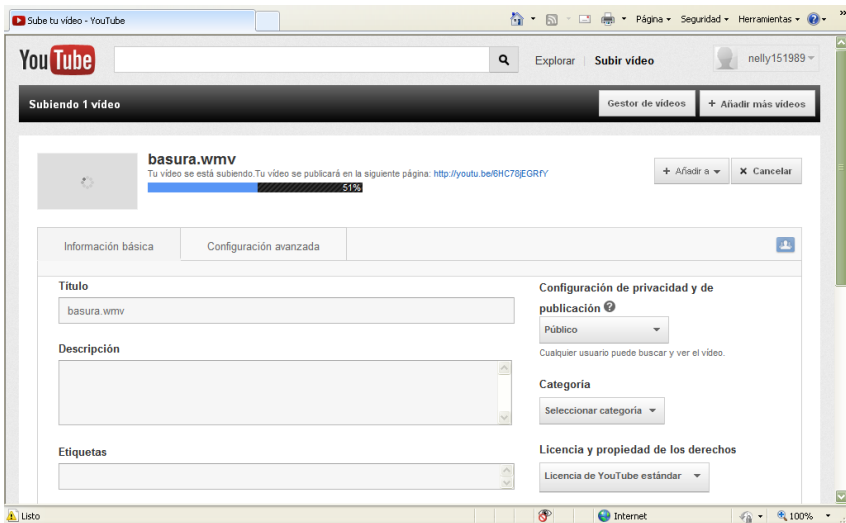

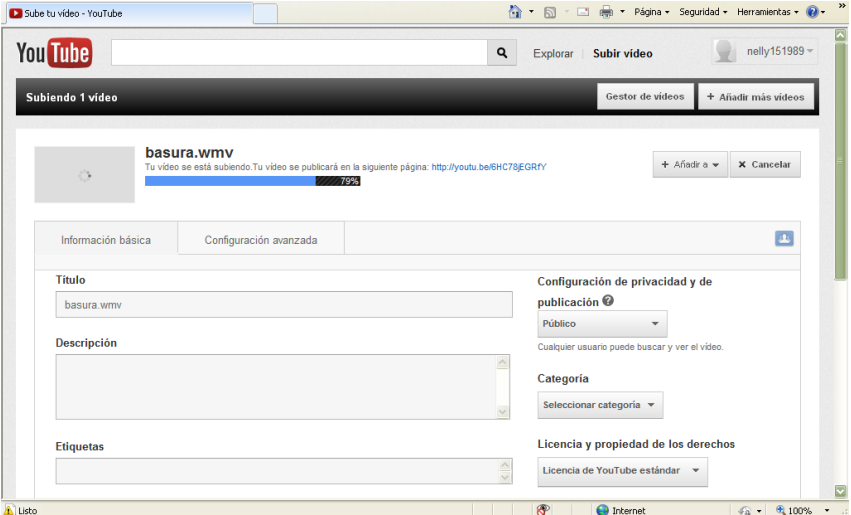

8.- Al finalizar la carga del archivo se procesará automáticamente.

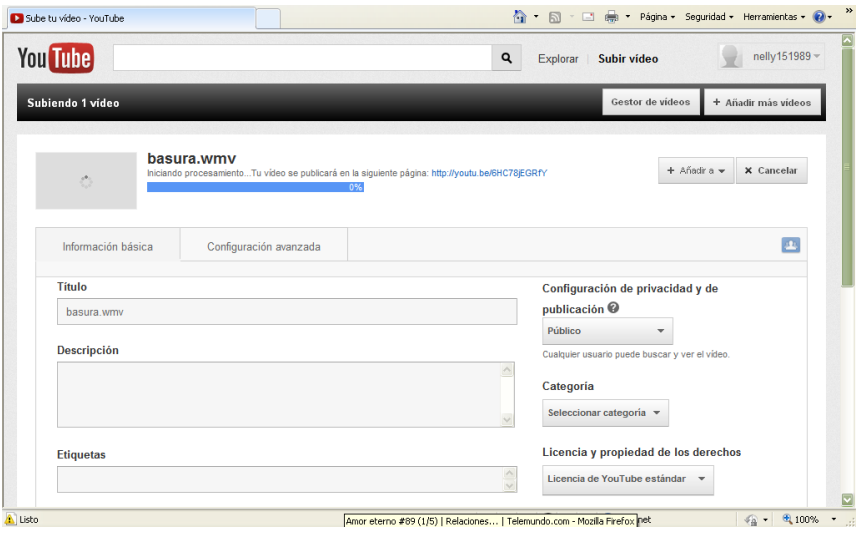

- 9.- Al culminar el proceso se podrá cambiar el título, la descricpción, etiquetas, si lo puede ver culaquier peronas, la categoría, licencia y derechos, además de diferentes opciones de configuración avanzadas.
- 10.- Al finalizar los últimos detalles dar clic en Guardar y se subirá para poder ser visto en internet.

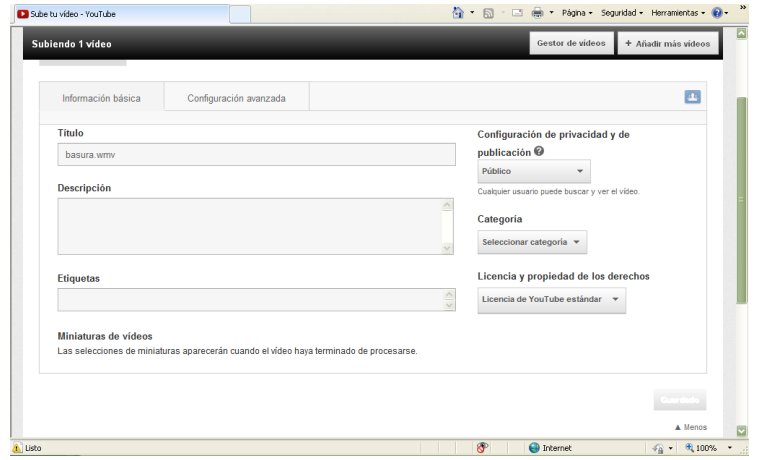

#### **Bibliografía**

(2006). En C. &. Valdez.

- Alvarez, P. (8 de 04 de 2007). *http://www.tiposde.org/informatica/12-tipos-desoftware/#ixzz2Jr4ZzuhY*. Recuperado el 6 de 01 de 2013, de tipos de org: http://www.tiposde.org/informatica/12-tipos-de-software/#ixzz2Jr4ZzuhY
- Ambuludi, J. (12 de junio de 2010). *Buenas Tareas.* Obtenido de Las tecnologias en la educacion: www. buenastareas.com
- Ambuludi, J. (29 de mayo de 2013). *www.buenastareas.com*. Obtenido de generalidades de las tic´s: www.buenastareas.com
- AVIRAM, M. (2002). *Reacciones de los centros docentes para adaptarse a las tic, y al nuevo contexto cultural.* México: Azteca.
- Bentacourt, C. (2002). *Ciencias Naturales en la educación.* Madrid España: Panamericana.
- Castells, M. (2001). Caracas: Palomo.
- Castrel, L. (2003). *Psicologia educativa.* Barcelona: Ariel.
- Chapouthier, G. (1991). *Investigacion de campo.* Mexico.
- Falcones, A. (2010). *Sociologia Educativa.* Caracas: Alvar.
- Fernandez, a. (2010). *El rincon del vago.* Obtenido de la web y sus utilidades: www.elrincondelvago.com

Foddy, W. (1994).

- Hernan, C. (1996). *Metodologia de investigacion.* Quito: eduteka.
- Klimovsky, G. (1997). Introduccion al metodo cientifico. En G. Klimovsky, *Introduccion al metodo cientifico* (pág. 128). BS-AS.
- linux. (8 de 12 de 2007). *hispanlinux*. Recuperado el 4 de 01 de 2013, de hispanlinux: http://www.hispalinux.es/SoftwareLibre
- Montesinos, J. (abril de 2008). *Wikipedia*. Obtenido de Wikipedia: http://www.monografias.com/trabajos71/evolucion-tecnologica-internet/evoluciontecnologica-internet2.shtml
- Palomo, R. y. (2006). *Métodos convencionales de enseñanza y de aprendizaje.* Madrid España : Panamericana.
- Pelgrum, W. (2001). La informatica y sus avances. En W. Pelgrum, *La enseñanza* (pág. 115). Mexico: Trillas.
- Pérez Samaniego, V. (03 de junio de 2005). *aufop.com*. Obtenido de aufop.com: http://www.aufop.com/aufop/uploaded\_files/articulos/1228490962.pdf
- Perez, G. (1998). *Informatica Aplicada y sus ventajas.* Barcelona: Magrum.
- Pérez, G. (1999). *comprender y transformar la enseñanza.* Madrid España: Alfaomega Morata.
- Pierschacon, M. (2002). *Sistema educativo actual.* Madrid: Carvajal.
- Requena, J. (1998). *El rendimiento academico y sus consecuencias.* madrid: Publicaciones Adventure.
- Rodriguez, M. (29 de mayo de 2013). *Monografias.com.* Obtenido de Internet; usos y aplicaciones: www.monografias.com
- Rojas, C. (2008). *Sistema Educativo Ecuatoriano y su Evolucion.* Ecuador: Grafic.
- Tamayo, M. (1999). *Investigacion Descriptiva.* Buenos Aires: Marbel.
- Valdez, Canton & Mercado. (2006). *La educacion en Latinoamerica.* Argentina: Progreso.S.A.
- Zabala. (1996). *Metodologia de investigacion.* Mexico: Atilla.

#### **ANEXOS**

# **UNIVERSIDAD TECNOLÓGICA EQUINOCCIAL SISTEMA DE EDUCACIÓN A DISTANCIA CARRERA: Licenciatura en Ciencias de la Educación**

## **USO DE LAS TIC PARA LA ENSEÑANZA DE LA CIENCIAS NATURALES Y SU INFLUENCIA EN EL RENDIMIENTO ESCOLAR DE LOS ESTUDIANTES DEL SEPTIMO, OCTAVO Y NOVENO AÑO DE EDUCACIÓN BÁSICA**

#### **CUESTIONARIO – ESTUDIANTES –**

### INSTRUCCIÓN

A continuación se presenta una serie de ítems para que sean respondidos por usted. Lea detenidamente cada enunciado, marque una sola alternativa con una X dentro de la casilla correspondiente.

*Solicitamos absoluta sinceridad en sus respuestas, pues de ellas depende el éxito de la investigación.*

1. ¿Utiliza la computadora para su aprendizaje?

Nunca ( ) A veces ( ) Siempre ( )

2. ¿Utiliza el internet para realizar consultas?

Nunca ( ) A veces ( ) Siempre ( )

3. ¿Emplea las TIC´s para el cumplimiento de tareas enviadas por el docente de Ciencias Naturales?

Nunca ( ) A veces ( ) Siempre ( )

- 4. ¿Ha utilizado tutoriales vía internet como medio de consulta o apoyo para sus tareas?
	- ( ) Siempre
	- ( ) A veces
	- ( ) Nunca
- 5. ¿Qué herramienta utiliza tu profesor como material de apoyo para impartir sus clases?
	- ( ) Siempre
	- ( ) A veces
	- ( ) Nunca
- 6. ¿Crees que las TIC´s influyen en tu aprendizaje de las Ciencias Naturales influye en tu rendimiento escolar?

SI ( ) NO ( )

Especifique: ………………………………………………………………………. ……………………………………………………………………………………..

- 7. ¿Qué tipo de tecnología te permite captar más el aprendizaje impartido por tu docente?
	- ( ) Presentaciones
	- ( ) Correo electronico
	- ( ) Videos
	- ( ) Fotografias
- 8. ¿Te gustaría que tú profesor de Ciencias Naturales, tuviera un sitio web en ciencias naturales para poder estudiar e intercambiar ideas con él?

SI ( ) SI ( )

Especifique: ………………………………………………………………………. ……………………………………………………………………………………..

- 9. ¿Crees que se aprende más y de forma dinámica con el empleo de las TIC?
	- ( ) En total desacuerdo
	- ( ) En desacuerdo
	- ( ) De acuerdo
	- ( ) Totalmente de acuerdo

10.¿Esta modalidad de enseñanza ha elevado tu rendimiento académico?

- ( ) Totalmente
- ( ) Igual
- ( ) Casi nada
- ( ) Nada

#### **ANEXO II**

# **UNIVERSIDAD TECNOLÓGICA EQUINOCCIAL SISTEMA DE EDUCACIÓN A DISTANCIA CARRERA: Licenciatura en Ciencias de la Educación**

# **USO DE LAS TIC PARA LA ENSEÑANZA DE LA CIENCIAS NATURALES Y SU INFLUENCIA EN EL RENDIMIENTO ESCOLAR DE LOS ESTUDIANTES DEL SEPTIMO, OCTAVO Y NOVENO AÑO DE EDUCACIÓN BÁSICA**

### **CUESTIONARIO – DOCENTES –**

### INSTRUCCIÓN

A continuación se presenta una serie de ítems para que sean respondidos por usted. Lea detenidamente cada enunciado, marque una sola alternativa con una X dentro de la casilla correspondiente.

*Solicitamos absoluta sinceridad en sus respuestas, pues de ellas depende el éxito de la investigación.* 

### **A. INFORMACIÓN GENERAL**

- 1. DEL PROFESOR
	- 1.1. Edad (años cumplidos) ……………………….
	- 1.2. Título (marque con una X el último título que usted posee)
		- a. Bachiller en Humanidades ( ) Modernas
		- b. Bachiller en Ciencias de Educación  $|a \left( \right) \rangle$
		- c. Profesor de Educación Primaria ( )

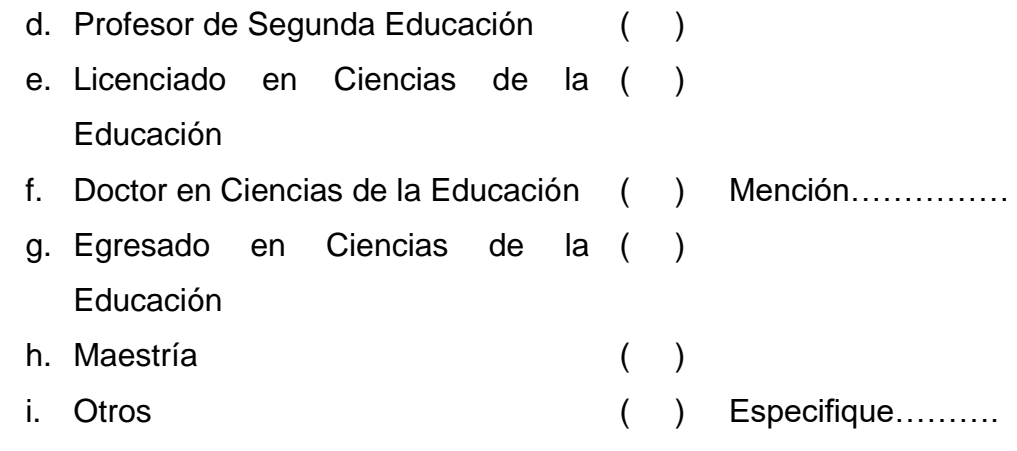

#### **2. Utiliza la computadora para enseñar**

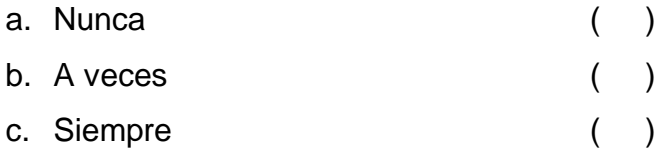

### **3. Utiliza las TIC´s para impartir las clases a sus estudiantes.**

Nunca ( ) A veces ( ) Siempre ( )

### **4. Del siguente listado que herramienta es la que usted mas utiliza para el desarrollo de su clase?**

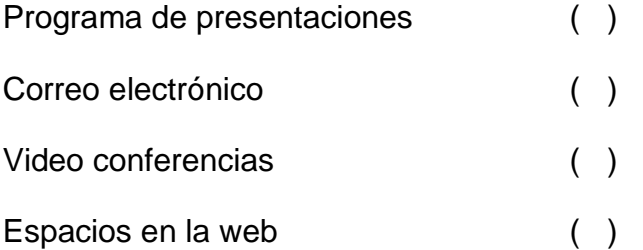

**5. Para enseñar Ciencias Naturales utiliza las consultas de internet como material de apoyo?**

Nunca ( ) A veces ( ) Siempre ( )

**6. ¿Crees que las TIC´s influye en el rendimiento académico de sus estudiantes?**

Nunca ( ) A veces ( ) Siempre ( )

### **7. ¿Cómo considera usted el rendimiento académico de sus estudiantes en Ciencias Naturales?**

**Excelente** 

Buena

Regular

Mala

### **8. ¿Con qué fin utiliza las TIC's en el proceso de enseñanza-aprendizaje?**

Desarrollo de clases

Asesoría de proyectos

Actividades lúdicas

Exposiciones

Evaluaciones

### **9. ¿Cuál es el uso del internet en el proceso de aprendizaje?**

Consulta de tareas

Comunicación

Publicación

### **10.¿Cuál sería el medio tecnológico para reforzar las clases a sus alumnos?**

Comunicación a través de correo electrónico.

Mediante tutoriales vía internet

Video conferencia

### **ANEXO III**

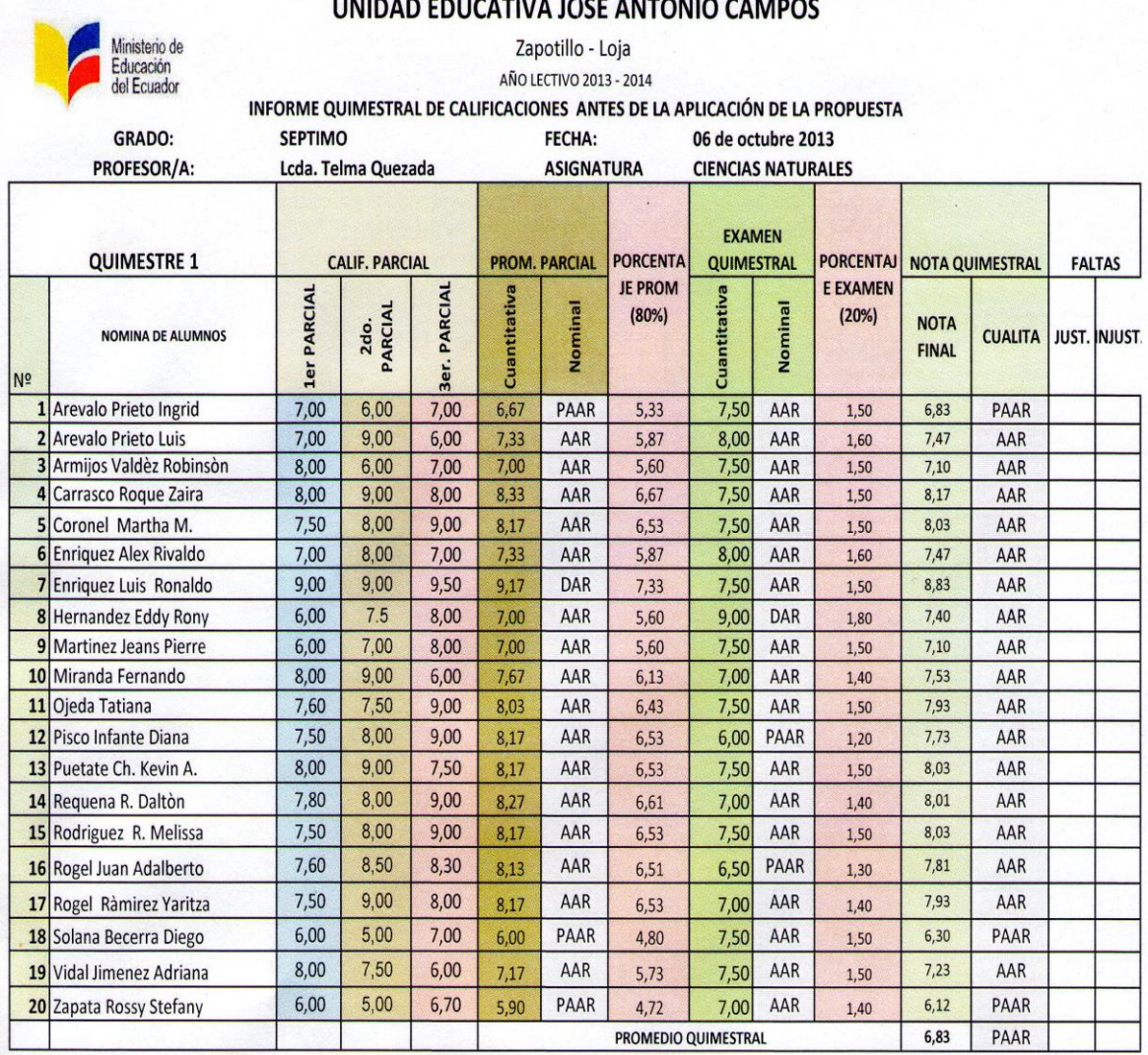

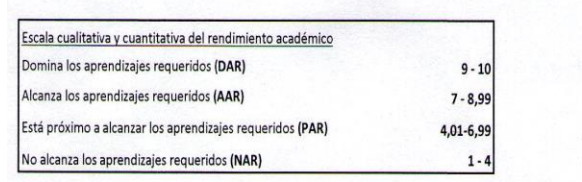

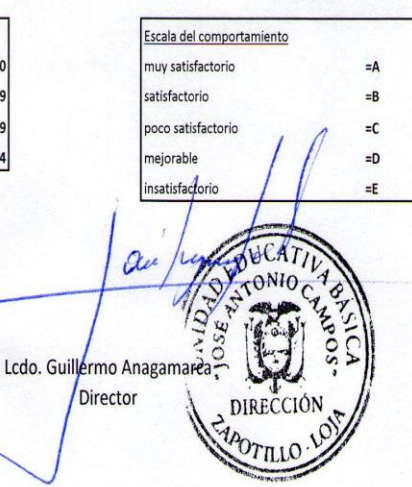

## UNIDAD EDUCATIVA JOSÈ ANTONIO CAMPOS

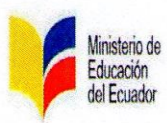

Zapotillo - Loja

AÑO LECTIVO 2013 - 2014

#### INFORME QUIMESTRAL DE CALIFICACIONES DESPUES DE LA APLICACIÓN DE LA PROPUESTA  $EICU<sub>A</sub>$  $27<sub>det</sub>$  $.3014$

l

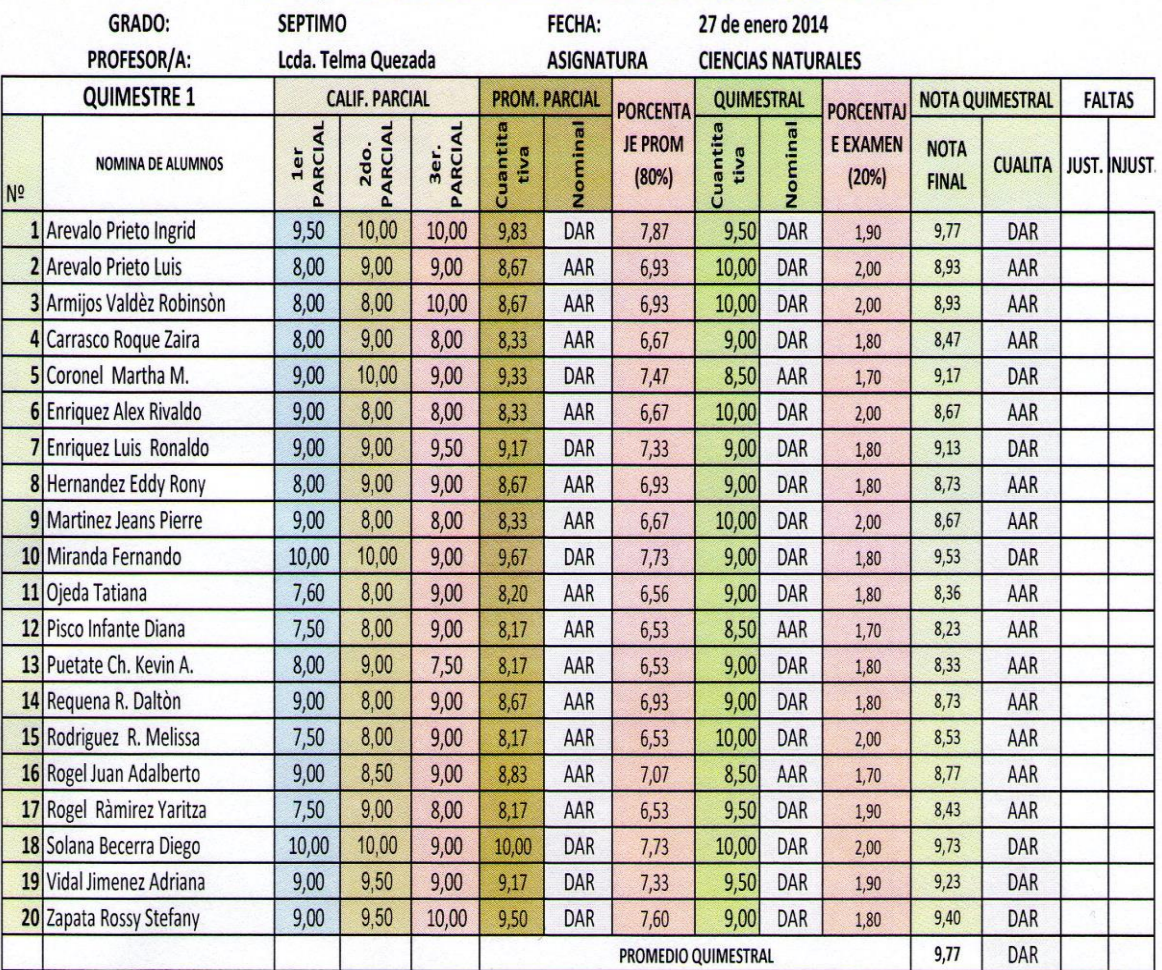

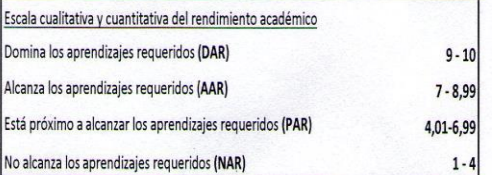

Escala del comportamiento muy satisfactorio  $\equiv$ A satisfactorio =B poco satisfactorio  $=C$ mejorable  $= 0$ insatisfactorio ÷F Ą N<sub>IO</sub> ó M. R Ċ DIRECCIÓN Lcdo. Guillermo Anagamarca **Director**  $r_{\rm IL}$ 

### **ANEXO IV**

## **CUADRO RESUMEN DE EVOLUCION DEL ESTUDIANTE DESPUES DE APLICADA LA PROPUESTA**

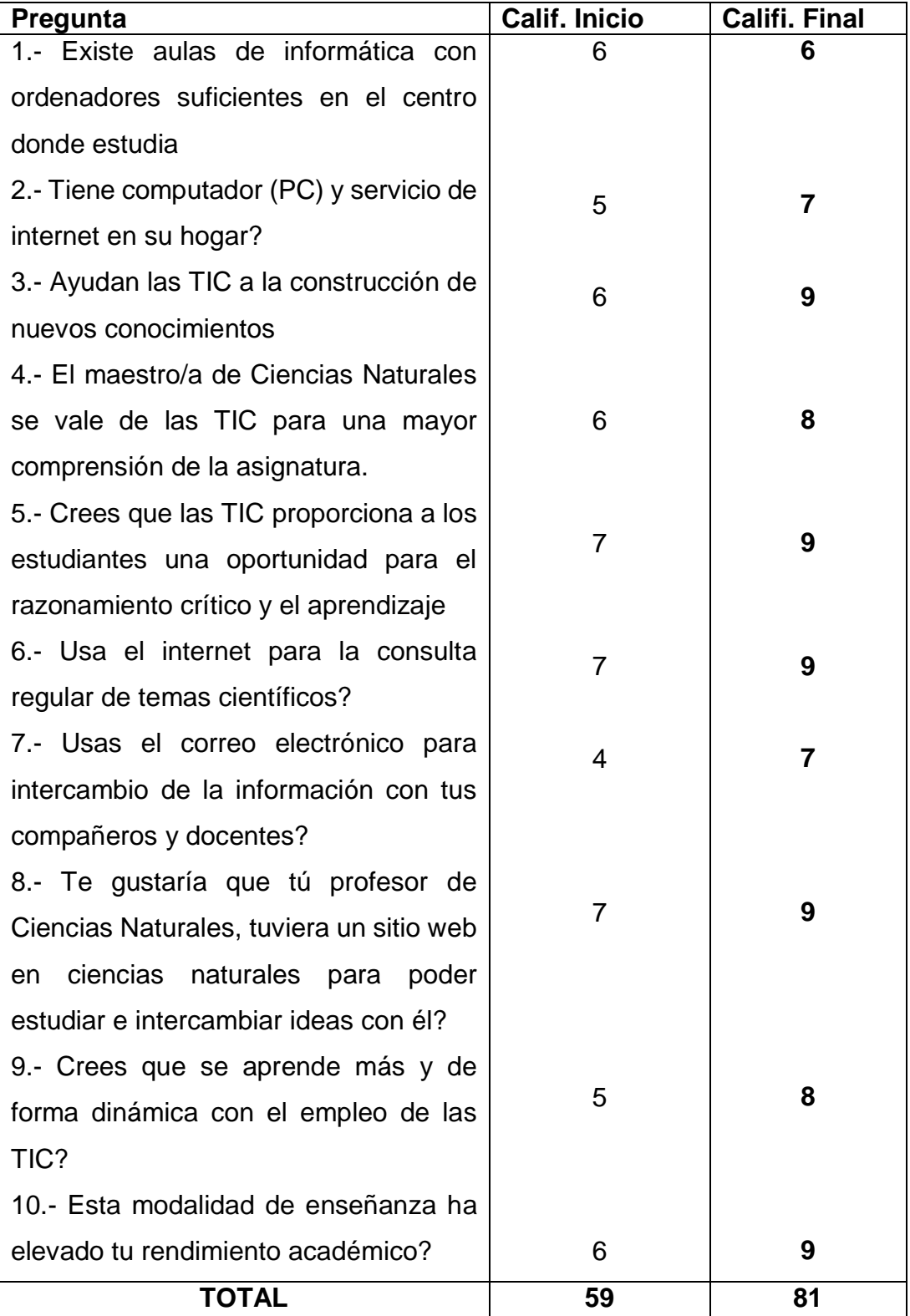

### **ANEXO V**

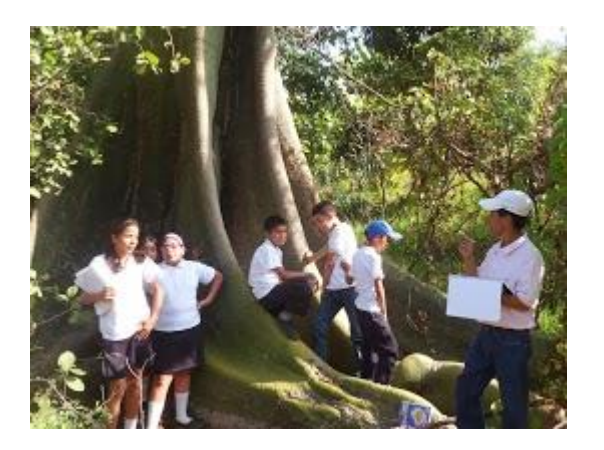

**Los alumnos experimentando el trabajo de campo y aportando con sus conocimientos**

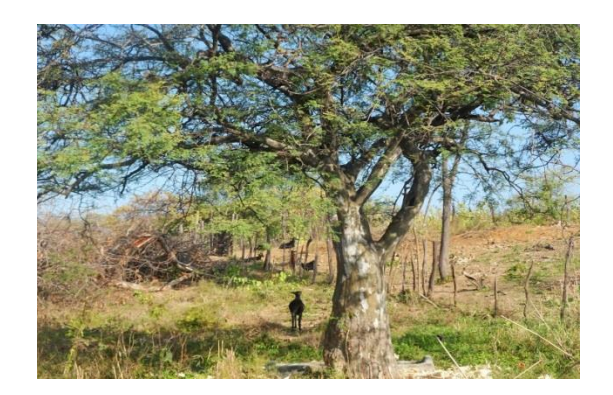

**Este es un charan, cuyo fruto es utilizado como forraje para ganado caprino.**

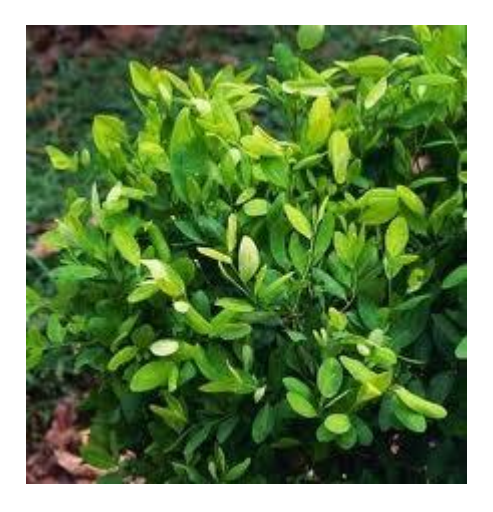
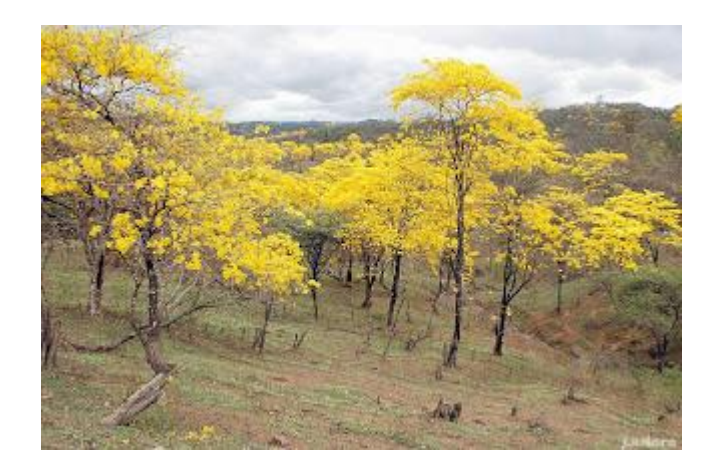